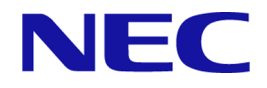

# **iStorage V** シリーズ

# **HA Command Suite Configuration Manager REST API** リファレンスガイド

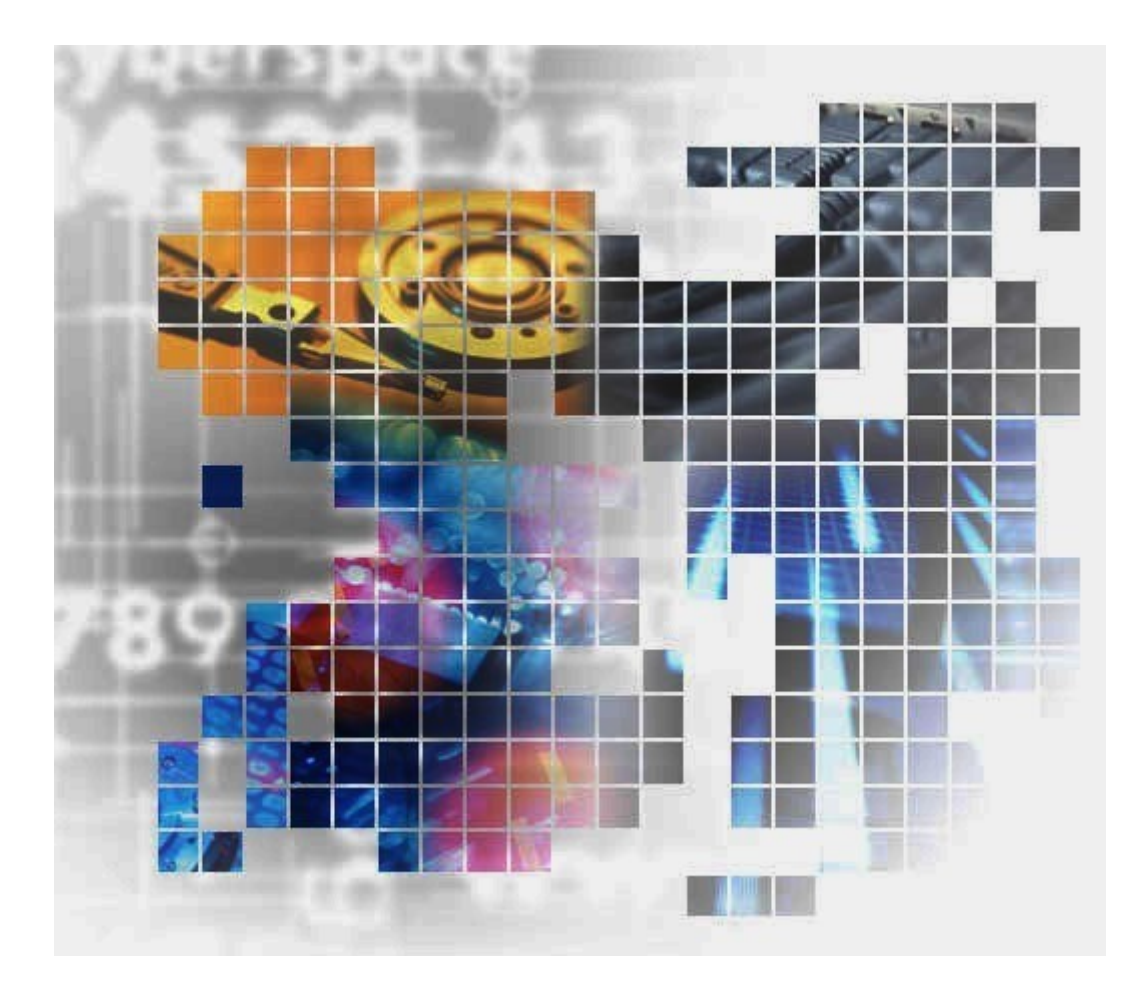

## 対象製品

HA Command Suite Configuration Manager 10.7.0

## 輸出時の注意

本製品を輸出される場合には、外国為替及び外国貿易法の規制並びに米国輸出管理規則など 外国の輸出関連法規をご確認の上、必要な手続きをお取りください。

なお、不明な場合は、弊社担当営業にお問い合わせください。

## 商標類

Linux は,Linus Torvalds 氏の日本およびその他の国における登録商標または商標です。

Microsoft は、米国 Microsoft Corporation の米国およびその他の国における登録商標または商 標です。

Oracle と Java は,Oracle Corporation 及びその子会社,関連会社の米国及びその他の国におけ る登録商標です。文中の社名,商品名等は各社の商標または登録商標である場合がありま す。

This product includes software developed by IAIK of Graz University of Technology.

Red Hat is a registered trademark of Red Hat, Inc. in the United States and other countries.

Red Hat は,米国およびその他の国における Red Hat, Inc.の登録商標です。

Red Hat Enterprise Linux is a registered trademark of Red Hat, Inc. in the United States and other countries.

Red Hat Enterprise Linux は、米国およびその他の国における Red Hat, Inc.の登録商標です。

すべての SPARC 商標は,米国 SPARC International, Inc. のライセンスを受けて使用している 同社の米国およびその他の国における商標または登録商標です。SPARC 商標がついた製品 は、米国 Sun Microsystems, Inc. が開発したアーキテクチャに基づくものです。

Windows は、米国 Microsoft Corporation の米国およびその他の国における登録商標または商 標です。

Windows Server は,米国 Microsoft Corporation の米国およびその他の国における登録商標ま たは商標です。

その他記載の会社名,製品名などは,それぞれの会社の商標もしくは登録商標です。

Java is a registered trademark of Oracle and/or its affiliates.

## 発行

2022 年 2 月 (IV-UG-212)

## 著作権

©NEC Corporation 2021-2022

# 目次

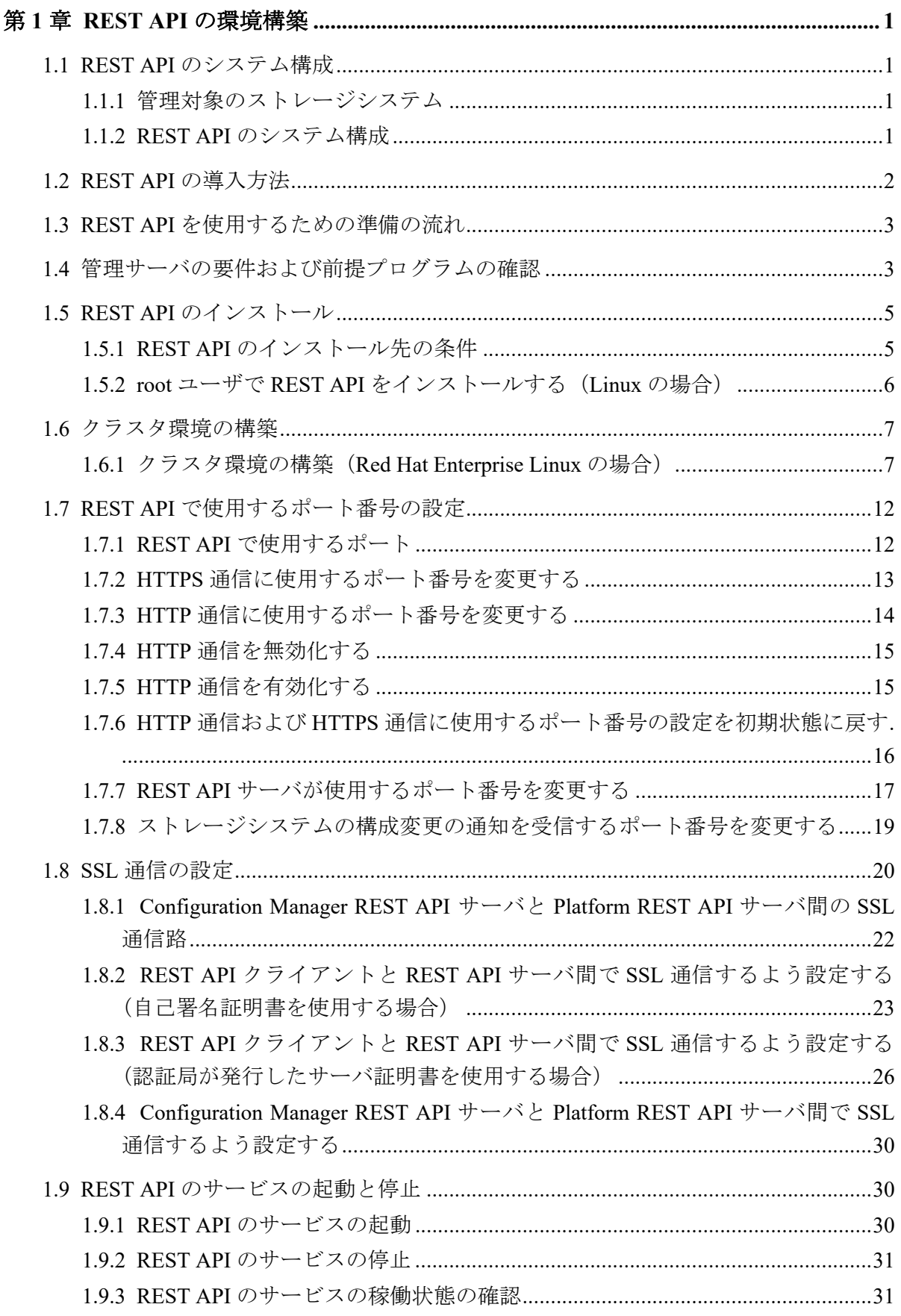

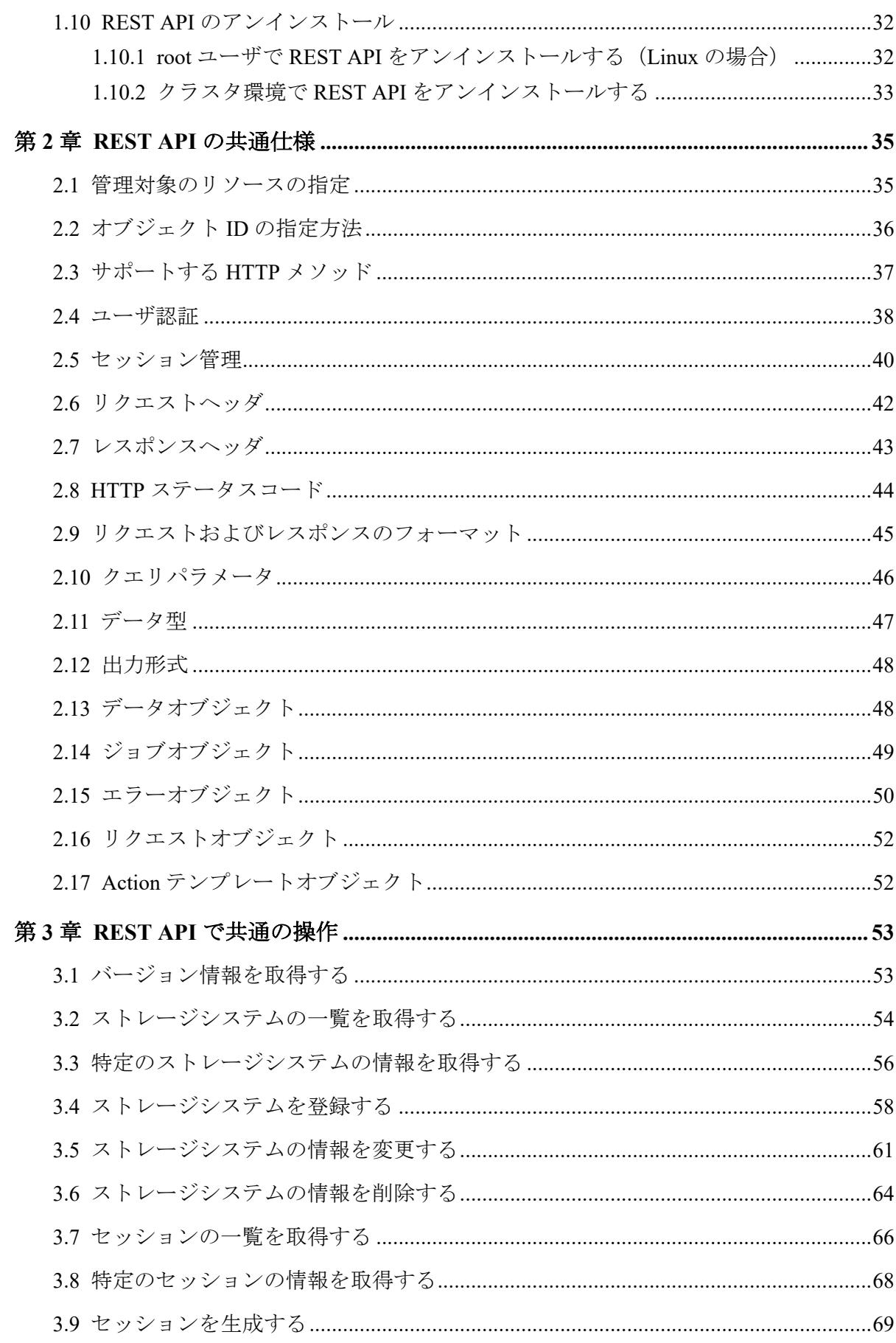

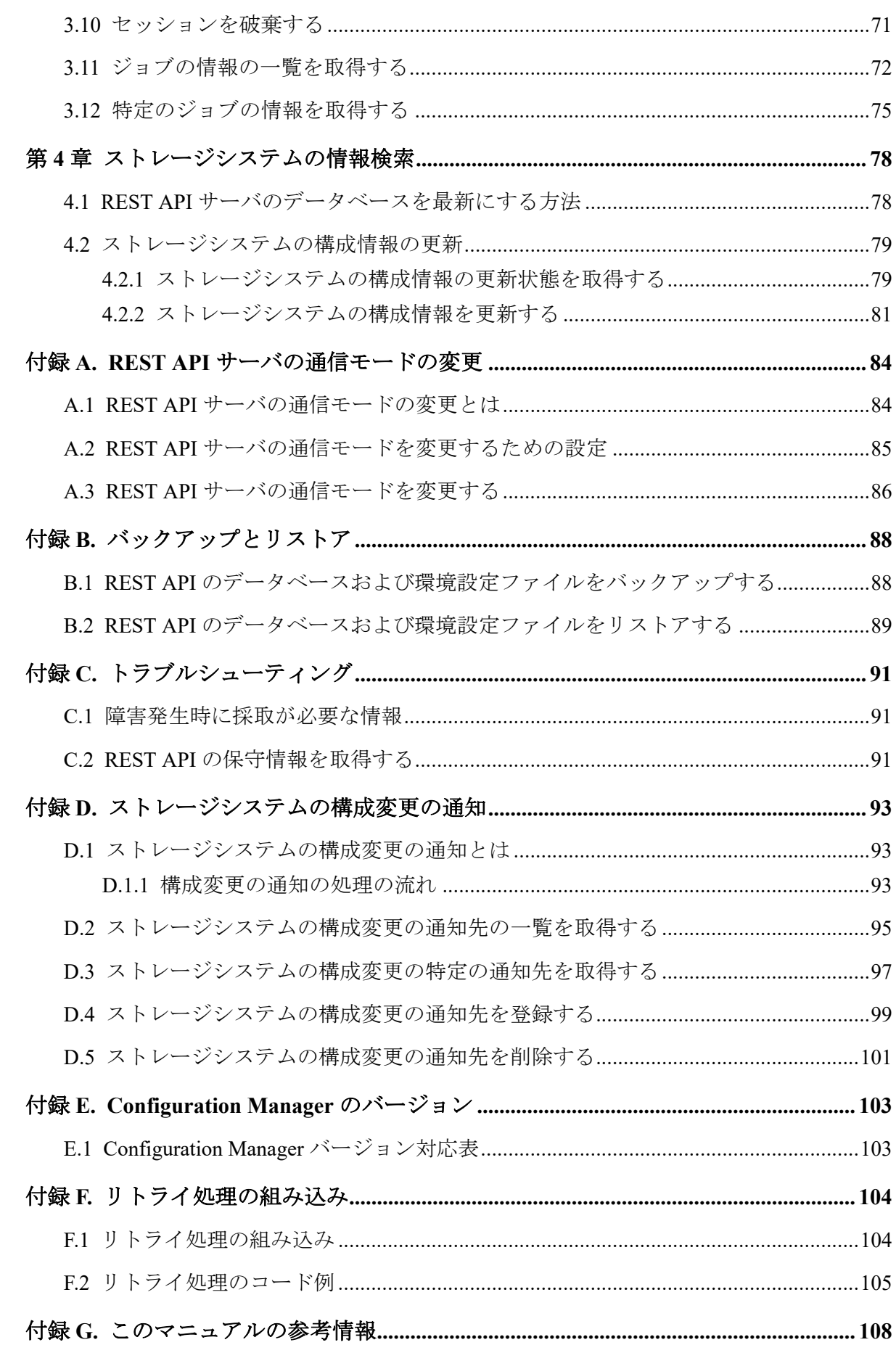

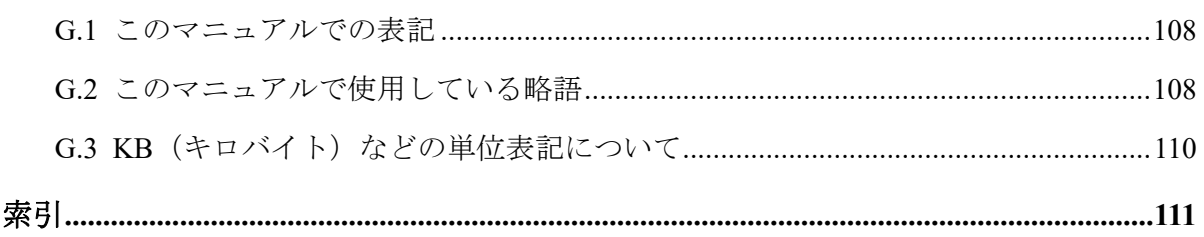

# はじめに

このマニュアルは、HA Command Suite Configuration Manager REST API の運用方法について 説明したものです。

HA Command Suite Configuration Manager REST API は、ストレージシステムの情報取得や構 成変更を行うための、REST (Representational State Transfer)の原則に従った Web API を提供 します。

この REST API は、NEC Storage Plug-in for VMware vCenter で利用します。それ以外の用途で は利用しないでください。

## 対象読者

このマニュアルは、次の方を対象読者として記述しています。

- ストレージシステムの運用に関する知識がある方
- REST API を利用したプログラムを作成するスキルがある方

## マニュアルの構成

このマニュアルは、次に示す章と付録から構成されています。

## 第 **1** 章 **REST API** の環境構築

REST API を利用してストレージシステムを運用するために必要な環境構築について説 明しています。

## 第 **2** 章 **REST API** の共通仕様

REST API でのリソースの指定方法、リクエストとレスポンスの形式および各オブジェ クトについて説明しています。

## 第 **3** 章 **REST API** で共通の操作

セッションの生成やジョブの情報取得など、REST API で共通の操作について説明して います。

## 第 **4** 章 ストレージシステムの情報検索

REST API で実行するストレージシステムのリソースの情報検索について説明していま す。

### 付録 **A REST API** サーバの通信モードの変更

REST API サーバとストレージシステム間の接続方法を変更し、REST API サーバの通信 モードを変更することによって、REST API の処理速度を向上する方法について説明し ています。

### 付録 **B** バックアップとリストア

REST API のデータベースおよび環境設定ファイルのバックアップ、リストアについて 説明しています。

## 付録 **C** トラブルシューティング

REST API サーバで障害が発生した場合の対処方法について説明しています。

## 付録 **D** ストレージシステムの構成変更の通知

ストレージシステムの構成変更を通知する機能の概要と、その機能を利用して REST API のデータベースを更新する方法について説明しています。

## 付録 **E Configuration Manager** のバージョン

対象製品のバージョン、REST API のバージョン、およびストレージシステムのマイク ロコードのバージョンの対応について説明しています。

## 付録 **F** リトライ処理の組み込み

REST API を使用したスクリプトにリトライ処理を実装する上で、考慮すべき点につい て説明しています。

## 付録 **G** このマニュアルの参考情報

このマニュアルを読むに当たっての参考情報を説明しています。

## マイクロソフト製品の表記について

このマニュアルでは、マイクロソフト製品の名称を次のように表記しています。

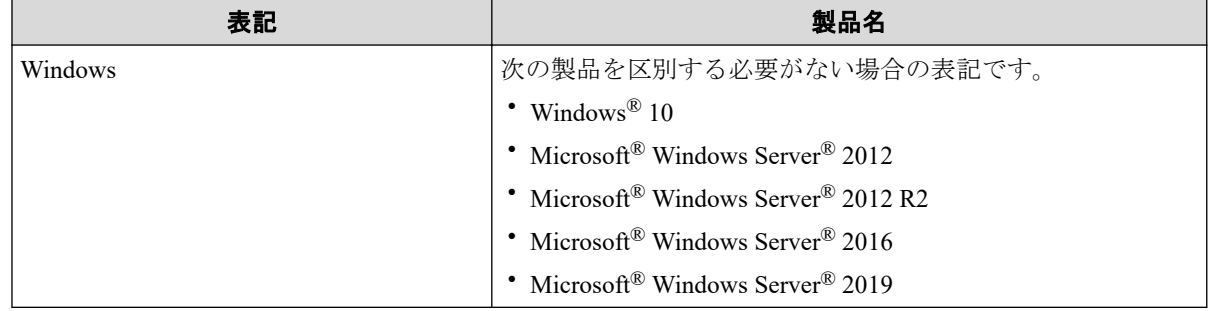

## 図中で使用している記号

このマニュアルの図中で使用している記号を、次のように定義します。

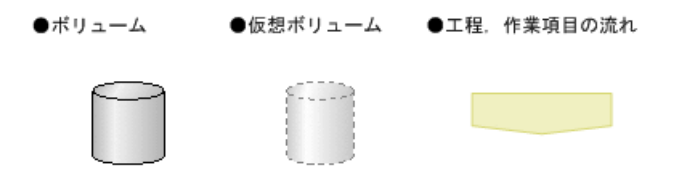

## このマニュアルで使用している記号

このマニュアルでは、次に示す記号を使用しています。

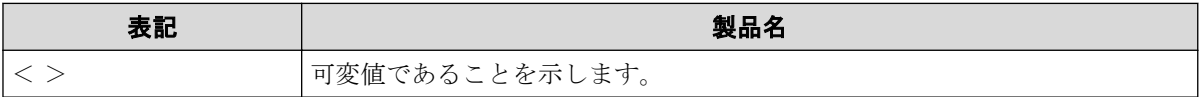

# <span id="page-10-0"></span>第 1 章 REST API の環境構築

この章では、REST API を利用してストレージシステムを運用するために必要な環境構築に ついて説明します。

## 1.1 REST API のシステム構成

REST API の管理対象のストレージシステムや、REST API のシステム構成について説明しま す。

## 1.1.1 管理対象のストレージシステム

REST API は次に示すストレージシステムを対象としています。

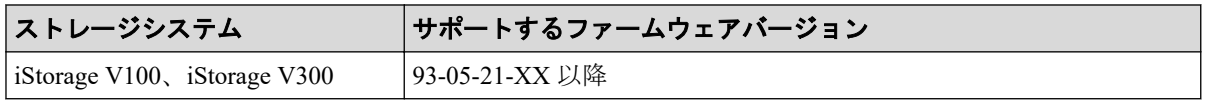

## 1.1.2 REST API のシステム構成

REST API のシステム構成を次に説明します。

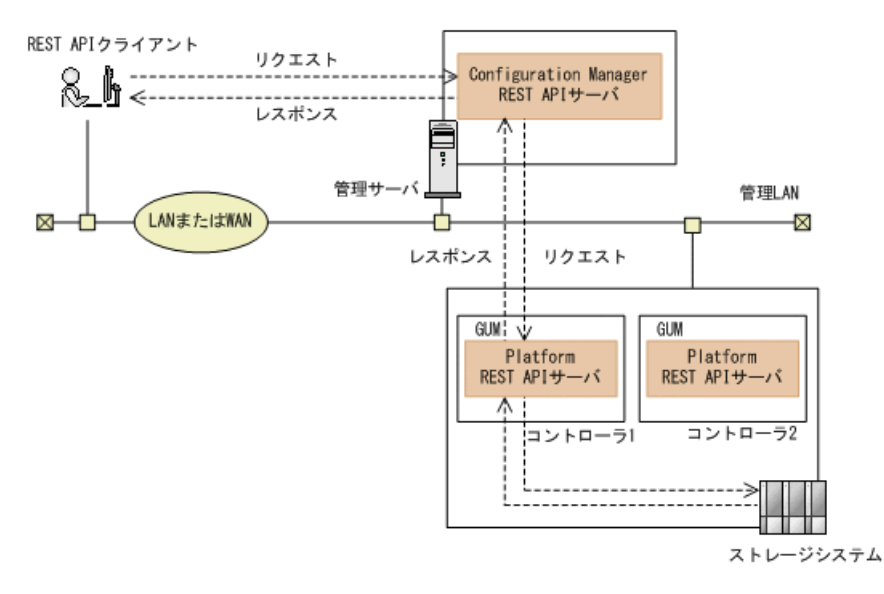

iStorage V シリーズの場合、ストレージシステムに REST API が内蔵されています。このマ ニュアルでは、この REST API を Platform REST API と呼びます。

## **REST API** クライアント

REST API サーバへリクエストを発行するクライアントです。REST API を利用したソ フトウェアまたはスクリプトが該当します。

#### <span id="page-11-0"></span>管理サーバ

Configuration Manager REST API をインストールするサーバです。

#### **Configuration Manager REST API** サーバ

REST API クライアントから REST API のリクエストを受け付け、ストレージシステムに 命令を発行し、実行結果を REST API クライアントに返す役割を担うコンポーネントで す。

Configuration Manager REST API サーバは、REST API クライアントから受け付けたリク エストを、Platform REST API サーバに送信し、Platform REST API サーバから受け取っ た実行結果を REST API クライアントに返します。

### メモ

コントローラ 1 側とコントローラ 2 側の Platform REST API サーバは、それぞれ独立して動作 します。

デフォルトでは、コントローラ 1 側の Platform REST API サーバが使用されます。コントロー ラ 2 側の Platform REST API サーバに変更することもできます。その場合は、ストレージシス テムの登録または情報変更の API で、操作対象のコントローラを変更してください。

#### **GUM (Gateway for Unified Management)**

ストレージシステムの基本的な管理機能を持つコンピュータです。外部からストレー ジシステムを管理する場合には、GUM と通信します。コントローラ 1 とコントローラ 2 に存在します。

#### **Platform REST API** サーバ

iStorage V シリーズの GUM に内蔵されている REST API のサーバです。REST API クラ イアントから REST API のリクエストを受け付け、ストレージシステムに命令を発行し、 実行結果を REST API クライアントに返します。

### ストレージシステム

REST API での情報取得や構成変更の対象となるストレージシステムです。

#### 関連リンク

[管理サーバの要件および前提プログラムの確認\(](#page-12-0)3ページ)

## 1.2 REST API の導入方法

REST API のインストールメディアを使用してインストールします。

## <span id="page-12-0"></span>—— 関連リンク —

REST API を使用するための準備の流れ (3ページ) root ユーザで REST API をインストールする (Linux の場合) (6 ページ)

## 1.3 REST API を使用するための準備の流れ

REST API を使用するために必要な環境設定や操作について、全体的な流れを説明します。 Linux の root ユーザで REST API をインストールした環境で REST API を運用するための準 備の流れを示します。

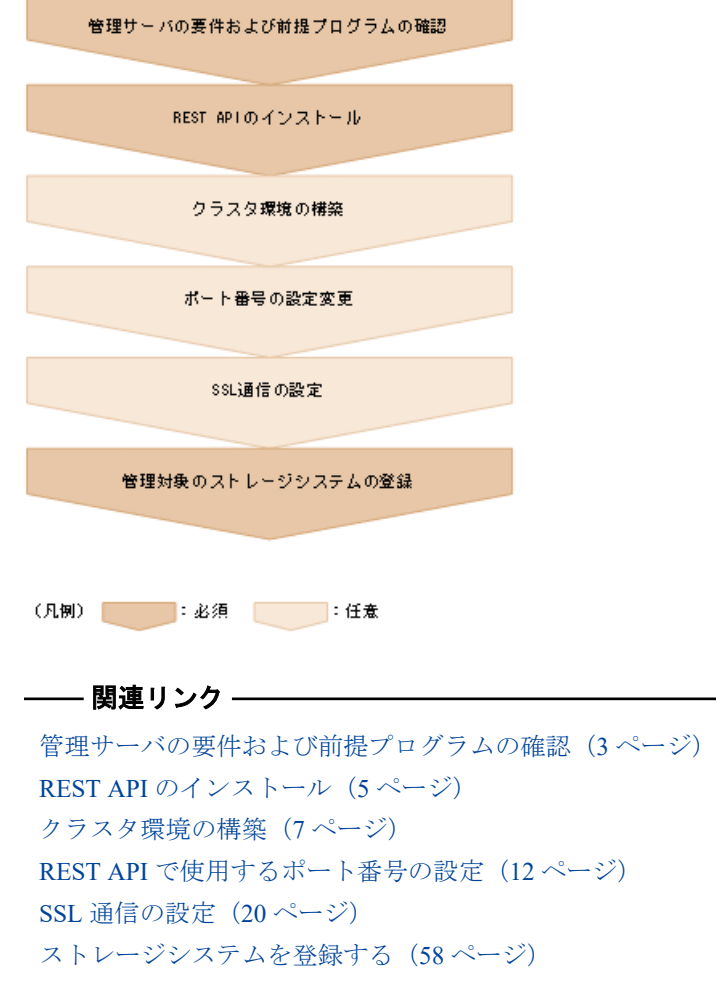

## 1.4 管理サーバの要件および前提プログラムの確認

REST API をインストールする前に、管理サーバのマシンや OS の要件を確認し、前提プロ グラムとして OS のライブラリをインストールしておく必要があります。また、必要に応じ て、RAID Manager のインストール状況を確認してください。

## 管理サーバの要件

管理サーバの要件、必要な OS のライブラリについては、『ソフトウェア添付資料』で事前 に確認してください。

REST API は、DHCP による動的な IP アドレスが割り振られている管理サーバ上では運用で きません。管理サーバ (Configuration Manager REST API サーバ)には、固定の IP アドレス を設定してください。

1 台のストレージシステムのコマンドデバイスが複数のゲスト OS にマッピングされ、それ らのゲスト OS 上に REST API をインストールしてストレージシステムを管理する場合は、 それぞれのゲスト OS は異なる物理サーバ上で動作する必要があります。REST API がイン ストールされたそれぞれのゲスト OS が同一の物理サーバで動作する場合、ストレージシス テムがゲスト OS 間の違いを区別できないことが原因で予期しないエラーが発生する可能 性があります。

## RAID Manager

管理サーバに RAID Manager がインストールされていない場合、REST API をインストール すると REST API が同梱している RAID Manager が一緒にインストールされます。このと き、RAID Manager のインストール先へのシンボリックリンクが作成されます。

### **Linux** の場合:

ルートディレクトリに、< *REST API* のインストール先>/HORCM へのシンボリックリンク が作成されます。

#### メモ

• REST API に同梱されている RAID Manager がインストールされた環境では、RAID Manager の ファイルが使用されていると、REST API のアップグレードインストール、上書きインストー ル、アンインストールができません。これらの操作を行う場合は、事前に RAID Manager を使 用しているプログラムを停止してください。

#### メモ

REST API に同梱されている RAID Manager がインストールされた環境に対して、RAID Manager を 新たに個別でインストールしてその RAID Manager を使用する場合(REST API が使用する RAID Manager を切り替える場合)、事前に REST API のサービスを停止してから、次の操作を実施してく ださい。そのあと、REST API のサービスを起動してください。

#### **Linux** の場合:

ルートディレクトリにある HORCM シンボリックリンクを削除してから、RAID Manager を通常の 手順でルートディレクトリに新規インストールしてください。

### メモ

• REST API は次の場所にインストールされている RAID Manager を使用します。

<span id="page-14-0"></span>Linux の場合:/HORCM ディレクトリ

• RAID Manager のコマンドを手動で実行したり、ユーザスクリプトから実行したりする場合、 または RAID Manager を使用するプログラムを使用する場合は、REST API サーバがインス トールされている管理サーバとは別のマシンで動作させることを推奨します。REST API サーバと同じマシンで動作させるときは、REST API で使用するユーザアカウントと RAID Manager で使用するユーザアカウントは、それぞれ専用のアカウントを使用してください。 REST API と RAID Manager で同じユーザアカウントを使用していると、コマンド実行時にア カウントが不当にログアウトされ、コマンドの実行に失敗することがあります。

RAID Manager のインストールおよびアンインストールについては、マニュアル『RAID Manager インストール・設定ガイド』を参照してください。

## 1.5 REST API のインストール

管理サーバに REST API サーバをインストールします。

インストール時に次の情報を指定するため、事前に確認してください。

• インストール先のパス

新規インストールの場合に指定します。

• データベースのバックアップ先のパス

アップグレードインストールまたは上書きインストール中にバックアップを取得する 場合に指定します。

## 1.5.1 REST API のインストール先の条件

REST API のインストール先と、インストール先に指定できるパスの条件について説明しま す。

REST API のデフォルトのインストール先は次のとおりです。

#### **Linux** の場合:

/opt/NEC/ConfManager

REST API のインストール先をデフォルト以外に変更する場合は、パス長や文字種などの条 件を満たすインストール先を用意してください。REST API は、インストール中に指定した インストール先パスの下の ConfManager ディレクトリにインストールされます。

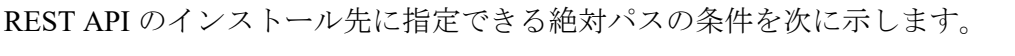

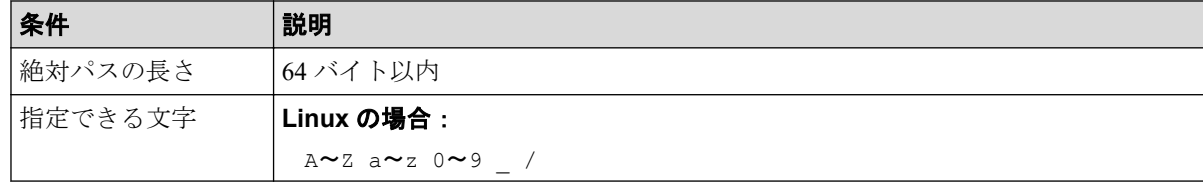

<span id="page-15-0"></span>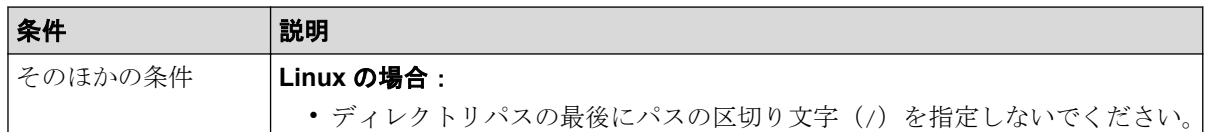

## 1.5.2 root ユーザで REST API をインストールする (Linux の場合)

インストールメディアを使用して、REST API をインストールします。

### メモ

REST API のインストール時は、/tmp および/var/tmp ディレクトリ下のプログラムの実行を制限 する noexec オプション設定は実施しないでください。

noexec オプション設定状況は、mount コマンドで確認できます。

REST API のインストールが完了したら、ディレクトリ下のプログラムの実行を制限する設定を実 施しても REST API の動作には影響ありません。

## 前提条件

- root ユーザで管理サーバにログインしていること
- COLUMNS 環境変数が設定されていないこと COLUMNS 環境変数が設定されている状態でアップグレードインストールまたは上書 きインストールを実行すると、インストールが正常に終了しない可能性があります。
- REST API に同梱されている RAID Manager を使用しているプログラムの停止

REST API に同梱されている RAID Manager がインストールされた環境では、RAID Manager のファイルが使用されていると、REST API のアップグレードインストール、 上書きインストールができません。

## 操作手順

1. インストールメディアを挿入します。

自動的にマウントされない場合は、手動でマウントしてください。

ヒント

```
DVD-ROM のマウントパスに指定できる文字は次のとおりです。
```
A~Z a~z  $0 \sim 9$   $\prime$ 

- 2. インストーラ (install.sh) が格納されているディレクトリに移動します。 インストーラは、< *DVD-ROM* のマウントディレクトリ>/CM/ConfManager ディレクトリ に格納されています。
- 3. 次のコマンドを実行します。

# ./install.sh

<span id="page-16-0"></span>4. 表示されるメッセージに従って、必要な情報を指定します。 インストールが完了すると、次のメッセージが表示されます。

Configuration Manager REST API installation completed successfully.

- 5. (アップグレードインストールの場合)ストレージシステムの構成情報の更新状態を確 認します。クラスタ環境でインストールするときは、この手順は不要です。
	- a. ストレージシステムの構成情報の更新状態を取得する API を実行して、取得し た status 属性の値を確認します。
	- b. アップグレードインストールによって REST API のデータベースが拡張された 場合は、status 属性の値が Failed と表示されます。この場合、エラー情報を 確認し、ストレージシステムの構成情報を更新する API を実行します。

—— 関連リンク —

[ストレージシステムの構成情報の更新状態を取得する\(](#page-88-0)79 ページ) ストレージシステムの構成情報を更新する (81ページ)

## 1.6 クラスタ環境の構築

REST API では、2 台の管理サーバを Active-standby 構成でクラスタリングすることで REST API サーバの可用性を向上できます。

## 1.6.1 クラスタ環境の構築(Red Hat Enterprise Linux の場合)

REST API を単独で利用する場合のクラスタ環境の構築手順について説明します。

## 前提条件

- 共有ディスクが実行系ノード、待機系ノードの両方で同じパスにマウントされている
- クラスタ管理 IP アドレスと共有ディスクがクラスタ管理アプリケーションのリソース として登録されている
- REST API サーバの通信モードを fcConnectionMode に設定する場合、実行系ノードと待 機系ノードの両方がファイバチャネルまたは iSCSI でストレージシステムと接続され ている

## 操作手順

1. root ユーザで実行系ノードにログインします。

- 2. クラスタ管理アプリケーションで、クラスタ管理 IP アドレス、共有ディスクが登録さ れているサービスグループが実行系ノードに移動していることを確認します。 サービスグループが移動していない場合は、実行系ノードに移動してください。
- 3. (アップグレードインストールまたは上書きインストールの場合)REST API サーバの スクリプトが登録されているサービスグループを停止します。
- 4. (アップグレードインストールまたは上書きインストールの場合)サービスグループか らスクリプトを削除します。
- 5. サービスグループを起動します。 クラスタ管理 IP アドレスおよび共有ディスクだけが有効になります。
- 6. REST API をインストールします。
- 7. REST API のサービスを停止します。
- 8. (新規インストールの場合)共有ディスク上に、REST API 用の共有ディレクトリを作 成します。

ディレクトリのパス名は任意です。OS でパス名に指定できる ASCII 文字だけを使用 してください。このディレクトリをほかの用途で使用したり、ほかのファイルを格納 したりしないでください。

9. (新規インストールの場合)データベースファイルを共有ディスク上にコピーします。 手順 8 で作成した REST API 用の共有ディレクトリに、REST API のデータベースを格 納するための db ディレクトリを作成して、次のファイルをコピーします。

< *REST API* のインストール先>/data/db/restapi.sqlite.db

< *REST API* のインストール先>/data/db/search.sqlite.db

コピー元のファイルがない場合は、コピーは不要です。

10. (新規インストールの場合)次のコマンドを実行してクラスタ環境の設定をします。 < *REST API* のインストール先>/bin/configureCluster.sh -set <共有ディレクトリ のパス> <仮想 *IP* アドレス>

オプション

**set**

クラスタ環境を構築します。次の情報を指定します。

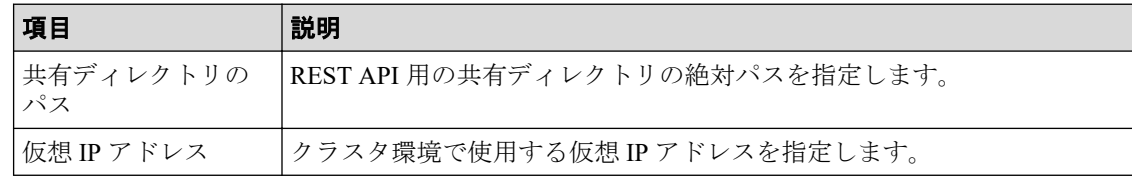

11.(新規インストールの場合)次のコマンドを実行して、設定内容が正しいことを確認し ます。

< *REST API* のインストール先>/bin/configureCluster.sh -get

オプション

**get**

共有ディレクトリのパスと仮想 IP アドレスの設定内容を表示します。未設定の 場合は「-」が表示されます。

- 12. (新規インストールの場合)実行系ノードから REST API 用の共有ディレクトリの任意 の場所に次の環境設定ファイルをコピーします。
	- < *REST API* のインストール先>/data/properties/StartupV.properties
	- < *REST API* のインストール先>/oss/rabbitmq/etc/rabbitmq/rabbitmq-env.c onf
	- < *REST API* のインストール先>/oss/rabbitmq/etc/rabbitmq/rabbitmq.confi g
	- < *REST API* のインストール先>/oss/rabbitmq/etc/rabbitmq/.erlang.cookie
- 13. (新規インストールの場合)次のコマンドを実行して、ストレージシステムの構成変更 の通知を利用するための任意の文字列を設定します。

< *REST API* のインストール先>/bin/setChangeNotificationSecret.sh <任意の文 字列>

手順 24 で待機系ノードでも同じ文字列を設定します。任意の文字列は次の文字を使 用して、32 文字以内で設定してください。

 $A \sim Z$   $a \sim z$  0~9 -

- 14. (新規インストールの場合)設定を REST API のデータベースに反映させるため、REST API のサービスを起動します。
- 15.(新規インストールの場合)REST API のサービスが動作することを確認するため、バー ジョン情報を取得する API を実行して、リクエストが適切に処理されることを確認し ます。
- 16. (新規インストールの場合) REST API のサービスを停止します。
- 17. 次のコマンドを実行して、実行系ノードの OS 起動時に REST API のサービスが自動的 に起動しないように設定を変更します。

< *REST API* のインストール先>/bin/deltask.sh -cluster

- 18. REST API のサービスの起動停止を制御するためのスクリプトを配置します。
	- a. 次のファイルを/etc/init.d ディレクトリに展開して、スクリプトファイル (s c\_confmanagerctrl)を格納します。

< *REST API* のインストール先>/SupportTools/ClusterTool/LinuxCluster\_S ampleScripts\_ConfManager.zip

- b. 次のコマンドを実行して、スクリプトファイルに実行権限を割り当てます。 chmod u+x sc\_confmanagerctrl
- 19. クラスタ管理アプリケーションで、サービスグループを実行系ノードから待機系ノー ドに移動します。
- 20. root ユーザで待機系ノードにログインします。
- 21. REST API をインストールします。

インストール時の設定は、実行系ノードと同じにしてください。

- 22. REST API のサービスを停止します。
- 23. (新規インストールの場合) 手順 12 で REST API 用の共有ディレクトリにコピーした 環境設定ファイルを待機系ノードに次のとおりコピーします。
	- < *REST API* のインストール先>/data/properties/StartupV.properties
	- < *REST API* のインストール先>/oss/rabbitmq/etc/rabbitmq/rabbitmq-env.c onf
	- < *REST API* のインストール先>/oss/rabbitmq/etc/rabbitmq/rabbitmq.confi g
	- < *REST API* のインストール先>/oss/rabbitmq/etc/rabbitmq/.erlang.cookie
- 24. (新規インストールの場合)次のコマンドを実行して、実行系ノードで設定した文字列 と同じ文字列を設定します。

< *REST API* のインストール先>/bin/setChangeNotificationSecret.sh <実行系 ノードで設定した文字列>

- 25. (新規インストールの場合)設定を REST API のデータベースに反映させるため、REST API のサービスを起動します。
- 26.(新規インストールの場合)REST API のサービスが動作することを確認するため、バー ジョン情報を取得する API を実行して、リクエストが適切に処理されることを確認し ます。
- 27. (新規インストールの場合) REST API のサービスを停止します。
- 28. 次のコマンドを実行して、待機系ノードの OS 起動時に REST API のサービスが自動的 に起動しないように設定を変更します。

< *REST API* のインストール先>/bin/deltask.sh -cluster

- 29. クラスタ管理アプリケーションで、REST API のサービスの起動停止を制御するための スクリプトをサービスグループに登録します。
	- a. 次のファイルを/etc/init.d ディレクトリに展開して、スクリプトファイル(s c\_confmanagerctrl) を格納します。

< *REST API* のインストール先>/SupportTools/ClusterTool/LinuxCluster\_S ampleScripts ConfManager.zip

- b. 次のコマンドを実行して、スクリプトファイルに実行権限を割り当てます。 chmod u+x sc\_confmanagerctrl
- c. クラスタ管理アプリケーションの[Service Groups]タブで[Add Resource]ボタンを クリックして、[Add Resource to Service]ドロップダウンリストから[Script]を選択 します。

次の項目を設定してください。

名称:任意の名称を指定します

スクリプトファイルパス:/etc/init.d/sc\_confmanagerctrl

30. クラスタ環境での運用を開始します。

クラスタ管理アプリケーションで、サービスグループを実行系に移動して、サービス グループを起動します。

- 31.(アップグレードインストールの場合)ストレージシステムの構成情報の更新状態を確 認します。
	- a. ストレージシステムの構成情報の更新状態を取得する API を実行して、取得し た status 属性の値を確認します。
	- b. アップグレードインストールによって REST API のデータベースが拡張された 場合は、status 属性の値が Failed と表示されます。この場合、エラー情報を 確認し、ストレージシステムの構成情報を更新する API を実行します。
- 32. isNotifiable 属性に true を指定してストレージシステムを登録する API を実行し ます。

クラスタ環境構築後に次の設定を変更する場合、実行系ノード、待機系ノードの両方で設定 してください。

- REST API サーバのポートの設定
- RAID Manager のポートの設定

#### —— 関連リンク —

root ユーザで REST API をインストールする (Linux の場合) (6 ページ) REST API のサービスの停止 (31 ページ) バージョン情報を取得する (53ページ) ストレージシステムを登録する (58ページ) [ストレージシステムの構成情報の更新状態を取得する\(](#page-88-0)79 ページ) ストレージシステムの構成情報を更新する (81ページ) ストレージシステムの構成変更の通知とは (93ページ)

## <span id="page-21-0"></span>1.7 REST API で使用するポート番号の設定

REST API で使用するポートおよび、ポート番号の設定変更について説明します。

• REST API で使用するポート

REST API クライアント、管理サーバおよびストレージシステムの通信に使用するポー トを説明します。

## メモ

- REST API が使用するポート番号と、管理サーバで動作するほかのプログラムが使用するポー ト番号が競合しないことを確認してください。競合する場合は、どちらかのポート番号を変 更してください。
- 通信元のマシンと通信先のマシンの間にファイアウォールが設置されている場合は、通信元 のポートから通信先のポートに通信できるようにファイアウォールの設定を変更してくださ い。

Linux の場合、以下のポートが開放されている必要があります。

- 23450
- 23451
- 23452(ループバックの接続だけを許可するように設定してください。)
- 23453(ループバックの接続だけを許可するように設定してください。)
- 23454
- 23455(ループバックの接続だけを許可するように設定してください。)
- 23459(ループバックの接続だけを許可するように設定してください。)

-- 関連リンク --

REST API で使用するポート (12 ページ)

## 1.7.1 REST API で使用するポート

REST API では、デフォルトで次のポート番号を使用します。

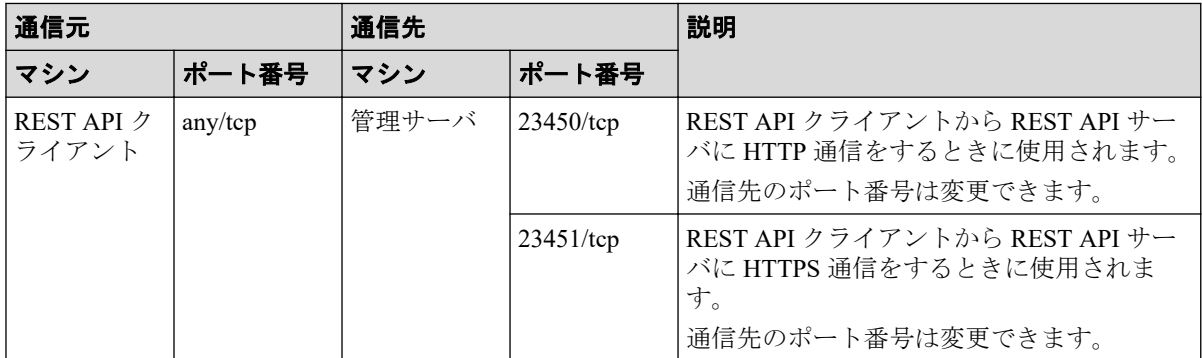

<span id="page-22-0"></span>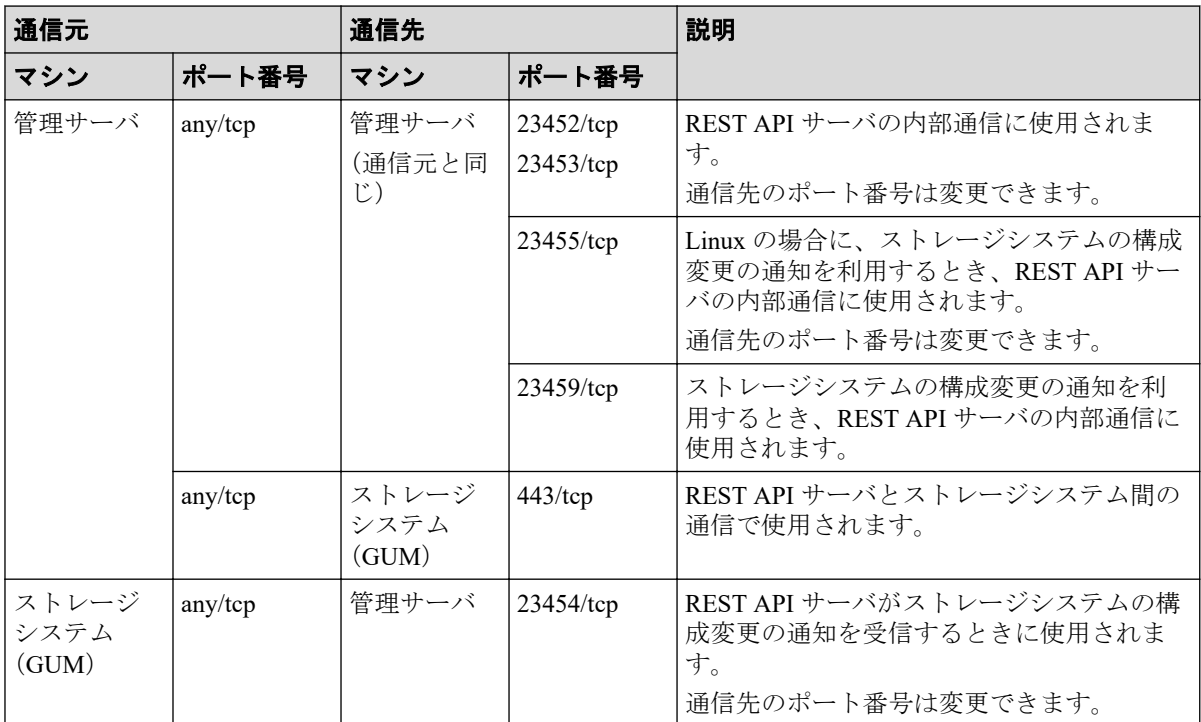

#### ―― 関連リンク ―――

HTTPS 通信に使用するポート番号を変更する (13 ページ) HTTP 通信に使用するポート番号を変更する (14ページ) HTTP 通信を無効化する  $(15 \, \text{N} - \check{\mathcal{V}})$ HTTP 通信を有効化する (15 ページ) HTTP 通信および HTTPS 通信に使用するポート番号の設定を初期状態に戻す (16ページ) REST API サーバが使用するポート番号を変更する (17 ページ) ストレージシステムの構成変更の通知を受信するポート番号を変更する (19ページ) ストレージシステムの構成変更の通知とは (93ページ)

## 1.7.2 HTTPS 通信に使用するポート番号を変更する

REST API クライアントと REST API サーバ間の HTTPS 通信に使用するポート番号を変更 します。

## 前提条件

次のユーザで管理サーバにログインしていること

• root ユーザ (Linux の root ユーザでインストールした場合)

## 操作手順

- 1. REST API のサービスを停止します。
- 2. 次のファイルをテキストエディタで開きます。

<span id="page-23-0"></span>**Linux** の場合:

< *REST API* のインストール先>/oss/apache/conf/userextra/user-httpd-ssl .conf

3. Listen および VirtualHost に指定されているポート番号を変更します。

指定できる値は、1~65535 です。

Listen <変更後のポート番号> <VirtualHost default:<変更後のポート番号>>

- 4. ファイルを保存します。
- 5. REST API のサービスを起動します。

—— 関連リンク ——

REST API のサービスの起動 (30ページ) REST API のサービスの停止 (31ページ)

## 1.7.3 HTTP 通信に使用するポート番号を変更する

REST API クライアントと REST API サーバ間の HTTP 通信に使用するポート番号を変更し ます。

## 前提条件

次のユーザで管理サーバにログインしていること

• root ユーザ (Linux の root ユーザでインストールした場合)

## 操作手順

- 1. REST API のサービスを停止します。
- 2. 次のファイルをテキストエディタで開きます。

## **Linux** の場合:

< *REST API* のインストール先>/oss/apache/conf/userextra/user-httpd-por t.conf

3. Listen に指定されているポート番号を変更します。

指定できる値は、1~65535 です。

#### Listen <変更後のポート番号>

4. ファイルを保存します。

<span id="page-24-0"></span>5. REST API のサービスを起動します。

-- 関連リンク ------

REST API のサービスの起動 (30ページ) REST API のサービスの停止 (31ページ)

## 1.7.4 HTTP 通信を無効化する

REST API クライアントと REST API サーバ間の通信に HTTPS だけを使用する場合は、 HTTP 通信を無効化できます。

## 前提条件

次のユーザで管理サーバにログインしていること

• root ユーザ (Linux の root ユーザでインストールした場合)

## 操作手順

- 1. REST API のサービスを停止します。
- 2. 次のファイルをテキストエディタで開きます。

### **Linux** の場合:

< *REST API* のインストール先>/oss/apache/conf/userextra/user-httpd-por t.conf

3. Listen 行の先頭に「#」を入力してコメント行にします。

# Listen <ポート番号>

- 4. ファイルを保存します。
- 5. REST API のサービスを起動します。

#### ―― 関連リンク ――

REST API のサービスの起動 (30 ページ) REST API のサービスの停止 (31ページ)

## 1.7.5 HTTP 通信を有効化する

REST API クライアントと REST API サーバ間の通信に HTTP を使用する場合は、HTTP 通信 を有効化します。

## <span id="page-25-0"></span>前提条件

次のユーザで管理サーバにログインしていること

• root ユーザ (Linux の root ユーザでインストールした場合)

## 操作手順

- 1. REST API のサービスを停止します。
- 2. 次のファイルをテキストエディタで開きます。

#### **Linux** の場合:

< *REST API* のインストール先>/oss/apache/conf/userextra/user-httpd-por t.conf

3. Listen 行の先頭の「#」を削除します。

#### Listen <ポート番号>

- 4. ファイルを保存します。
- 5. REST API のサービスを起動します。

#### —— 関連リンク ——

REST API のサービスの起動 (30ページ) REST API のサービスの停止 (31ページ)

## 1.7.6 HTTP 通信および HTTPS 通信に使用するポート番号の設定 を初期状態に戻す

HTTP 通信および HTTPS 通信に使用するポート番号の設定を初期状態に戻す方法について 説明します。

ポート番号の設定に使用するファイルを誤って編集したり、削除したりした場合に、次の手 順で初期状態に戻します。

## 前提条件

次のユーザで管理サーバにログインしていること

• root ユーザ(Linux の root ユーザでインストールした場合)

## 操作手順

1. REST API のサービスを停止します。

<span id="page-26-0"></span>2. 現在の設定ファイルの内容を退避する場合は、次の場所にあるファイルを別の場所に コピーします。

### **Linux** の場合:

< *REST API* のインストール先>/oss/apache/conf/userextra

3. 次の場所にある初期状態の設定ファイルを手順 2 の場所にコピーします。

#### **Linux** の場合:

< *REST API* のインストール先>/oss/apache/conf/userdefault

- 4. 必要に応じてポート番号の設定をやり直します。
- 5. REST API のサービスを起動します。

#### —— 関連リンク ——

REST API のサービスの起動 (30ページ) REST API のサービスの停止 (31ページ)

## 1.7.7 REST API サーバが使用するポート番号を変更する

REST API サーバが内部での通信に使用するポート番号の変更方法について説明します。 管理サーバに次のポート番号を使用するほかのプログラムがインストールされている場合、 REST API サーバの設定を変更してポート番号が競合しないようにします。

- 23452
- 23453
- 23455 (Linux の場合)

## 前提条件

次のユーザで管理サーバにログインしていること

• root ユーザ(Linux の root ユーザでインストールした場合)

## 操作手順

- 1. REST API のサービスを停止します。
- 2. ポート番号 23452 の設定を変更する場合は、次の手順で変更します。
	- a. 次のファイルをテキストエディタで開きます。

Linux の場合:

<sup>&</sup>lt; *REST API* のインストール先>/data/usercnf/user-api-port.ini

b. -Djetty.port に指定されているポート番号を変更してファイルを保存します。

```
-Djetty.port=<変更後のポート番号>
```
c. 次のファイルをテキストエディタで開きます。

Linux の場合:

< *REST API* のインストール先>/oss/apache/conf/userextra/user-proxy-pa th.conf

d. ProxyPass に指定されているポート番号を変更してファイルを保存します。

ProxyPass http://localhost:<*変更後のポート番号>*/restapi disablereus e=on nocanon

- 3. ポート番号 23453 の設定を変更する場合は、次の手順で変更します。
	- a. 次のファイルをテキストエディタで開きます。

Linux の場合:

< *REST API* のインストール先>/data/usercnf/user-api-port.ini

b. -DSTOP.PORT に指定されているポート番号を変更してファイルを保存します。

-DSTOP.PORT=<変更後のポート番号>

4. ポート番号 23455 の設定を変更する場合は、setChangeNotificationPort コマンド を実行してポート番号を変更します。

### メモ

現在ストレージシステムの構成変更の通知で使用されているポート番号は、 setChangeNotificationPort コマンドの実行結果の Internal Port の値で確認できます。 < *REST API* のインストール先>/bin/setChangeNotificationPort.sh -get\_port

< *REST API* のインストール先>/bin/setChangeNotificationPort.sh -set\_intern al port <変更後のポート番号>

オプション

#### **set\_internal\_port**

ストレージシステムの構成変更の通知で使用されるポート番号を指定します。指 定できる値は 1~65535 です。

5. REST API のサービスを起動します。

#### 関連リンク

REST API のサービスの起動 (30ページ) REST API のサービスの停止 (31ページ)

## <span id="page-28-0"></span>1.7.8 ストレージシステムの構成変更の通知を受信するポート番号 を変更する

ストレージシステムの構成変更の通知を受信するポート番号の変更方法について説明しま す。

### メモ

現在ストレージシステムの構成変更の通知を受信するために使用しているポート番号は、 setChangeNotificationPort コマンドの実行結果の SSL Port の値で確認できます。

#### **Linux** の場合:

< *REST API* のインストール先>/bin/setChangeNotificationPort.sh -get\_port

## 前提条件

次のユーザで管理サーバにログインしていること

• root ユーザ (Linux の root ユーザでインストールした場合)

## 操作手順

- 1. REST API のサービスを停止します。
- 2. setChangeNotificationPort コマンドを実行してポート番号を変更します。

### **Linux** の場合:

< *REST API* のインストール先>/bin/setChangeNotificationPort.sh -set\_ss 1 port <変更後のポート番号>

オプション

#### **set\_ssl\_port**

ストレージシステムの構成変更の通知を受信するポート番号を指定します。指定 できる値は 1~65535 です。

- 3. REST API のサービスを起動します。
- 4. 変更後のポート番号でストレージシステムの構成変更の通知を受信するために、スト レージシステムの構成変更の通知先を削除してから再度登録します。

#### 関連リンク –

REST API のサービスの起動 (30 ページ) REST API のサービスの停止 (31ページ) ストレージシステムの構成変更の通知先の一覧を取得する (95 ページ) ストレージシステムの構成変更の通知先を登録する (99ページ)

<span id="page-29-0"></span>ストレージシステムの構成変更の通知先を削除する (101ページ)

## 1.8 SSL 通信の設定

REST API の SSL 通信の設定について説明します。

REST API クライアントから Configuration Manager REST API サーバへの通信、および Configuration Manager REST API サーバからストレージシステムへの通信について説明しま す。

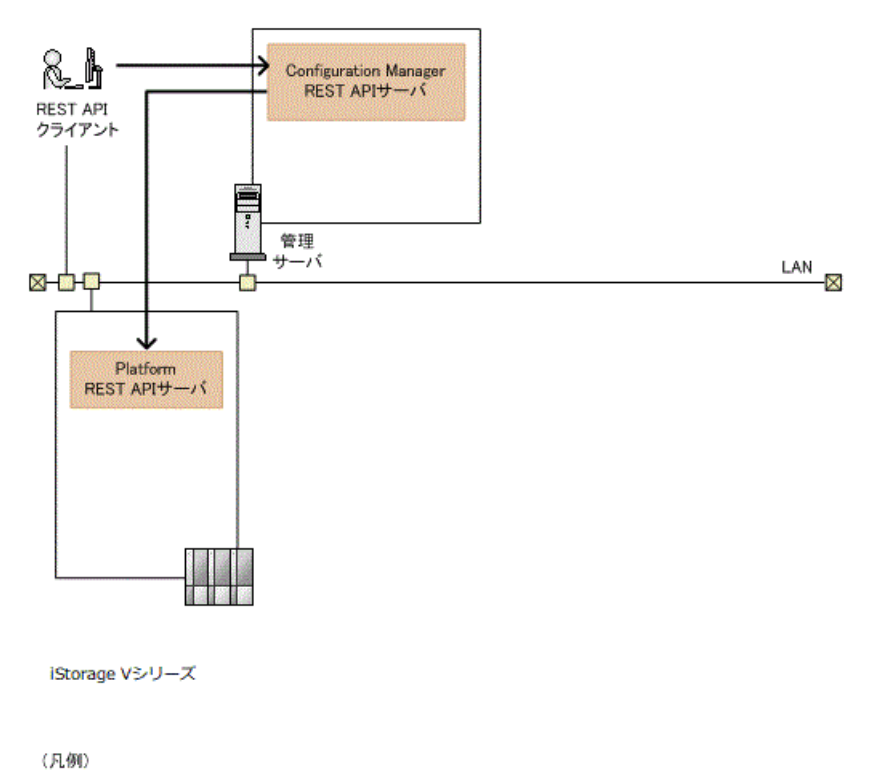

→SSL通信

## REST API クライアントから Configuration Manager REST API サーバへの通信

REST API クライアントから Configuration Manager REST API サーバへの SSL 通信には、 Configuration Manager REST API サーバにインストールされているサーバ証明書が使用され ます。デフォルトのサーバ証明書は自己署名証明書です。よりセキュリティを高めるため には、別の自己署名証明書または認証局の署名済みの証明書を使用するように変更してくだ さい。

秘密鍵とサーバ証明書を作成するには、証明書作成用のプログラム(OpenSSL など)が必要 です。OpenSSL を使用する場合は、ホームページ( <http://www.openssl.org/> )から入手して、 インストールしてください。

## ヒント

REST API クライアントから Configuration Manager REST API サーバへの SSL 通信にデフォルトの サーバ証明書を使用すると、クライアントプログラムによっては、通信がエラーになる場合があり ます。クライアントプログラムでエラーを回避するように作成することができます。

クライアントプログラムでエラーを回避するための方法は、プログラム言語によって異なります。 例えば Python では、Requests ライブラリを使用している場合、リクエスト発行時に verify=False を指定することでサーバ証明書の検証処理をスキップできます。

## メモ

REST API クライアントと Configuration Manager REST API サーバ間の SSL 通信には、TLS バー ジョン 1.2 が利用できます。

使用できる暗号方式 (Cipher Suite) は次のとおりです。

- TLS\_ECDHE\_RSA\_WITH\_AES\_256\_GCM\_SHA384 (0xC0,0x30)
- TLS\_ECDHE\_RSA\_WITH\_AES\_128\_GCM\_SHA256 (0xC0,0x2F)
- TLS\_RSA\_WITH\_AES\_256\_GCM\_SHA384(0x00,0x9D)
- TLS\_RSA\_WITH\_AES\_128\_GCM\_SHA256(0x00,0x9C)

## Configuration Manager REST API サーバからストレージシス テムへの通信

Configuration Manager REST API サーバと Platform REST API サーバ間で常に SSL 通信が利 用されます。ストレージシステムを登録すると、自動的に SSL 通信が有効になります。詳 細については、Configuration Manager REST API サーバと Platform REST API サーバ間の SSL 通信路の説明を参照してください。

ストレージシステムから Configuration Manager REST API サーバへの通信について説明しま す。

<span id="page-31-0"></span>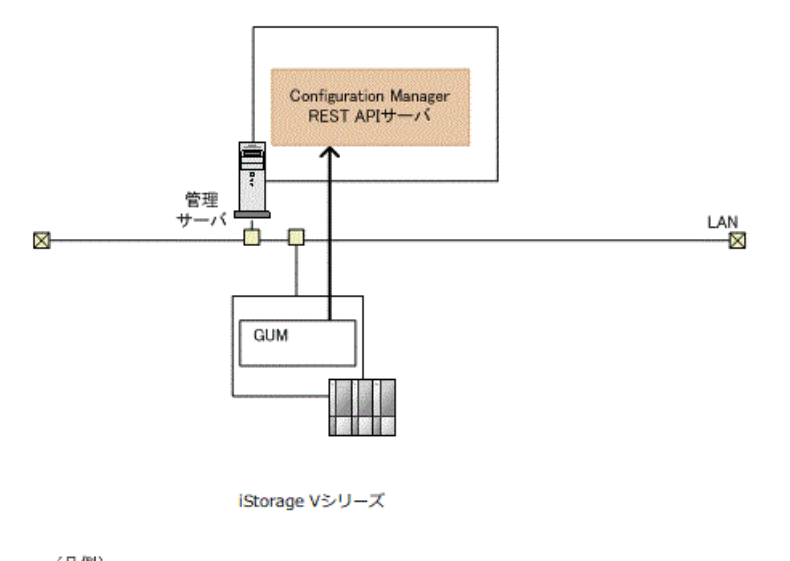

(凡例) → SSL通信

## ストレージシステムから Configuration Manager REST API サーバへの通信

Configuration Manager REST API サーバがストレージシステムの構成変更の通知を受信する ときに常に SSL 通信が利用されます。ストレージシステムから Configuration Manager REST API サーバへの SSL 通信には、Configuration Manager REST API サーバにインストールされ ているサーバ証明書が使用されます。デフォルトのサーバ証明書は自己署名証明書です。 よりセキュリティを高めるために、認証局の署名済みの証明書を使用するように変更するこ ともできます。

## 関連リンク

Configuration Manager REST API サーバと Platform REST API サーバ間の SSL 通信路 (22 ページ) REST API クライアントと REST API サーバ間で SSL [通信するよう設定する\(自己署名証明書を使用する](#page-32-0) 場合)(23 [ページ\)](#page-32-0) REST API クライアントと REST API サーバ間で SSL [通信するよう設定する\(認証局が発行したサーバ証](#page-35-0) 明書を使用する場合) (26ページ)

## 1.8.1 Configuration Manager REST API サーバと Platform REST API サーバ間の SSL 通信路

Configuration Manager REST API サーバから Platform REST API サーバへの SSL 通信路につ いて説明します。

<span id="page-32-0"></span>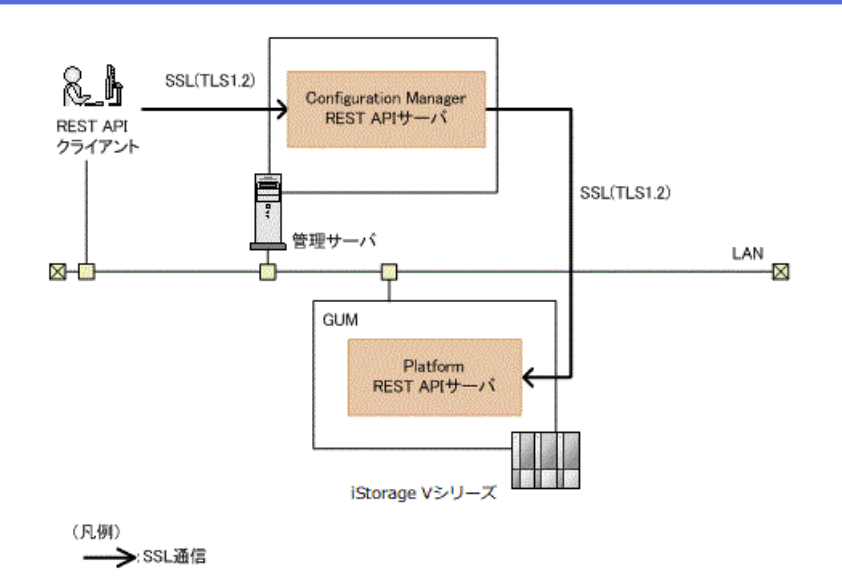

Configuration Manager REST API サーバは、REST API クライアントから受け付けたリクエス トを、Platform REST API サーバに送信します。このとき、Configuration Manager REST API サーバと Platform REST API サーバ間で常に SSL 通信が利用されます。

ストレージシステムを登録すると、自動的に SSL 通信が有効になります。

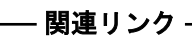

[Configuration Manager REST API](#page-39-0) サーバと Platform REST API サーバ間で SSL 通信するよう設定する(30 [ページ\)](#page-39-0)

## 1.8.2 REST API クライアントと REST API サーバ間で SSL 通信 するよう設定する(自己署名証明書を使用する場合)

REST API クライアントと REST API サーバ間で、自己署名証明書を使用して SSL 通信する よう設定する手順を説明します。

## 注意

サーバ証明書および秘密鍵は、REST API サーバにログインしたすべてのユーザがアクセスできま す。悪意のあるユーザがログインできないよう、ユーザアカウントの管理には十分に注意してくだ さい。

## ヒント

Linux の場合、OpenSSL のファイルが手順中のパスとは異なる場所に格納されていることがありま す。次の手順では、openssl ファイルおよび openssl.cfg ファイルが< *OpenSSL* のインストール先 >/bin にある環境を想定しています。

次のコマンドを実行すると、openssl.cfg の格納先を確認できます。

< *OpenSSL* のインストール先>/bin/openssl version -a | grep OPENSSLDIR

## 操作手順

1. 次のコマンドを実行して、秘密鍵ファイルを作成します。

#### **Linux** の場合:

< *OpenSSL* のインストール先>/bin/openssl genrsa -out <秘密鍵ファイル> 2 048

オプション

#### **out**

作成する秘密鍵の出力先パスを指定します。出力先パスに同じ名称のファイルが ある場合、ファイルが上書きされます。

#### ヒント

秘密鍵ファイルは、次の場所に createdServer.key というファイル名で保存しておくこと をお勧めします。

#### **Linux** の場合:

< *REST API* のインストール先>/oss/apache/conf/ssl.key/createdServer.key このディレクトリには、REST API が配置した server.key ファイルが格納されています。s erver.key ファイルを上書きしないでください。

2. 次のコマンドを実行して、証明書に書かれる情報を対話形式で入力し、証明書発行要 求ファイルを作成します。

## **Linux** の場合:

< *OpenSSL* のインストール先>/bin/openssl req -config < *OpenSSL* のインス トール先>/bin/openssl.cfg -sha256 -new -key <秘密鍵ファイル> -out < 証明書発行要求ファイル>

オプション

#### **key**

手順 1 で作成した秘密鍵ファイル名を指定します。

**out**

作成する証明書発行要求の出力先パスを指定します。出力先パスに同じ名称の ファイルがある場合、ファイルが上書きされます。

入力する情報を次に示します。

| 項目           | 説明                   |
|--------------|----------------------|
| Country Name | (必須) 2文字の国コードを指定します。 |

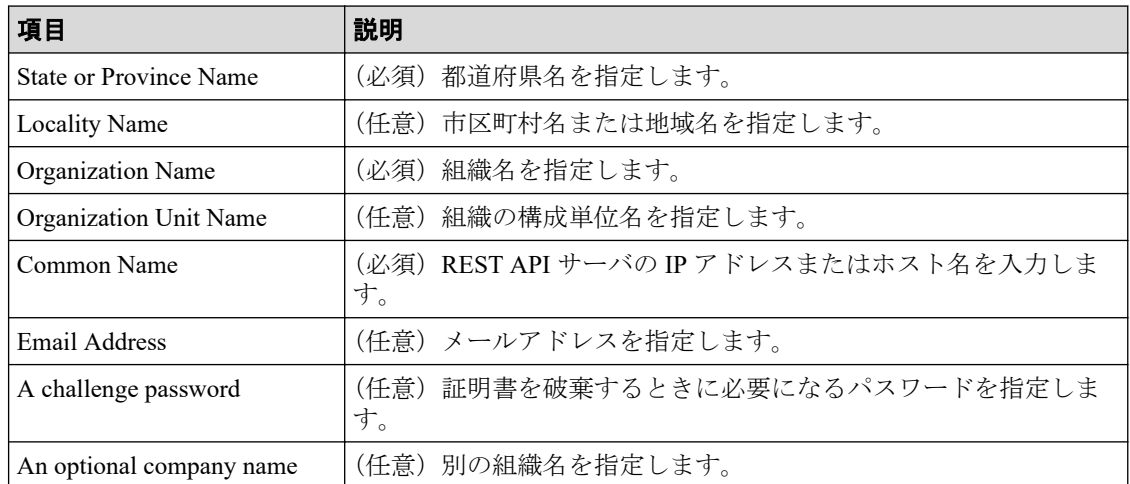

3. 次のコマンドを実行して、自己署名証明書ファイルを作成します。

### **Linux** の場合:

< *OpenSSL* のインストール先>/bin/openssl x509 -req -sha256 -days <有効 日数> -signkey <秘密鍵ファイル> -in <証明書発行要求ファイル> -out <自 己署名証明書ファイル>

オプション

#### **days**

自己署名証明書の有効期間を日数で指定します。

#### **signkey**

手順 1 で作成した秘密鍵ファイル名を指定します。

#### **in**

手順 2 で作成した証明書発行要求のファイル名を指定します。

#### **out**

作成する自己署名証明書の出力先パスを指定します。出力先パスに同じ名称の ファイルがある場合、ファイルが上書きされます。

### ヒント

自己署名証明書ファイルは、次の場所に createdServer.crt というファイル名で保存して おくことをお勧めします。

### **Linux** の場合:

< *REST API* のインストール先>/oss/apache/conf/ssl.crt/createdServer.crt このディレクトリには、REST API が配置した server.crt ファイルが格納されています。s erver.crt ファイルを上書きしないでください。

- <span id="page-35-0"></span>4. REST API のサービスを停止します。
- 5. user-httpsd-certificate.conf ファイルを編集して、秘密鍵ファイルおよびサーバ 証明書ファイル(自己署名証明書ファイル)を設定します。

user-httpsd-certificate.conf ファイルの格納場所

### **Linux** の場合:

< *REST API* のインストール先>/oss/apache/conf/userextra/user-httpsd-ce rtificate.conf

user-httpsd-certificate.conf ファイルの SSLCertificateKeyFile および SSLCertificateFile に次の内容を指定します。

#### **SSLCertificateKeyFile**

手順 1 で作成した秘密鍵のファイル名を絶対パスで指定します。シンボリックリ ンクやジャンクションを指定しないでください。

#### **SSLCertificateFile**

手順 3 で作成したサーバ証明書(自己署名証明書)のファイル名を絶対パスで指 定します。シンボリックリンクやジャンクションを指定しないでください。

user-httpsd-certificate.conf ファイルの指定例

### **Linux** の場合:

SSLCertificateKeyFile "/opt/NEC/ConfManager/oss/apache/conf/ssl.key /createdServer.key"

SSLCertificateFile "/opt/NEC/ConfManager/oss/apache/conf/ssl.crt/cr eatedServer.crt"

6. REST API のサービスを起動します。

#### 関連リンク 一

REST API のサービスの起動  $(30 \sim -\check{\nu})$ REST API のサービスの停止 (31ページ)

## 1.8.3 REST API クライアントと REST API サーバ間で SSL 通信 するよう設定する(認証局が発行したサーバ証明書を使用する場合)

REST API クライアントと REST API サーバ間で、認証局発行のサーバ証明書を使用して SSL 通信するよう設定する手順を説明します。
### 注意

サーバ証明書および秘密鍵は、REST API サーバにログインしたすべてのユーザがアクセスできま す。悪意のあるユーザがログインできないよう、ユーザアカウントの管理には十分に注意してくだ さい。

### ヒント

Linux の場合、OpenSSL のファイルが手順中のパスとは異なる場所に格納されていることがありま す。次の手順では、openssl ファイルおよび openssl.cfg ファイルが< *OpenSSL* のインストール先 >/bin にある環境を想定しています。

次のコマンドを実行すると、openssl.cfg の格納先を確認できます。

< *OpenSSL* のインストール先>/bin/openssl version -a | grep OPENSSLDIR

## 操作手順

1. 次のコマンドを実行して、秘密鍵ファイルを作成します。

### **Linux** の場合:

< *OpenSSL* のインストール先>/bin/openssl genrsa -out <秘密鍵ファイル> 2 048

オプション

#### **out**

作成する秘密鍵の出力先パスを指定します。出力先パスに同じ名称のファイルが ある場合、ファイルが上書きされます。

### ヒント

秘密鍵ファイルは、次の場所に createdServer.key というファイル名で保存しておくこと をお勧めします。

### **Linux** の場合:

< *REST API* のインストール先>/oss/apache/conf/ssl.key/createdServer.key このディレクトリには、REST API が配置した server.key ファイルが格納されています。s erver.key ファイルを上書きしないでください。

2. 次のコマンドを実行して、証明書に書かれる情報を対話形式で入力し、証明書発行要 求ファイルを作成します。

#### **Linux** の場合:

< *OpenSSL* のインストール先>/bin/openssl req -config < *OpenSSL* のインス トール先>/bin/openssl.cfg -sha256 -new -key <秘密鍵ファイル> -out < 証明書発行要求ファイル>

オプション

#### **key**

手順 1 で作成した秘密鍵ファイル名を指定します。

**out**

作成する証明書発行要求の出力先パスを指定します。出力先パスに同じ名称の ファイルがある場合、ファイルが上書きされます。

入力する情報を次に示します。

| 項目                       | 説明                                           |
|--------------------------|----------------------------------------------|
| Country Name             | (必須) 2文字の国コードを指定します。                         |
| State or Province Name   | (必須)都道府県名を指定します。                             |
| <b>Locality Name</b>     | (任意) 市区町村名または地域名を指定します。                      |
| Organization Name        | (必須)組織名を指定します。                               |
| Organization Unit Name   | 組織の構成単位名を指定します。<br>(任意)                      |
| Common Name              | (必須) REST API サーバの IP アドレスまたはホスト名を入力しま<br>す。 |
| Email Address            | (任意) メールアドレスを指定します。                          |
| A challenge password     | (任意)証明書を破棄するときに必要になるパスワードを指定しま<br>す。         |
| An optional company name | (任意)別の組織名を指定します。                             |

3. 手順 2 で作成した証明書発行要求を認証局に送付します。

認証局へのサーバ証明書の申請は、通常、オンラインでできます。作成した REST API サーバの証明書発行要求を任意の認証局に送信し、電子署名を受けます。

X.509 PEM 形式のサーバ証明書を発行してもらう必要があります。申請方法について は、使用する認証局の Web サイトなどで確認してください。また、証明書の署名アル ゴリズムに認証局が対応していることを確認してください。

### メモ

- 認証局からの返答は保存しておいてください。
- 認証局が発行する証明書には有効期限があります。期限が切れる前に再発行してもら う必要があります。

証明書の有効期限を確認するには、次のコマンドを実行してください。 Linux の場合:

< *OpenSSL* のインストール先>/bin/openssl x509 -in <サーバ証明書ファイル> -te xt -noout

### ヒント

入手したサーバ証明書は、次の場所に createdServer.crt というファイル名で保存してお くことをお勧めします。

### **Linux** の場合:

< *REST API* のインストール先>/oss/apache/conf/ssl.crt/createdServer.crt このディレクトリには、REST API が配置した server.crt ファイルが格納されています。s erver.crt ファイルを上書きしないでください。

- 4. REST API のサービスを停止します。
- 5. user-httpsd-certificate.conf ファイルを編集して、秘密鍵ファイルおよびサーバ 証明書ファイルを設定します。

user-httpsd-certificate.conf ファイルの格納場所

#### **Linux** の場合:

< *REST API* のインストール先>/oss/apache/conf/userextra/user-httpsd-ce rtificate.conf

user-httpsd-certificate.conf ファイルの SSLCertificateKeyFile および SSLCertificateFile に次の内容を指定します。

#### **SSLCertificateKeyFile**

手順 1 で作成した秘密鍵のファイル名を絶対パスで指定します。シンボリックリ ンクやジャンクションを指定しないでください。

#### **SSLCertificateFile**

手順 3 で認証局から発行されたサーバ証明書のファイル名を絶対パスで指定しま す。シンボリックリンクやジャンクションを指定しないでください。

user-httpsd-certificate.conf ファイルの指定例

### **Linux** の場合:

SSLCertificateKeyFile "/opt/NEC/ConfManager/oss/apache/conf/ssl.key /createdServer.key"

SSLCertificateFile "/opt/NEC/ConfManager/oss/apache/conf/ssl.crt/cr eatedServer.crt"

6. REST API のサービスを起動します。

#### — 関連リンク —

REST API のサービスの起動 (30ページ) REST API のサービスの停止 (31ページ)

# 1.8.4 Configuration Manager REST API サーバと Platform REST API サーバ間で SSL 通信するよう設定する

Configuration Manager REST API サーバと Platform REST API サーバ間で常に SSL 通信が利 用されます。

### 前提条件

- 次のユーザで管理サーバにログインしていること
	- root ユーザ (Linux の root ユーザでインストールした場合)

### 操作手順

1. ストレージシステムを登録する API で、ストレージシステムを登録します。

ストレージシステムを登録すると、Configuration Manager REST API サーバと Platform REST API サーバ間の SSL 通信が自動的に有効になります。

#### 関連リンク

ストレージシステムを登録する (58ページ)

# 1.9 REST API のサービスの起動と停止

REST API のサービスの起動、停止について説明します。

REST API のサービスには、ConfManagerWebServer、ConfManagerAPIServer、および ConfManagerMessageQueueServer があります。

## 1.9.1 REST API のサービスの起動

REST API のサービスの起動方法について説明します。

### 前提条件

次のユーザで管理サーバにログインしていること

• root ユーザ(Linux の root ユーザでインストールした場合)

# <span id="page-40-0"></span>操作手順

1. 次の操作を実行します。 Linux の場合: 次のコマンドを実行します。 < *REST API* のインストール先>/start.sh

# 1.9.2 REST API のサービスの停止

REST API のサービスの停止方法について説明します。

## 前提条件

次のユーザで管理サーバにログインしていること

• root ユーザ (Linux の root ユーザでインストールした場合)

### 操作手順

1. 次の操作を実行します。 Linux の場合: 次のコマンドを実行します。 < *REST API* のインストール先>/stop.sh

# 1.9.3 REST API のサービスの稼働状態の確認

REST API のサービスの稼働状態の確認方法について説明します。

## 前提条件

次のユーザで管理サーバにログインしていること

• root ユーザ (Linux の root ユーザでインストールした場合)

## 操作手順

1. 次の操作を実行します。

Linux の場合:

次のコマンドを実行します。

< *REST API* のインストール先>/status.sh

# 1.10 REST API のアンインストール

REST API の運用をやめる場合、REST API サーバをアンインストールします。 REST API のアンインストーラを使って、REST API を削除してください。

### メモ

次の場合、REST API をアンインストールしても RAID Manager は削除されないで残ります。不要 な場合は、RAID Manager をアンインストールしてください。

- 管理サーバに事前に RAID Manager がインストールされていた場合
- 管理サーバの OS が Linux で、REST API をインストールしたあとに RAID Manager をインス トールした場合

この場合、RAID Manager は/HORCM ディレクトリにインストールされた状態になります。

# 1.10.1 root ユーザで REST API をアンインストールする(Linux の 場合)

uninstall.sh を実行して、REST API をアンインストールします。

### メモ

REST API のアンインストール時は、/tmp および/var/tmp ディレクトリ下のプログラムの実行を 制限する noexec オプション設定は実施しないでください。

noexec オプション設定状況は、mount コマンドで確認できます。

REST API のアンインストールが完了したら、必要に応じてディレクトリ下のプログラムの実行を 制限する設定を実施してください。

# 前提条件

- COLUMNS 環境変数が設定されていないこと COLUMNS 環境変数が設定されている状態でアンインストールを実行すると、アンイン ストールが正常に終了しない可能性があります。
- REST API に同梱されている RAID Manager を使用しているプログラムの停止

REST API に同梱されている RAID Manager がインストールされた環境では、RAID Manager のファイルが使用されていると、REST API をアンインストールできません。

## 操作手順

- 1. root ユーザで管理サーバにログインします。
- 2. 必要に応じて REST API のデータベースおよび環境設定ファイルをバックアップしま す。
- 3. ストレージシステムに登録された構成変更の通知先から、アンインストール対象の REST API サーバの情報を削除するため、ストレージシステムの情報を削除します。
- 4. ルートディレクトリに移動します。
- 5. 次のコマンドを実行します。

< *REST API* のインストール先>/inst/uninstall.sh

6. 表示されたメッセージに従って操作します。 アンインストールが完了すると、次のメッセージが表示されます。

Configuration Manager REST API removal completed successfully.

### 関連リンク

ストレージシステムの情報を削除する (64ページ) REST API のデータベースおよび環境設定ファイルをバックアップする (88ページ)

# 1.10.2 クラスタ環境で REST API をアンインストールする

REST API をクラスタ環境で運用している場合のアンインストールの手順について説明しま す。

### 前提条件

次のコマンドを実行して、共有ディスク上の共有ディレクトリのパスを確認しておいてくだ さい。

### **Linux** の場合:

< *REST API* のインストール先>/bin/configureCluster.sh -get

### 操作手順

- 1. 必要に応じて REST API のデータベースおよび環境設定ファイルをバックアップしま す。
- 2. ストレージシステムに登録された構成変更の通知先から、アンインストール対象の REST API サーバの情報を削除するため、ストレージシステムの情報を削除します。
- 3. クラスタ管理アプリケーションで、リソースグループまたはサービスグループに登録 していた REST API サーバのスクリプトを削除します。
- 4. 実行系ノード、待機系ノードから REST API をアンインストールします。
- 5. 共有ディスク上の共有ディレクトリを削除します。

### -- 関連リンク -----------

REST API のデータベースおよび環境設定ファイルをバックアップする (88 ページ)

# 第 2 章 REST API の共通仕様

この章では、REST API でのリソースの指定方法、リクエストとレスポンスの形式および各 オブジェクトについて説明します。

# 2.1 管理対象のリソースの指定

REST API では、管理対象のリソースを URL の形式で指定します。

REST API では、操作の種類ごとにドメインを分けています。URL の形式はドメインごとに 異なります。REST API で使用するドメインと、指定する URL の形式を次に示します。

### **objects** ドメイン

REST API の操作対象の個々のオブジェクトに対する操作を定義するドメインです。次 に示す形式で URL を指定します。

<プロトコル>://<ホスト名>:<ポート番号>/ConfigurationManager/<バージョン>/ objects/storages/<ストレージデバイス *ID* >

### **views** ドメイン

REST API サーバに保持しているストレージシステムの構成情報に対する操作を定義す るドメインです。次に示す形式で URL を指定します。

```
<プロトコル>://<ホスト名>:<ポート番号>/ConfigurationManager/<バージョン>/
views
```
### **services** ドメイン

REST API サーバで提供するサービスを定義するドメインです。サービスとは、複数の オブジェクトに対する一括操作や、REST API サーバの運用や構成変更についての操作 を指します。次に示す形式で URL を指定します。

<プロトコル>://<ホスト名>:<ポート番号>/ConfigurationManager/<バージョン>/ <ストレージデバイス *ID* >/services

### **configuration** ドメイン

REST API サーバに関する設定を定義するドメインです。次に示す形式で URL を指定 します。

<プロトコル>://<ホスト名>:<ポート番号>/ConfigurationManager/configuratio n

<span id="page-45-0"></span>このマニュアルでは、「くプロトコル>://くホスト名>:くポート番号>/ ConfigurationManager」をベース URL と表記します。

- プロトコルには、https または http を指定します。セキュリティのため、https を指 定することを推奨します。
- ホスト名には、管理サーバの IP アドレスまたは名前解決のできるホスト名を指定しま す。
- ポート番号には、REST API サーバとの通信に使用するポート番号を指定します。デ フォルトのポート番号は、SSL 通信の場合は 23451、非 SSL 通信の場合は 23450 です。
- バージョンには REST API のバージョンを指定します。現在指定できる値は v1 です。
- ストレージデバイス ID には、「操作対象のストレージシステムの機種ごとの固定値+ 6 けたのシリアル番号の合計 12 けた」を指定します。

ストレージシステムの機種ごとの固定値を次に示します。

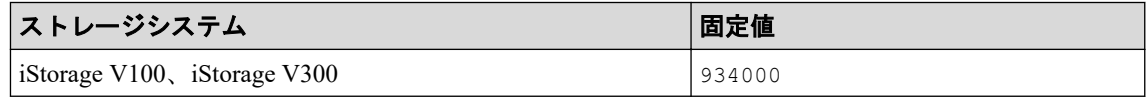

# 2.2 オブジェクト ID の指定方法

オブジェクト ID は、リソースを一意に識別するための ID です。URL で特定のリソースを 指定する場合に使用します。

オブジェクト ID の指定方法には、次の 2 つの方法があります。

- GET 操作を実行して、実行結果からオブジェクト ID を取得する(推奨)。
- 複数の属性値をコンマでつないだ文字列でオブジェクト ID を生成する。

複数の属性値をコンマでつないでオブジェクト ID を生成する場合、RFC3986 に従って REST API クライアントで属性値をエンコードする必要があります。各属性の値をエンコー ドしたあとで、属性値をコンマでつないだ文字列をオブジェクト ID として指定します。エ ンコードが必要な代表的な文字を次に示します。

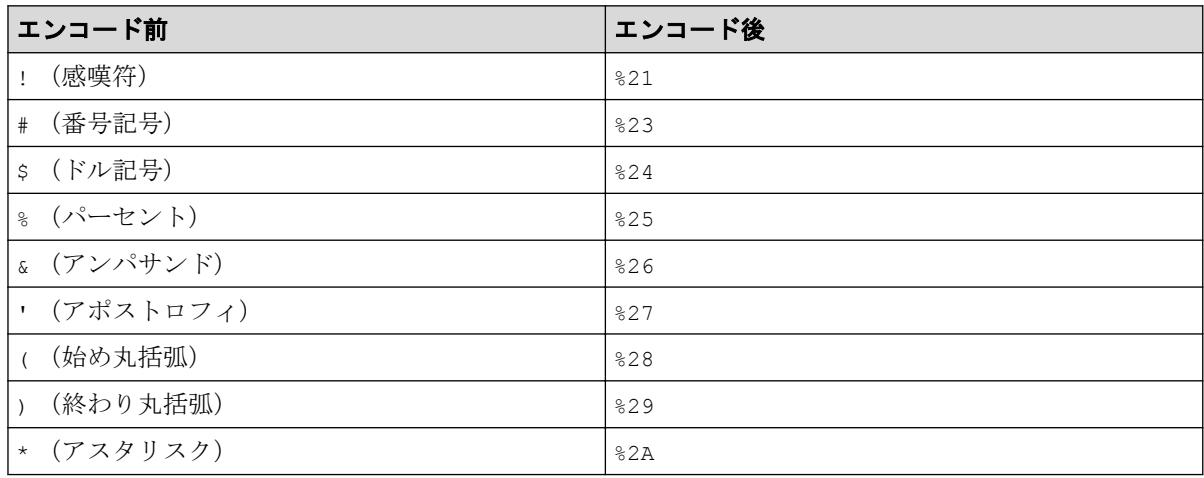

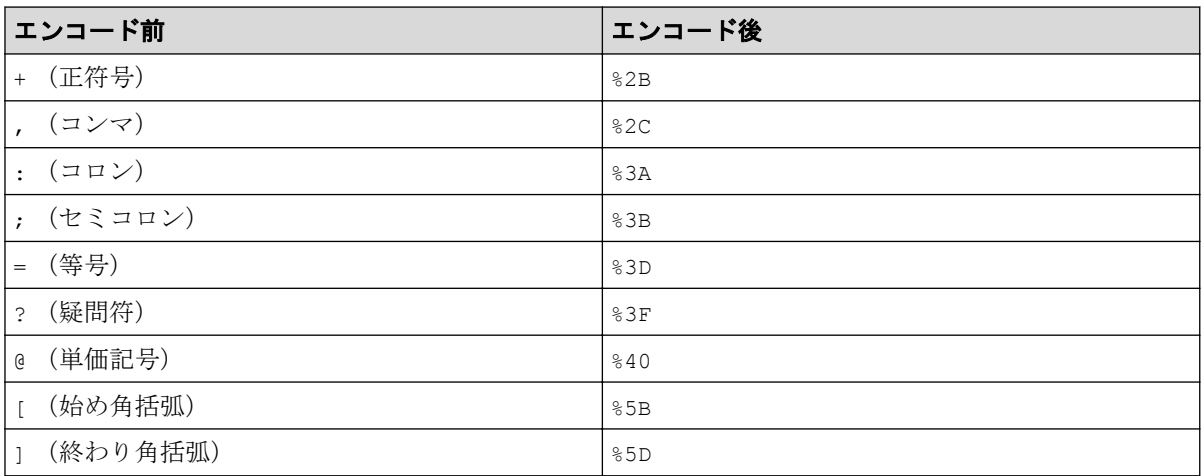

### 重要

- GET 操作でオブジェクト ID を取得する場合、REST API サーバはエンコード済みの値を返し ます。GET 操作で取得したオブジェクト ID を別の操作のリクエストに使用する場合は、オブ ジェクト ID をデコードしないでそのまま使用してください。
- オブジェクトを新規に作成したり属性を変更したりする場合、上記の予約文字を含まないよ うに指定することをお勧めします。

#### -- 関連リンク --

[リクエストおよびレスポンスのフォーマット\(](#page-54-0)45 ページ)

# 2.3 サポートする HTTP メソッド

HTTP では、リソースに対して実行できる操作をメソッドとして定義しています。 REST API では、次に示す HTTP メソッドをサポートしています。

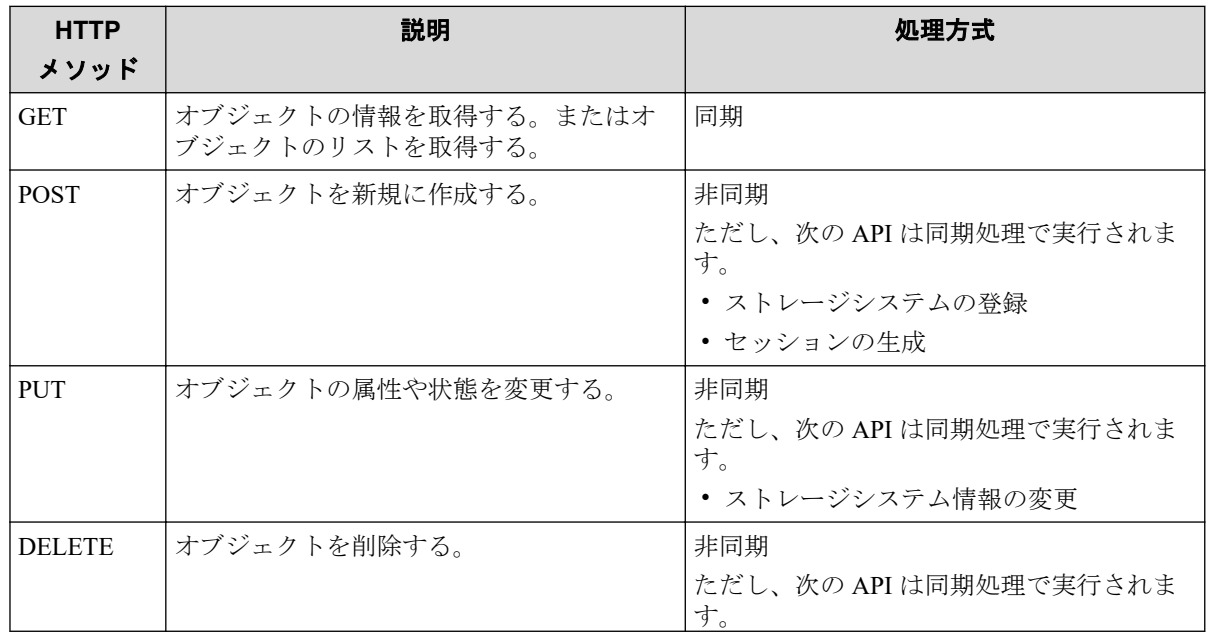

<span id="page-47-0"></span>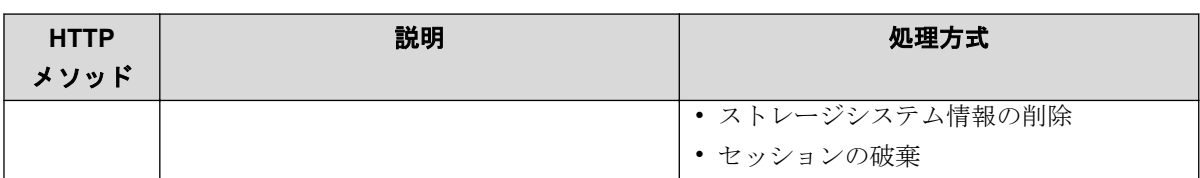

### ヒント

HTTP メソッドが PUT の API は、次のメソッドでも実行できます。

- PATCH:オブジェクトの属性や状態を変更する操作
- POST:オブジェクトに対して特定のアクションを実行する操作

REST API の処理方式(同期処理と非同期処理)について説明します。

- 同期処理の場合、処理の実行結果がレスポンスとして返ります。
- 非同期処理の場合、リソースに対する操作はジョブとして登録され、処理を受け付けた ことを表す HTTP ステータスコード (202) とともにジョブの情報がレスポンスとして 返ります。登録されたジョブは、その後、非同期に実行されます。ジョブの登録に失敗 した場合は HTTP ステータスコード (500) が返ります。

### ヒント

- 非同期処理の操作の場合でも、リクエストヘッダで Response-Job-Status に Completed を指定すると、ジョブの実行が完了するまで待ってからレスポンスが返りま す。

#### —— 関連リンク ——

[リクエストヘッダ\(](#page-51-0)42 ページ)

# 2.4 ユーザ認証

ストレージシステムに対する操作を実行する場合、ユーザ認証が必要です。 すべての REST API を実行する際には、ユーザ認証のために Authorization ヘッダを指定します。

REST API では、セッションベースのユーザ認証を行います。 REST API クライアントが REST API サーバにアクセスして操作を開始する際には、必ず最初にセッションを生成しま す。セッション生成のリクエストでは、ストレージシステムにアクセスするためのユーザ ID とパスワードによる認証を行いますが、セッション生成後は、セッションの情報を Authorization ヘッダに指定し、セッションの情報に基づいて認証を行います。

### メモ

• REST API のユーザ認証には、ストレージシステムに登録されたユーザまたはストレージシス テムに接続された外部認証サーバと外部認可サーバで管理されているユーザを使用してくだ さい。

HA Command Suite 製品など、ほかの製品のユーザや、ほかの製品に接続された外部認証サー バと外部認可サーバで管理されているユーザは、REST API のユーザ認証には使用できませ  $h_{\circ}$ 

- ストレージシステムと HA Command Suite 製品など、ほかの製品が同じ外部認証サーバと外部 認可サーバに接続している場合、REST API のユーザ認証には、ほかの製品で利用するユーザ とは別のユーザを新規に作成してください。その場合、次の条件を満たすユーザとしてくだ さい。
	- 外部認証ユーザを作成する場合は、このユーザを HA Command Suite 製品に登録しない でください。
	- 外部認可ユーザを作成する場合は、この外部認可グループを HA Command Suite 製品に 登録しないでください。

# ユーザ認証の使い分けについて

REST API を使用するときは、下記のとおり認証方法を使い分けてください。

- ストレージシステムの登録:ユーザ ID とパスワードによる認証
- セッションの生成:ユーザ ID とパスワードによる認証
- 上記以外の操作:セッションによる認証

REST API の運用に合わせた認証の流れを次に示します。

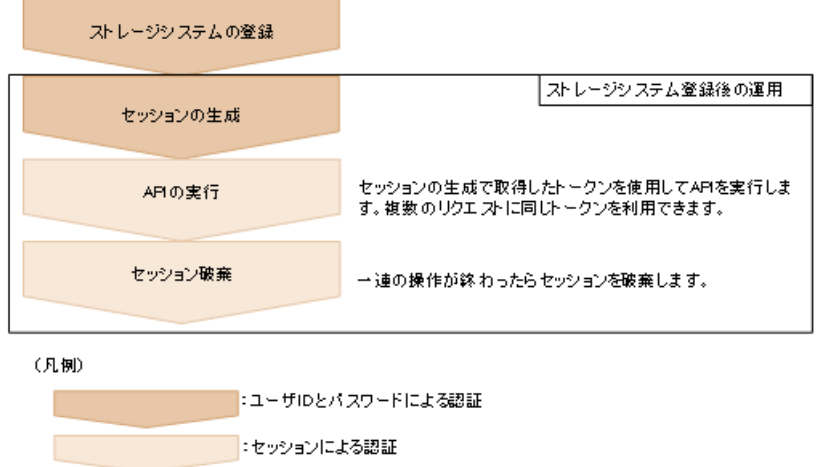

# ユーザ ID とパスワードによる認証

Authorization ヘッダに、次の形式で認証情報を指定します。

Authorization: Basic <認証情報>

#### 認証情報

ユーザ ID とパスワードをコロン(:)でつないだ文字列を Base64 でエンコードした文 字列を指定します。 ストレージシステムのリソースを操作できるユーザアカウントの ユーザ ID とパスワードを使用してください。

REST API では、ユーザ ID とパスワードに次の文字を使用できます。

| 項目     | 文字数            | 使用できる文字                                                        |  |
|--------|----------------|----------------------------------------------------------------|--|
| ユーザ ID | $1 \sim 63$ 文字 | 次の文字が使用できます。                                                   |  |
|        |                | • 半角英数字                                                        |  |
|        |                | • 次の半角記号                                                       |  |
|        |                | $!$ # \$ % & ' * + - . / = ? @ ^ \ {   } ~                     |  |
| パスワード  | $6 \sim 63$ 文字 | 次の文字が使用できます。                                                   |  |
|        |                | • 半角英数字                                                        |  |
|        |                | • スペースを除くキー入力可能な ASCII 記号                                      |  |
|        |                | ! " # \$ % & ' ( ) * + , - . / : ; < = > ? @ [ \ ] ^ ` {   } ~ |  |

ユーザ ID が sample-user、パスワードが sample-password の場合の Authorization ヘッダ の例を次に示します。

Authorization: Basic c2FtcGxlLXVzZXI6c2FtcGxlLXBhc3N3b3Jk

# セッションによる認証

Authorization ヘッダに、次の形式でセッションのトークンを指定します。

Authorization: Session <トークン>

### トークン

トークンは、セッションを生成すると返却される認証情報です。この情報を基に、リク エストが認証済みユーザから発行されたかどうかを判定します。

Authorization ヘッダの指定例:

Authorization : Session 550e8400-e29b-41d4-a716-446655440000

# 2.5 セッション管理

REST API では、セッションを使用して、複数のリクエストを同一クライアントによる一連 の操作として識別します。例えば、あるユーザが同じアカウントを使用して平行に 2 つのク ライアントプログラムを実行したい場合は、それぞれ別のセッションを生成する必要があり ます。それぞれのプログラムは REST API サーバ上でセッションの情報に基づいて識別さ れます。

REST API クライアントが REST API サーバにアクセスしてストレージシステムの操作を開 始する際には、必ず最初にセッションを生成します。セッションを生成すると、クライアン トにはセッション ID とトークンが返却されます。以降の操作では、各リクエストの Authorization ヘッダに、認証情報としてトークンを指定します。REST API クライアントか らの操作を終了するときは、セッションを削除して、サーバ上に不要なセッションが残らな いようにしてください。

### セッションの生成

REST API のセッションは、ユーザがセッション生成の API を実行することで生成されます。 1 ユーザが複数のセッションを生成できます。使用できるセッションの上限数は、1 スト レージシステム当たり 64 セッションです。

セッションを生成すると、クライアントには次の情報がレスポンスとして返ります。

• セッション ID

REST API サーバ上でセッションを識別するための ID です。セッションが有効かどう か確認したり、セッションを破棄したりするのに使用します。セッション ID は、セッ ションを生成したユーザのほか、Administrator ユーザグループ(ビルトイングループ) に属するユーザが参照できます。

• トークン

リクエストの発行元が特定のユーザであることを識別するための情報です。同一セッ ションのリクエストであるかどうかを判定するのに使用します。トークンは、セッショ ンを生成したユーザだけが参照できます。

### セッションを使用した API の実行

セッションを使用して API を実行するには、リクエストの Authorization ヘッダに認証情報と してトークンを指定します。同じトークンを指定したリクエストは同一セッションによる 操作として扱われます。トークンを指定した Authorization ヘッダの指定例を次に示します。

Authorization : Session 550e8400-e29b-41d4-a716-446655440000

セッションが使用されずに一定時間が経過すると、セッションは自動的に破棄されます (セッションタイムアウト)。セッションタイムアウトまでの経過時間は、そのセッションが 生成されてから、または、セッションを指定したリクエストの実行結果が返却されてから経 過した時間です。同期処理中の待ち時間や、非同期処理の API のレスポンス待ち時間は、経 過時間にカウントされません。経過時間中にそのセッションを使用したリクエストが発行 されると、セッションタイムアウトまでの経過時間はリセットされます。セッションタイム アウトまでの時間はデフォルトで300秒(5分)ですが、セッション生成時に時間を指定す ることもできます。

継続中の操作のセッションがセッションタイムアウトによって破棄されないようにするに は、対象セッションを使用したリクエストを定期的に発行してください。

### <span id="page-51-0"></span>ヒント

セッションの使用中に、セッションを生成したユーザの情報(ロールやリソースグループなど)が 変更された場合は、セッション使用中でも操作に反映されます。セッションを生成したユーザのパ スワードが変更された場合、セッションが破棄されることがあります。

### セッションの破棄

一連の操作が終了してセッション管理が不要になった場合は、セッションを破棄します。 セッションは、生成したユーザと Administrator ユーザグループ(ビルトイングループ)に属 するユーザだけが破棄できます。

#### —— 関連リンク ——

[セッションの一覧を取得する\(](#page-75-0)66 ページ) 特定のセッションの情報を取得する (68ページ) セッションを生成する (69ページ) [セッションを破棄する\(](#page-80-0)71 ページ)

# 2.6 リクエストヘッダ

REST API でサポートするリクエストヘッダについて説明します。

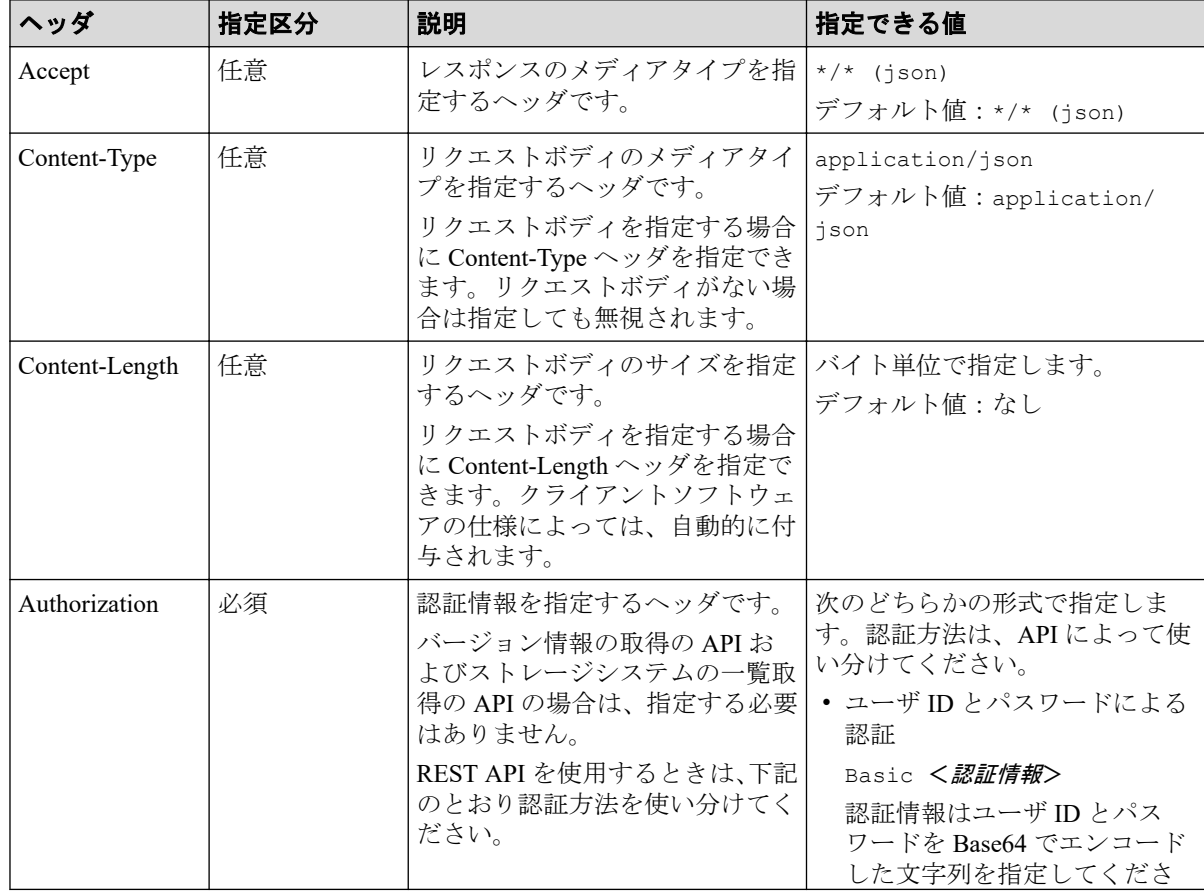

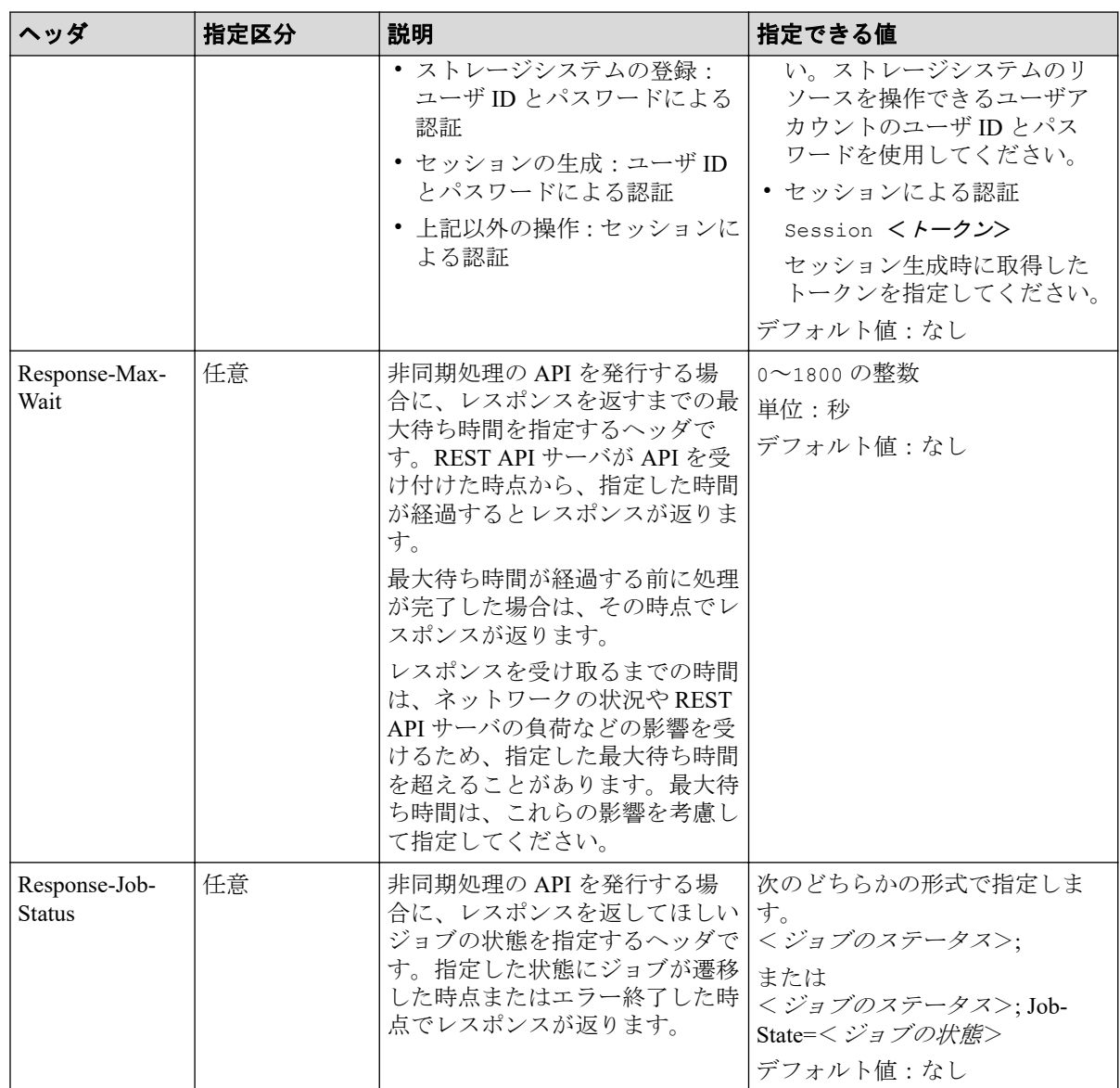

上記以外のヘッダが指定された場合、そのヘッダは無視されます。

Response-Max-Wait と Response-Job-Status は組み合わせて指定できます。両方を指定した場 合、どちらかの条件が満たされた時点でレスポンスが返ります。

Response-Max-Wait と Response-Job-Status のどちらも指定しない場合は、ただちにレスポン スが返ります。

関連リンク [ジョブオブジェクト\(](#page-58-0)49 ページ)

# 2.7 レスポンスヘッダ

REST API サーバが返すレスポンスヘッダについて説明します。

<span id="page-53-0"></span>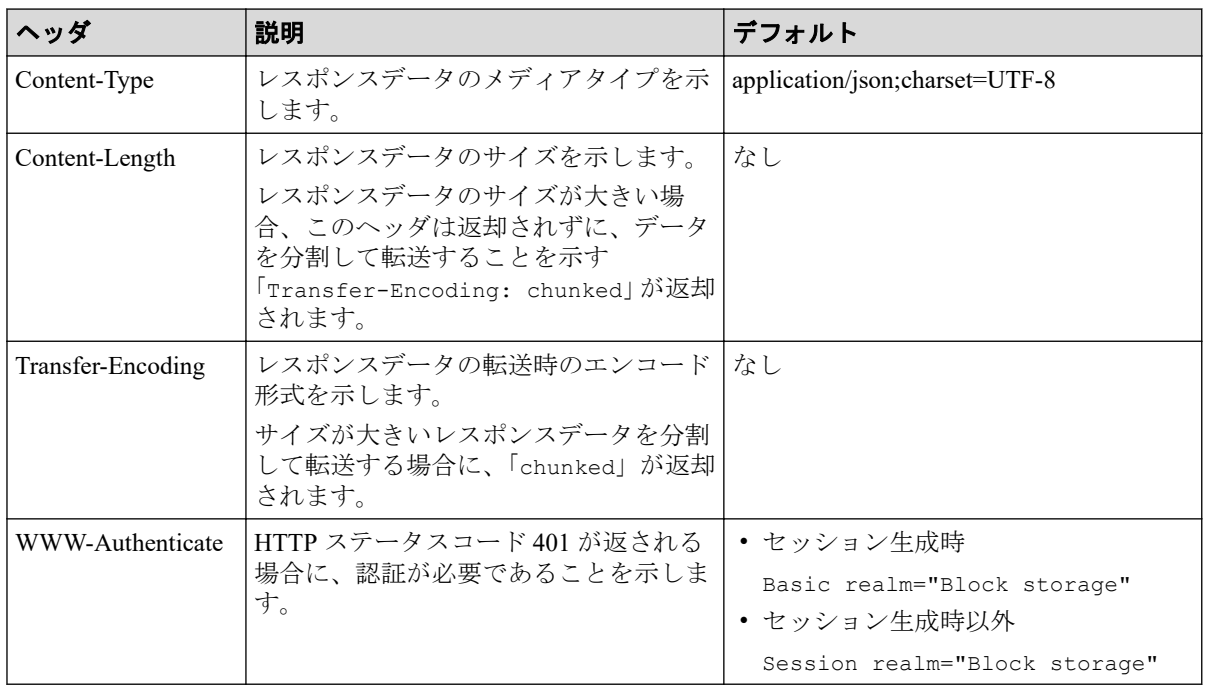

# 2.8 HTTP ステータスコード

REST API は、処理結果を示すために次に示す標準的な HTTP のステータスコードを使用し ます。

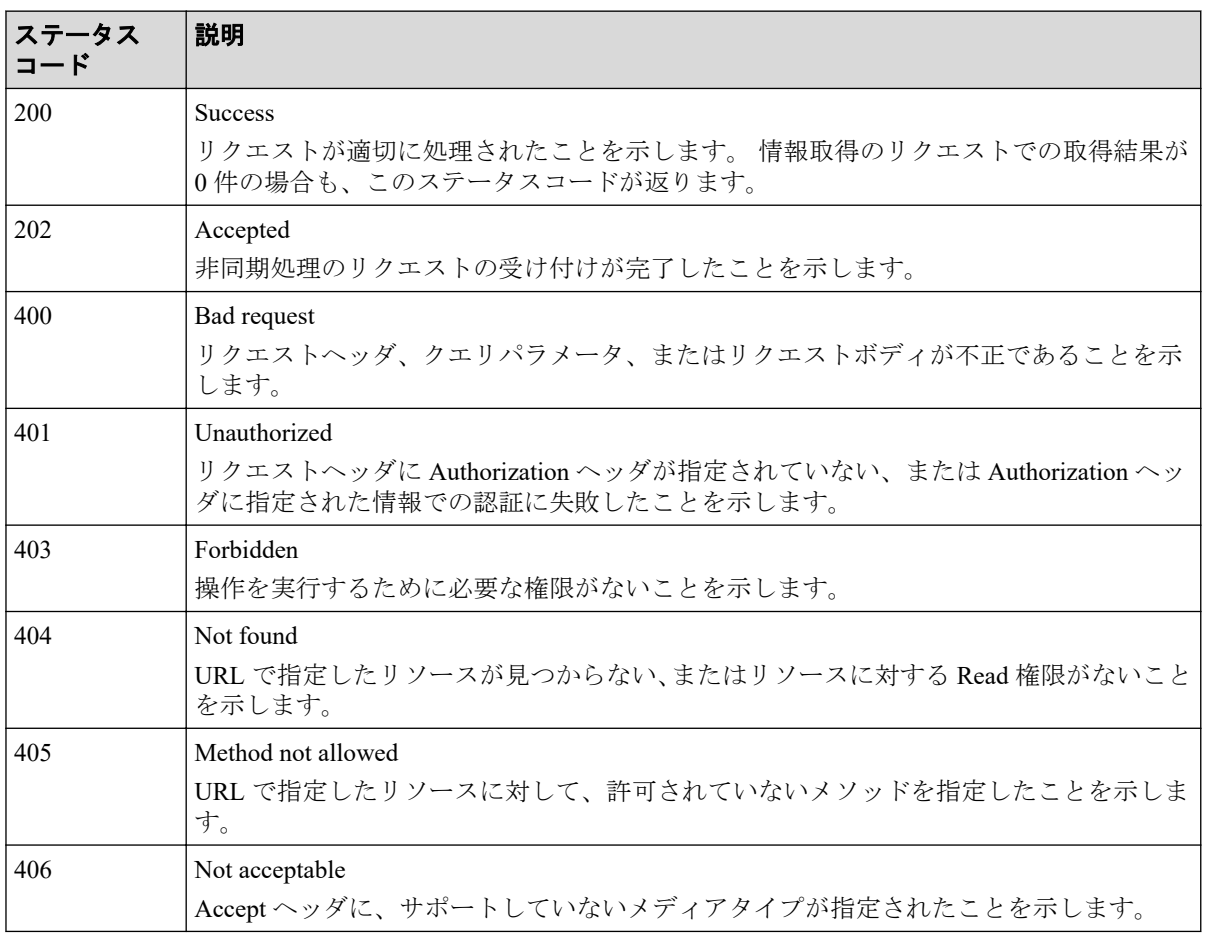

<span id="page-54-0"></span>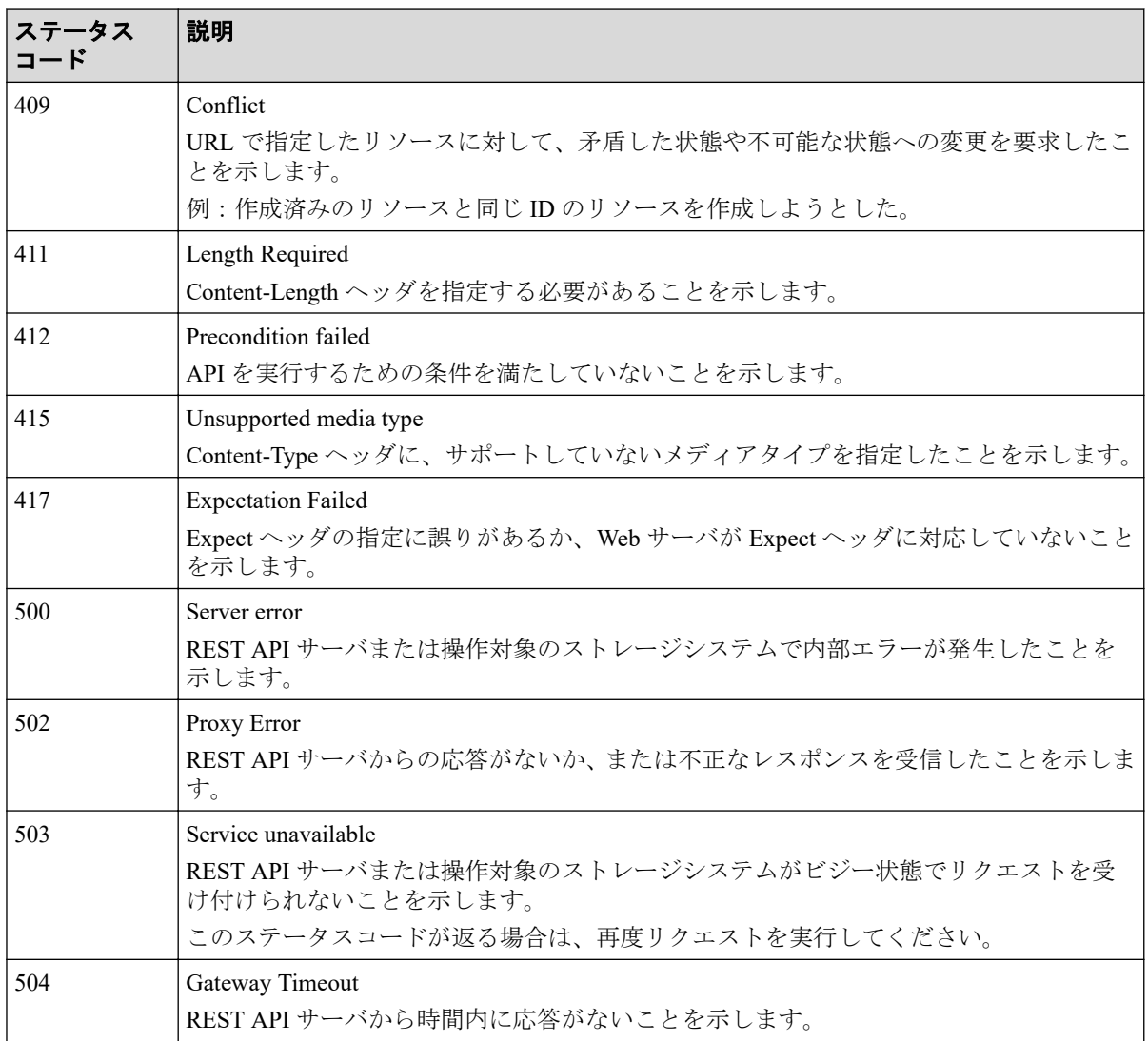

ステータスコードのうち、API 固有の説明があるものについては、各 API のセクションで説 明します。

### — 関連リンク —

リトライ処理の組み込み (104ページ)

# 2.9 リクエストおよびレスポンスのフォーマット

リソースの作成、変更時の属性値の指定、またはリソースの情報取得結果には、JSON の フォーマットを使用します。

POST メソッドでリソースを作成、追加したり 、PUT メソッドでリソースを変更、編集した りする場合、JSON 形式でリソースの属性を指定します。GET メソッドでリソースの情報を 取得する場合、レスポンスは JSON 形式で返ります。

サポートする文字コードは UTF-8 です。

### リクエストの形式

- string 型の属性に空文字を指定した場合は、その属性の値は空になります。
- string 型以外の属性に空文字を指定した場合は、その属性は指定していないものと見な されます。
- 属性の値には、次の文字が使用できます。

A-Z a-z  $0-9$  , - . : @

各 API の説明にも使用できる文字が記載されている場合があります。その場合は、各 API の規則に従ってください。

#### 重要

- コンマ、コロン、単価記号を含む文字列を指定した場合、オブジェクト ID を生成すると きにこれらの記号をエンコードする必要があります。これらの記号は使わないよう運用 することをお勧めします。これらの記号をエンコードしないままオブジェクト ID を生 成した場合、API を発行する際の URL が不正となりエラーとなる場合があります。
- 値の先頭にハイフンを指定することはできません。
- URL にバックスラッシュまたはスラッシュは指定しないでください。
- IP アドレスを指定する場合、IPv4 射影アドレスは使用できません。

### レスポンスの形式

- API の処理が成功した場合、レスポンスは JSON 形式で返ります。
- 処理が失敗した場合、エラーの内容によっては JSON 形式ではなく HTML 形式でレス ポンスが返る場合があります。

プログラム中で HTTP ステータスコードを基にエラー処理を行う場合には、レスポンス ヘッダの Content-Type の値をチェックしてください。

# 2.10 クエリパラメータ

GET メソッドでオブジェクトを取得する際に、クエリパラメータを指定することで特定の条 件で実行結果をフィルタリングできます。

クエリパラメータは、URL の末尾に次の形式で指定します。

### ?<パラメータ> =<値>

複数のパラメータを指定する場合は、&記号でつなぎます。複数のパラメータを指定する場 合の例を次に示します。

### ?<パラメータ>=<値>&<パラメータ>=<値>...

クエリに指定できるパラメータについては、各 API の説明を参照してください。

パラメータは大文字と小文字が区別されます。各 API で指定できるパラメータ以外を指定 した場合、無効なパラメータは指定されなかったものとみなし、有効なパラメータだけで実 行結果がフィルタリングされます。

パラメータの値が RFC3986 に定められた予約文字を含む場合は、エンコードした文字列を 指定してください。RFC3986 に定められた予約文字については、オブジェクト ID の指定方 法を参照してください。

パラメータの値に IP アドレスを指定する場合、IPv4 射影アドレスは使用できません。

—— 関連リンク — [オブジェクト](#page-45-0) ID の指定方法 (36 ページ)

# 2.11 データ型

REST API で指定できるデータの型について説明します。

REST API がサポートするデータ型と対応する JSON のデータ型を次に示します。

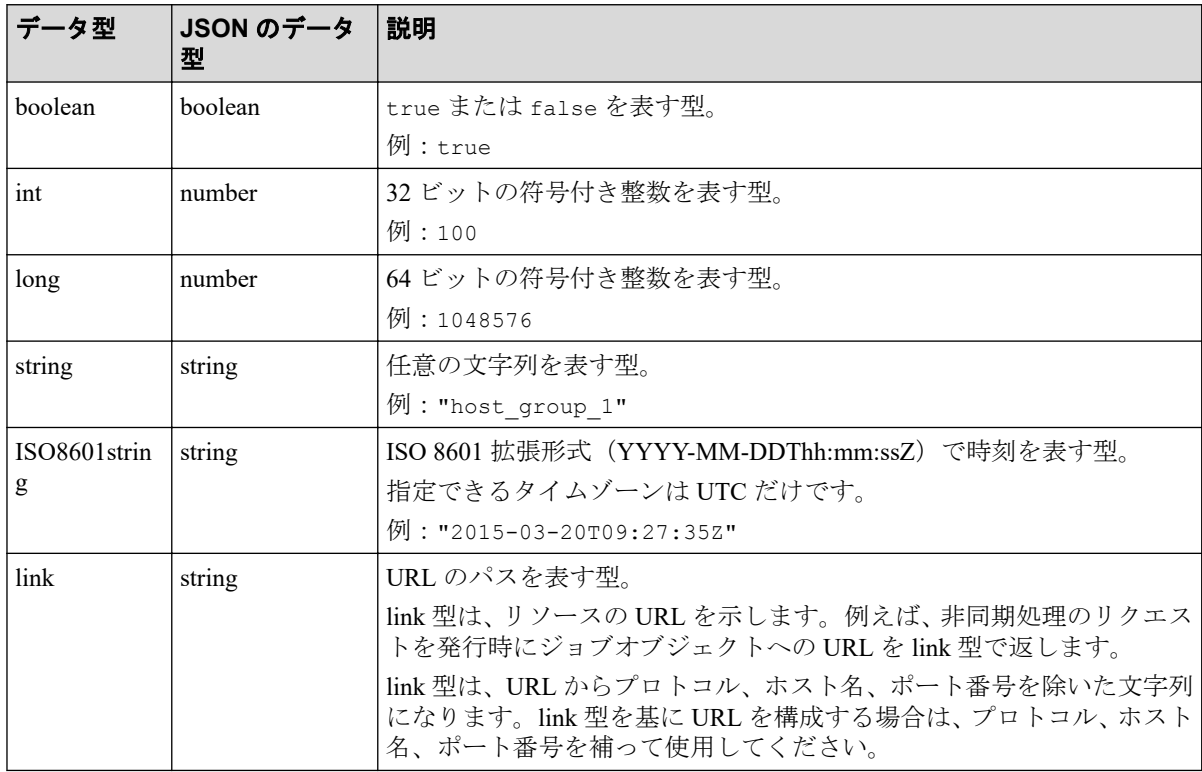

上記のデータ型以外に、JSON 形式の次のデータ型を使用します。

• object 型

属性と値をコロン(:)でつないだ文字列を{}で囲む形式です。属性と値のペアが複 数ある場合は、コンマで区切ります。

• array 型

複数の値をコンマで区切った文字列を[ ]で囲む形式です。

# 2.12 出力形式

API を発行すると、API の処理方式、API の処理種別、実行結果に応じてレスポンスが返り ます。

リクエストの処理が成功した場合のレスポンスの出力形式について次に示します。

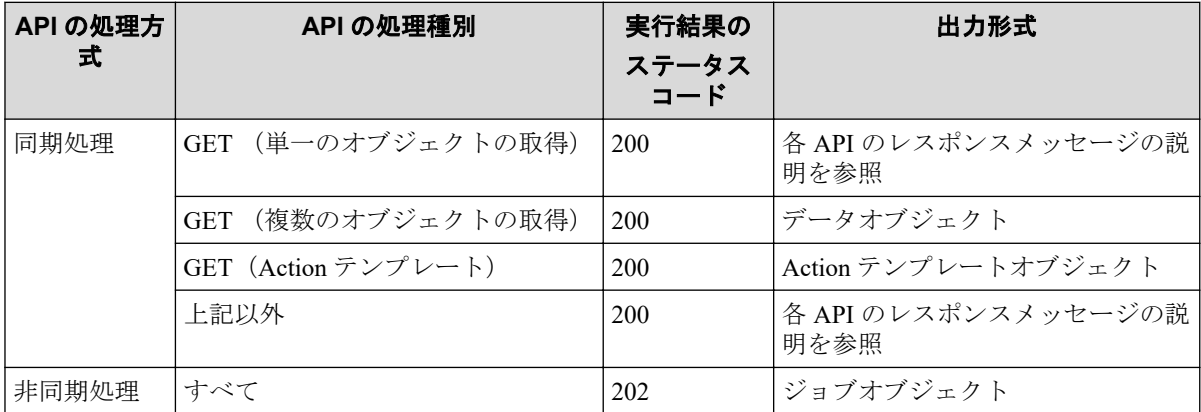

リクエストの処理が失敗した場合は、レスポンスとしてエラーオブジェクトが返ります。

# 2.13 データオブジェクト

データオブジェクトは、オブジェクトのリストを返すためのオブジェクトです。

## objects ドメインの GET 操作でリストを取得する場合

データオブジェクトのスキーマを次に示します。

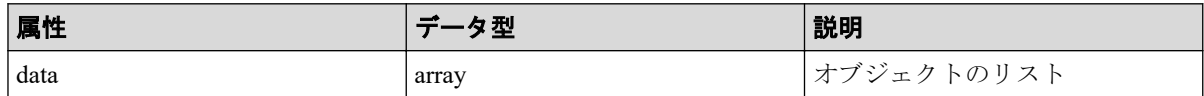

# views ドメインの GET 操作でリストを取得する場合

データオブジェクトのスキーマを次に示します。

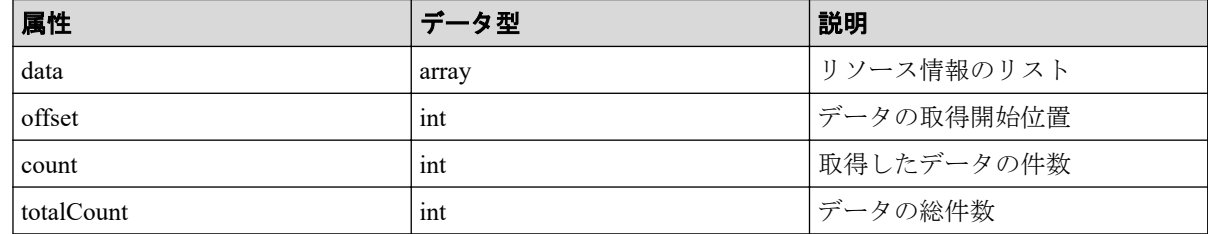

<span id="page-58-0"></span>総件数 100 件のデータについて、51 件目から 10 件のデータを取得した場合の例を次に示し ます。

```
{
   "data": [
        {
            ...
         },
         ...
  ],
   "offset": 50,
  "count": 10,
  "totalCount": 100
}
```
# 2.14 ジョブオブジェクト

ジョブオブジェクトは、非同期処理の API を発行したときに返るジョブ情報のオブジェクト です。

ジョブオブジェクトのスキーマを次に示します。

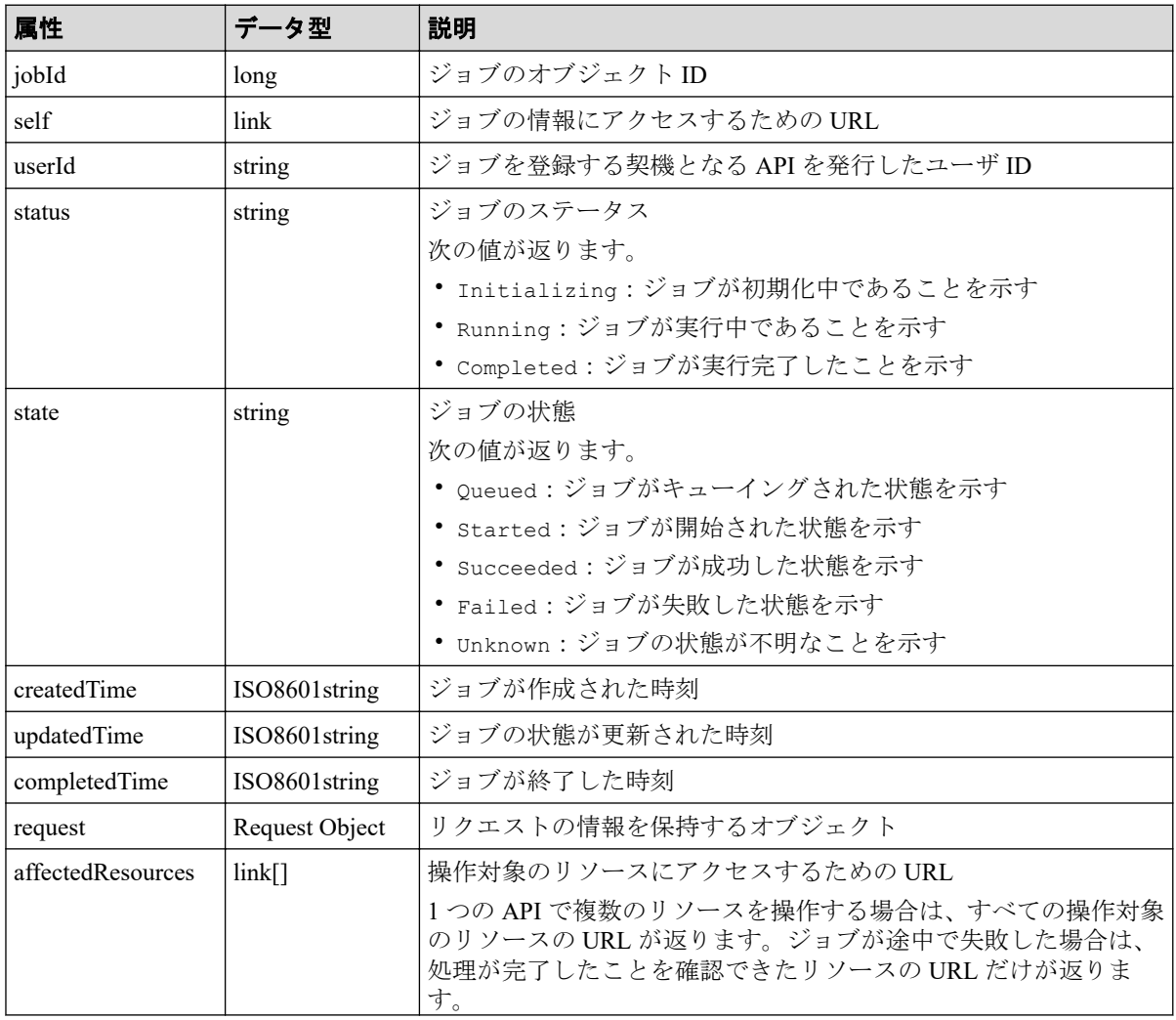

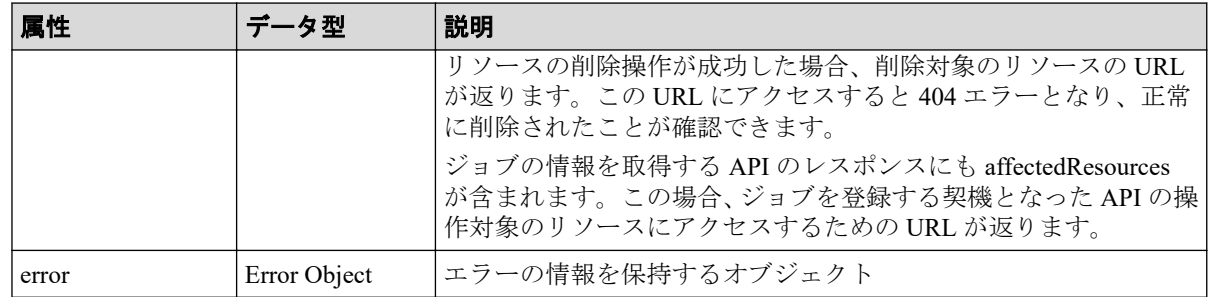

### 重要

ジョブの情報の最大保持件数を次に示します。最大保持件数を超えたジョブの情報は、createdTime の古い順に削除されます。

• iStorage V シリーズ: 3,000件

# 2.15 エラーオブジェクト

エラーオブジェクトは、リクエストの処理に失敗したときに返すエラー情報のオブジェクト です。

API の処理が失敗すると、レスポンスデータとしてエラーオブジェクトが返ります。エラー オブジェクトのスキーマを次に示します。

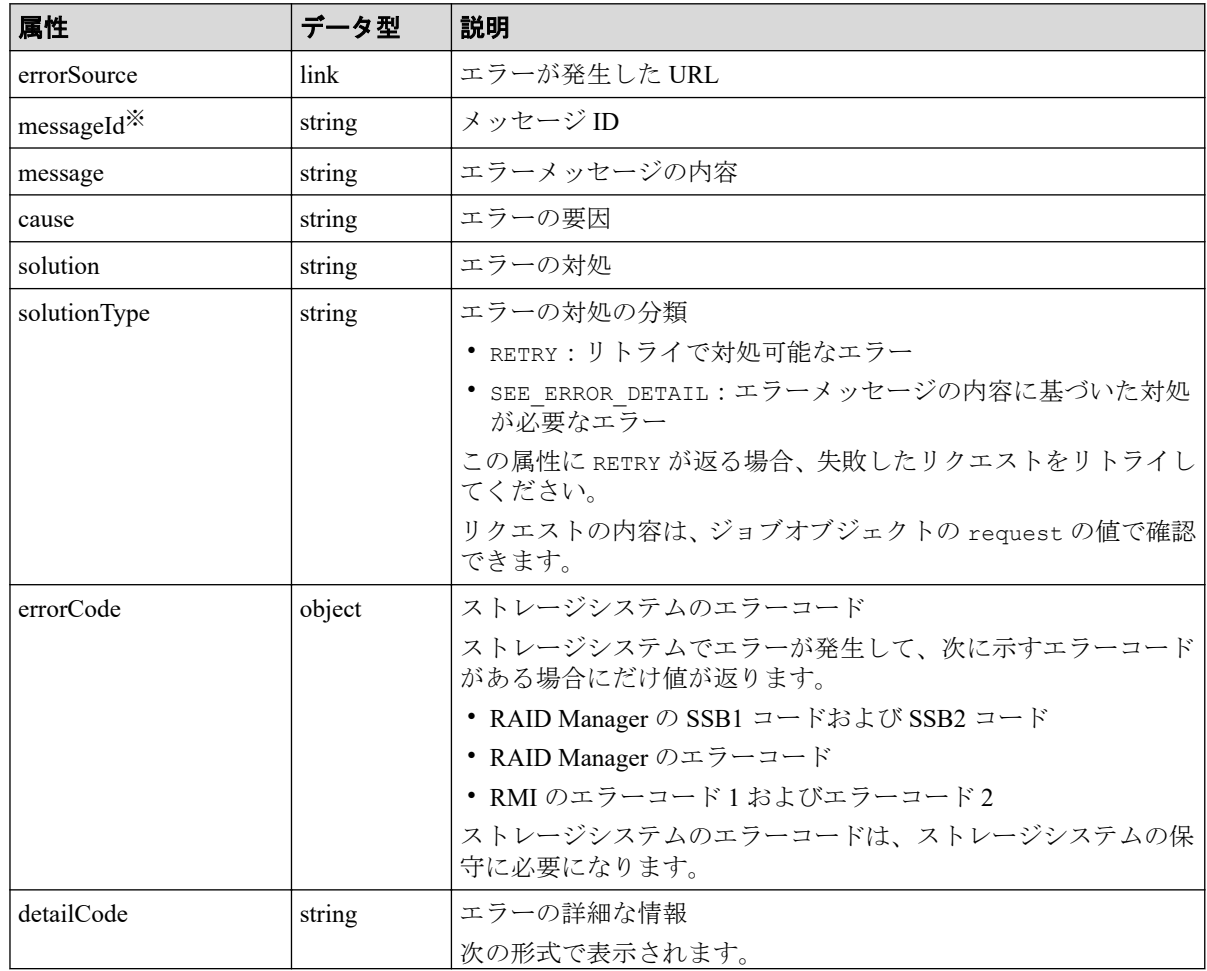

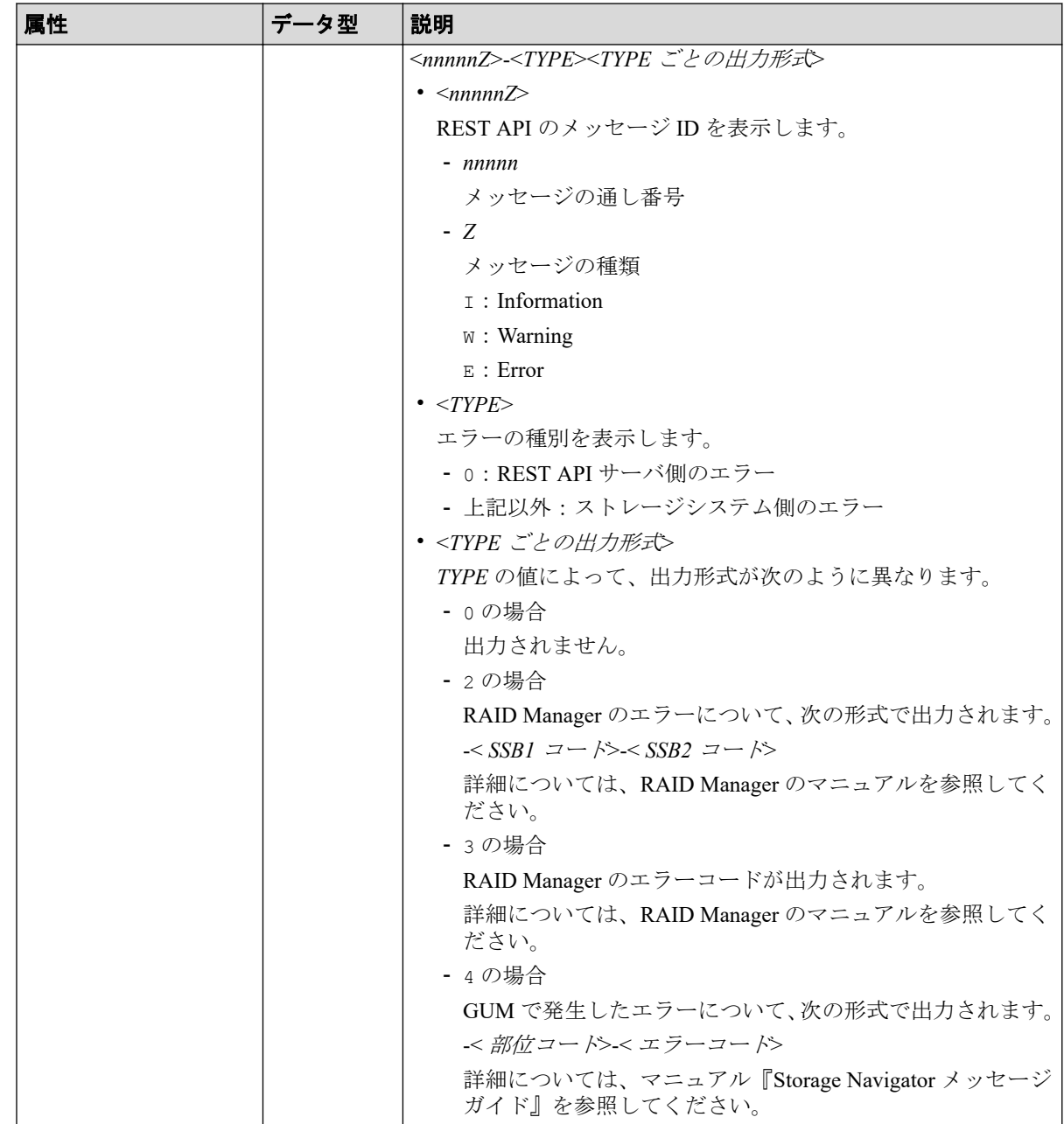

注※ 属性名は messageID で返ることがあります。

detailCode 属性の出力例を次に示します。

REST API サーバでエラーが発生した場合(メッセージ ID:KART40231-E)

"detailCode": "40231E-0"

ストレージシステム側でエラーが発生した場合(メッセージ ID:KART30000-E、SSB1 コー  $F:2EDA$ , SSB2 コード: 00EE)

"detailCode": "30000E-2-2EDA-00EE"

ストレージシステム側でエラーが発生した場合(メッセージ ID:KART30000-E、RAID Manager のエラーコード:EX\_INVARG)

"detailCode": "30000E-3-EX\_INVARG"

ストレージシステム側でエラーが発生した場合(メッセージ ID:KART30007-E、部位コー ド:30762、エラーコード:204092)

"detailCode": "30007E-4-30762-204092"

– 関連リンク —

リトライ処理の組み込み (104ページ)

# 2.16 リクエストオブジェクト

リクエストオブジェクトは、リクエストの情報を保持するためのオブジェクトです。

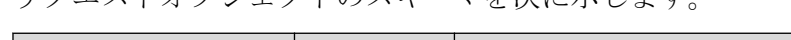

リクェストオブジェクトのスキーマを次に示します

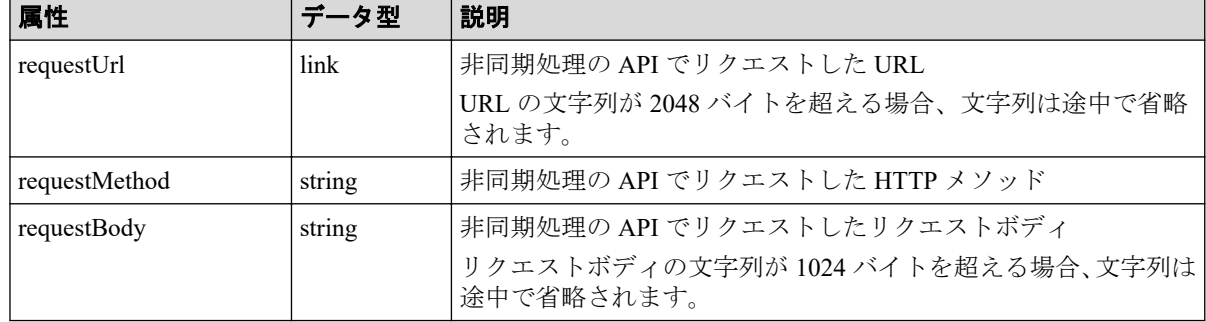

# 2.17 Action テンプレートオブジェクト

Action テンプレートオブジェクトは、Action を実行するために必要なリクエストボディのひ な型です。GET メソッドで Action テンプレートオブジェクトを取得して、実行したい Action に合わせてテンプレートに値を設定し、リクエストボディに指定して実行します。

Action テンプレートオブジェクトのスキーマを次に示します。

| 属性         | データ型   | 説明             |
|------------|--------|----------------|
| parameters | object | 操作実行時に必要なパラメータ |

Action テンプレートには、Action の実行時に指定が必要な属性があらかじめ記載されていま す。値には、空であることを示す null または[]が設定されています。これらの属性に値を 指定してください。

必要な属性の行を残して、属性値を設定したものをリクエストボディに指定して Action を 実行します。

# 第 3 章 REST API で共通の操作

この章では、セッションの生成やジョブの情報取得など、REST API で共通の操作について 説明します。

# 3.1 バージョン情報を取得する

REST API のバージョン情報を取得します。

# 実行権限

この API の実行に必要なロールはありません。

## リクエストヘッダ

この API は認証されないため、Authorization ヘッダの指定は不要です。

# リクエストライン

GET  $\langle \nabla - x \right]$  *URL* >/configuration/version

# リクエストメッセージ

### オブジェクト **ID**

なし。

### クエリパラメータ

なし。

### ボディ

なし。

# レスポンスメッセージ

ボディ

{

"productName": "Configuration Manager REST API",

```
 "apiVersion": "1.27.0"
}
属性 型 説明
productName string REST API の名称
apiVersion string REST API のバージョン
```
# ステータスコード

この操作のリクエストに対する ステータスコードについては、HTTP ステータスコードの説 明を参照してください。

### コード例

curl -v -H "Accept:application/json" -H "Content-Type:application/json" -X GET https://192.0.2.100:23451/ConfigurationManager/configuration/version

#### —— 関連リンク —

HTTP ステータスコード (44 ページ)

# 3.2 ストレージシステムの一覧を取得する

REST API から操作できるストレージシステムの一覧を取得します。ストレージシステムの ストレージデバイス ID やシリアル番号などの情報を確認できます。

# 実行権限

この API の実行に必要なロールはありません。

## リクエストヘッダ

この API は認証されないため、Authorization ヘッダの指定は不要です。

# リクエストライン

GET  $\langle \text{N-X URL} \rangle$ /v1/objects/storages

# リクエストメッセージ

### オブジェクト **ID**

なし。

### クエリパラメータ

なし。

### ボディ

なし。

# レスポンスメッセージ

ボディ

```
{
   "data": [
     {
       "storageDeviceId" : "934000123458",
       "model" : "iStorage V100",
       "serialNumber" : 123458,
       "ctl1Ip" : "192.0.2.104",
       "ctl2Ip" : "192.0.2.105",
       "targetCtl" : "CTL1"
     }
   ]
}
```
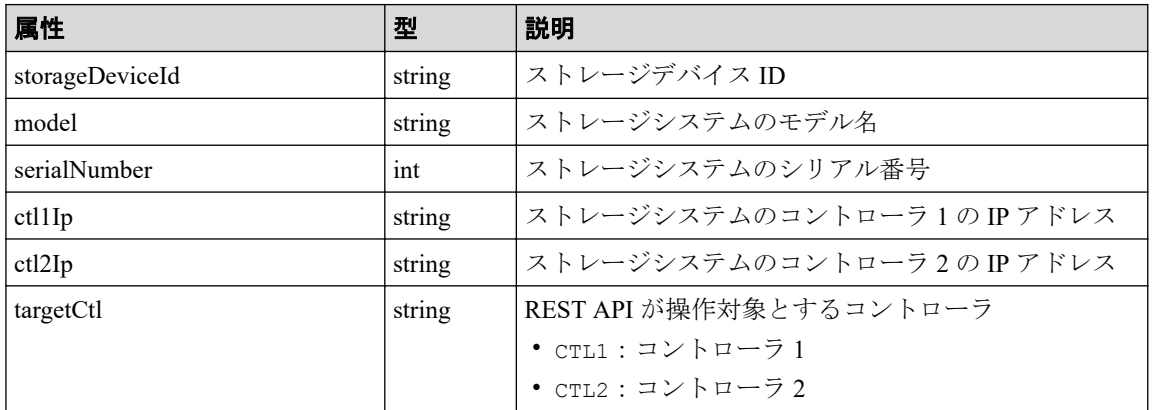

# ステータスコード

この操作のリクエストに対するステータスコードについては、HTTP ステータスコードの説 明を参照してください。

# コード例

curl -v -H "Accept:application/json" -X GET https://192.0.2.100:23451/Confi gurationManager/v1/objects/storages

—— 関連リンク —

HTTP ステータスコード (44 ページ)

# 3.3 特定のストレージシステムの情報を取得する

ストレージデバイス ID で指定したストレージシステムについて、詳細な情報を取得します。

### 実行権限

ストレージ管理者(参照)

### リクエストライン

GET <ベース *URL* >/v1/objects/storages/<ストレージデバイス *ID* >

### リクエストメッセージ

### オブジェクト **ID**

ストレージシステムの情報取得で取得した storageDeviceId の値を指定します。

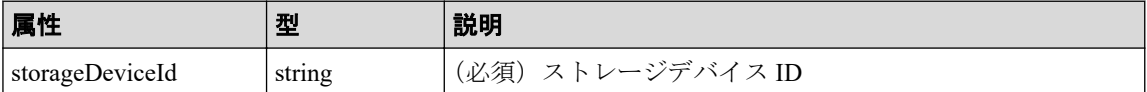

### クエリパラメータ

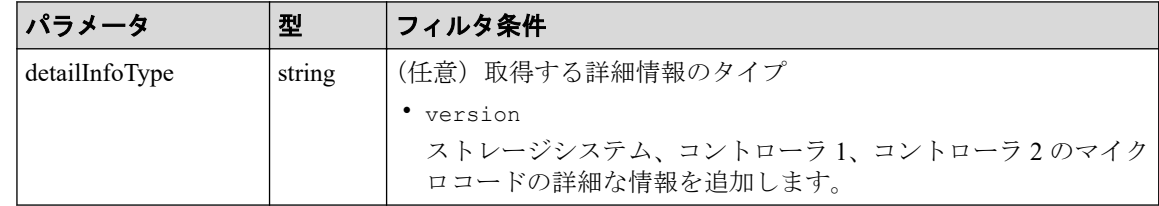

### ボディ

なし。

## レスポンスメッセージ

### ボディ

{

```
 "storageDeviceId": "934000123456",
 "model": "iStorage V100",
 "serialNumber": 123456,
```

```
 "ctl1Ip": "192.0.10.10",
 "ctl2Ip": "192.0.10.11",
   "dkcMicroVersion": "93-05-21/01",
   "communicationModes": [
     {
       "communicationMode": "lanConnectionMode"
     }
 \vert,
  "isSecure": true,
   "targetCtl": "CTL1",
   "usesSvp": false
```
}

{

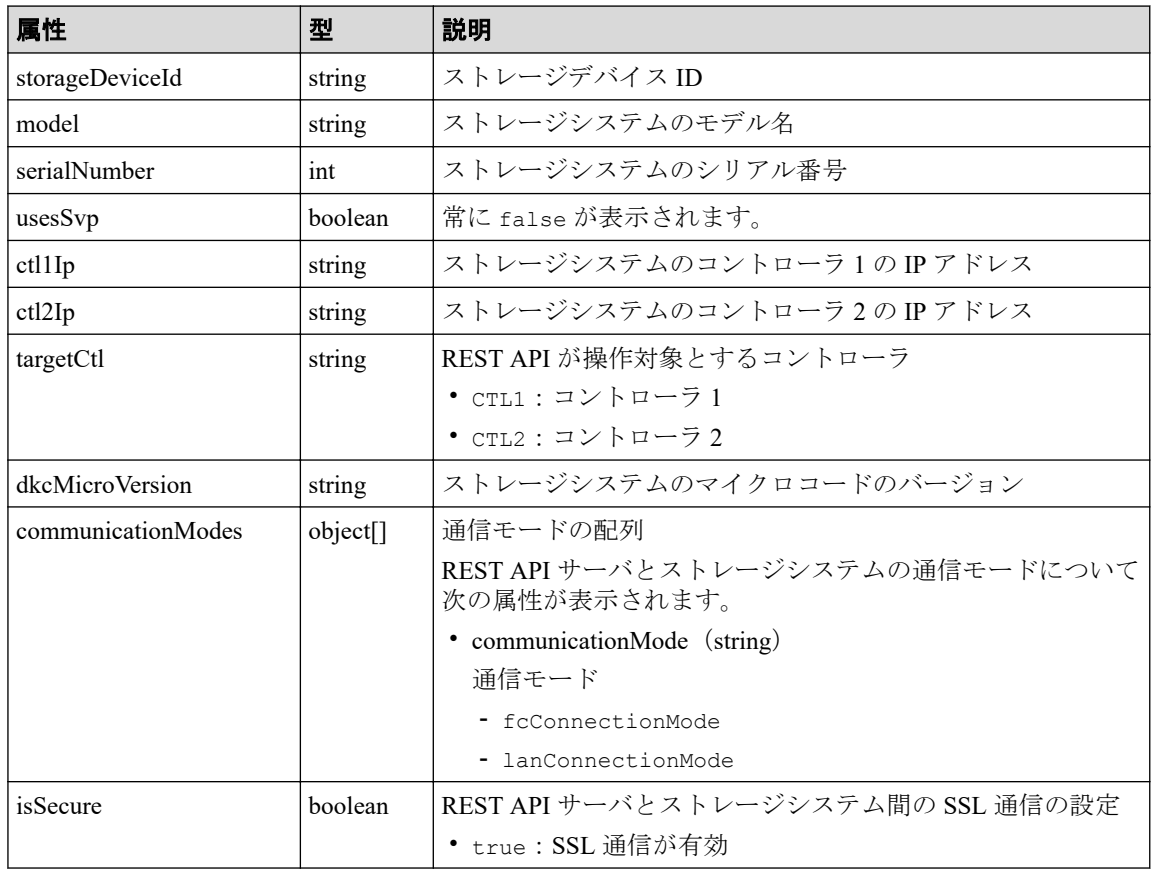

クエリパラメータで detailInfoType に version を指定して実行すると、ストレージシ ステムのマイクロコードの詳細情報も取得されます。

```
 "storageDeviceId": "934000123456",
 "model": "iStorage V100",
 "serialNumber": 123456,
 "ctl1Ip" : "192.0.10.10",
 "ctl2Ip" : "192.0.10.11",
 "dkcMicroVersion": "88-01-01/82",
 "detailDkcMicroVersion": "88-01-01-60/82",
 "ctl1MicroVersion" : "88-01-01/81",
 "ctl2MicroVersion" : "88-01-01/81",
 "communicationModes": [
   {
     "communicationMode": "lanConnectionMode"
   }
```

```
 ],
   "isSecure": true
}
```
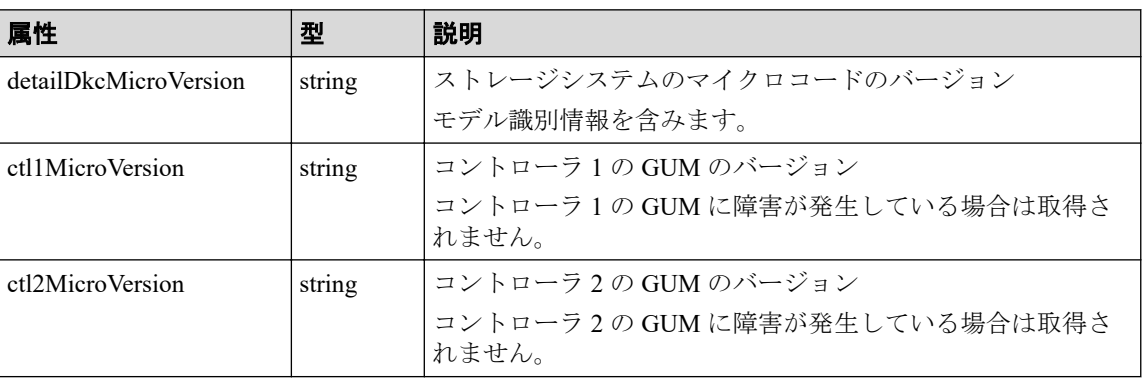

# ステータスコード

この操作のリクエストに対するステータスコードについては、HTTP ステータスコードの説 明を参照してください。

## コード例

curl -v -H "Accept:application/json" -H "Authorization:Session b74777a3-f9f 0-4ea8-bd8f-09847fac48d3" -X GET https://192.0.2.100:23451/ConfigurationMan ager/v1/objects/storages/834000123456

### —— 関連リンク —

HTTP ステータスコード (44 ページ)

# 3.4 ストレージシステムを登録する

REST API からのストレージ運用を開始するために、REST API サーバにストレージシステム の情報を登録します。対象となるストレージシステムの IP アドレスやポート番号などの情 報が変更された場合、ストレージシステムの情報を削除してから再度登録します。この API では、Authorization ヘッダにストレージシステムにアクセスするためのユーザ ID とパス ワードを指定してください。指定したユーザ情報はストレージシステムの情報として REST API サーバに登録されます。

### 重要

- REST API サーバに登録されたユーザ情報は、ストレージシステムの構成情報の更新や、REST API サーバ内の情報を更新するための情報取得時に、REST API サーバによって利用されま す。
- REST API サーバにストレージシステムを登録したあとに、登録したユーザのパスワードを REST API や Storage Navigator などで変更した場合、REST API サーバに登録されているスト

レージシステムの情報には変更内容が反映されません。ストレージシステムの情報を変更す る API で、変更後のパスワードを REST API サーバにも登録してください。

# 実行権限

セキュリティ管理者(参照)またはセキュリティ管理者(参照・編集)

# リクエストライン

POST <ベース *URL* >/v1/objects/storages

### リクエストメッセージ

### オブジェクト **ID**

なし。

### クエリパラメータ

なし。

### ボディ

```
\bullet {
     "ctl1Ip": "192.0.10.10",
     "ctl2Ip": "192.0.10.11",
     "serialNumber": 123456,
     "model": "iStorage V100",
     "changeNotificationSetting": {
        "isNotifiable": true
     }
  }
```
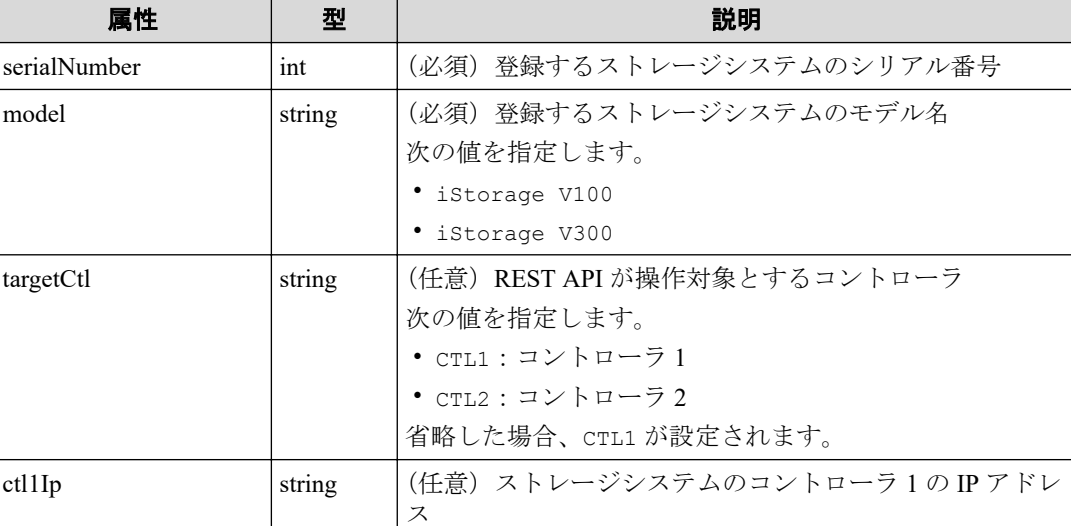

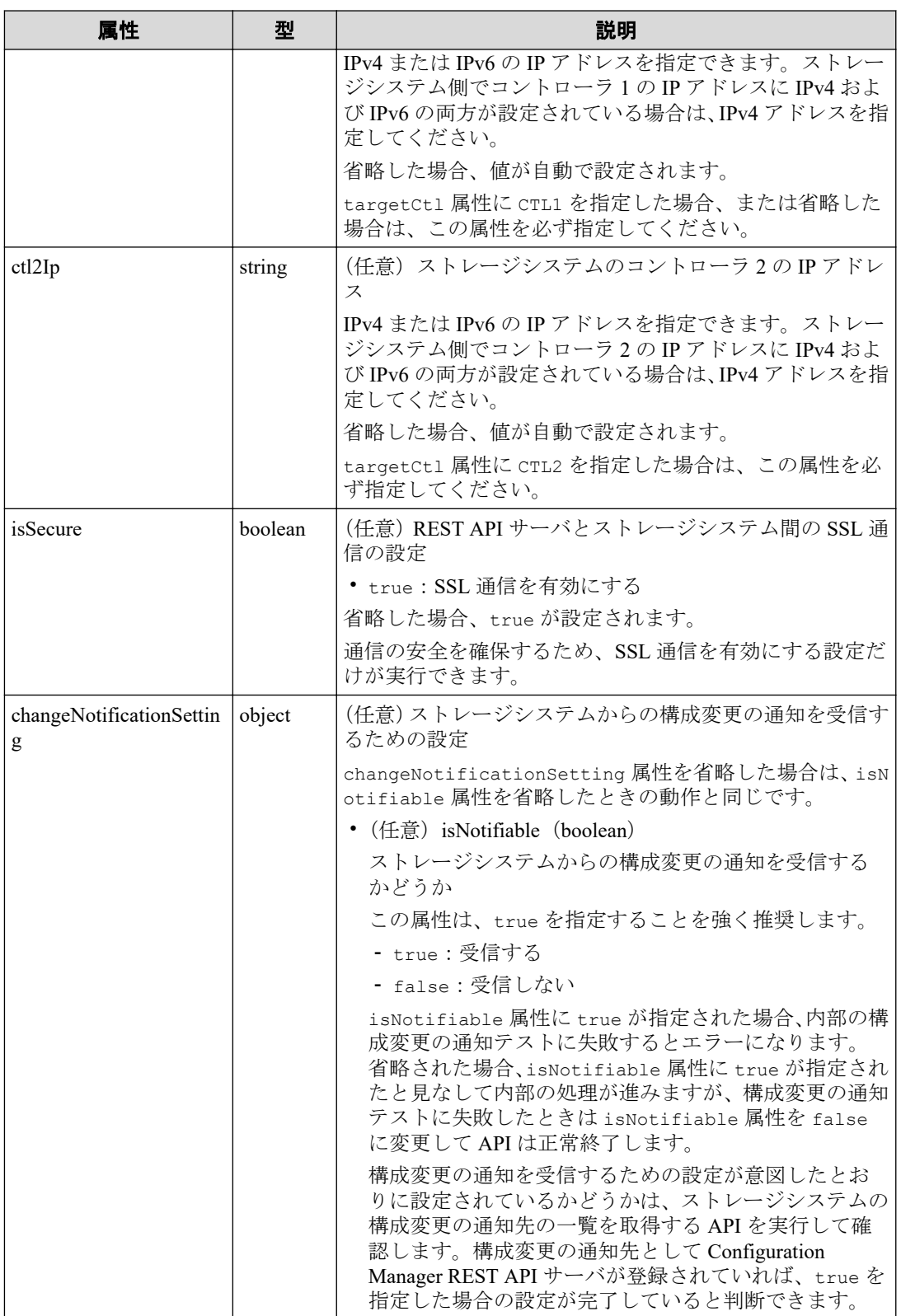

# レスポンスメッセージ

### ボディ

```
{
   "storageDeviceId": "934000123456",
  "model": "iStorage V100",
   "serialNumber": 123456
}
```
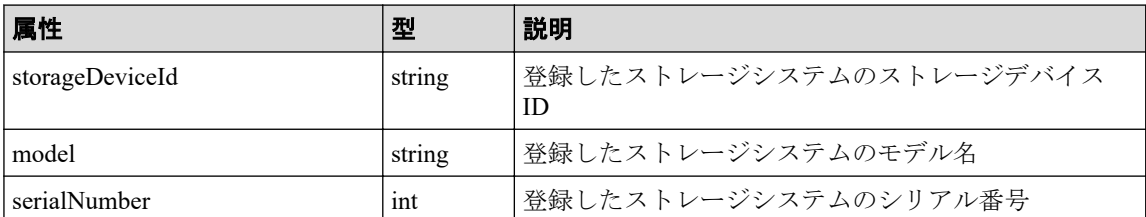

# ステータスコード

この操作のリクエストに対するステータスコードの意味を次に示します。その他のステー タスコードについては、HTTP ステータスコードの説明を参照してください。

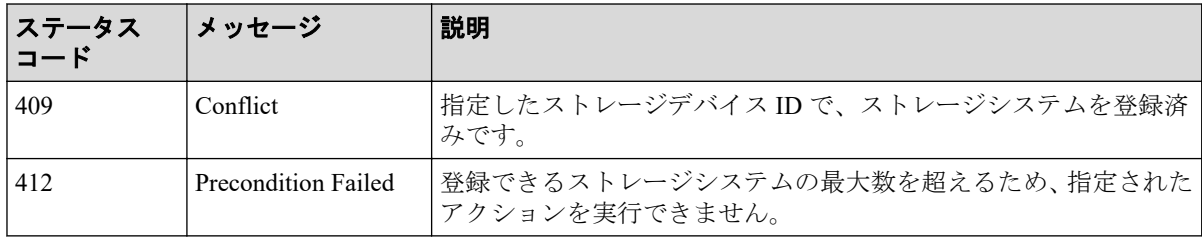

# コード例

curl -v -H "Accept:application/json" -H "Content-Type:application/json" -u rest-test:rest-api -X POST --data-binary @./InputParameters.json https://19 2.0.2.100:23451/ConfigurationManager/v1/objects/storages

### 関連リンク

ユーザ認証 (38ページ) HTTP ステータスコード (44ページ) ストレージシステムの一覧を取得する (54ページ)

# 3.5 ストレージシステムの情報を変更する

REST API サーバに登録されているストレージシステムのユーザ情報やそれ以外の情報を変 更します。

この API は、操作の目的に応じて次のように実行してください。

### ユーザ情報を変更する場合

Authorization ヘッダに変更後のユーザ ID とパスワードを指定し、リクエストボディなし で API を実行してください。Authorization ヘッダに指定したユーザ情報が、ストレージ システムのユーザ情報に反映されます。リクエストボディに属性を指定するリクエス トとは別のリクエストとして実行してください。

### ユーザ情報以外の情報を変更する場合

リクエストボディに属性を指定して実行します。指定した情報だけが変更され、スト レージシステムのユーザ情報は更新されません。

リクエストボディに targetCtl 属性を指定する場合(REST API が操作対象とするコン トローラを変更する場合)、Authorization ヘッダにユーザ ID とパスワードを指定して API を実行する必要があります。

#### 重要

- 次に示す情報を変更をする場合、REST API サーバからストレージシステムの情報を削除して から、対象となるストレージシステムの設定を変更したあとで、再度ストレージシステムの 情報を登録します。
	- ストレージシステムの IP アドレスやポート番号などを変更する場合
- REST API サーバにストレージシステムを登録したあとに、登録したユーザのパスワードを REST API や Storage Navigator などで変更した場合、REST API サーバに登録されているスト レージシステムの情報には変更内容が反映されません。この API で、変更後のパスワードを REST API サーバにも登録してください。

### 実行権限

セキュリティ管理者(参照)またはセキュリティ管理者(参照・編集)

# リクエストライン

PUT <ベース *URL* >/v1/objects/storages/<ストレージデバイス *ID* >

この API は PATCH メソッドでも実行できます。

### リクエストメッセージ

### オブジェクト **ID**

ストレージシステムの情報取得で取得した storageDeviceId の値を指定します。

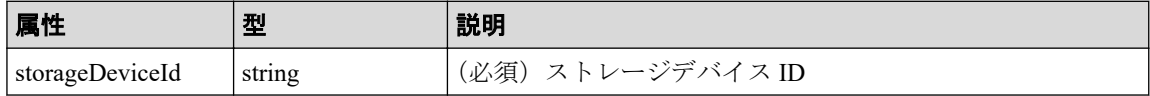
#### クエリパラメータ

なし。

### ボディ

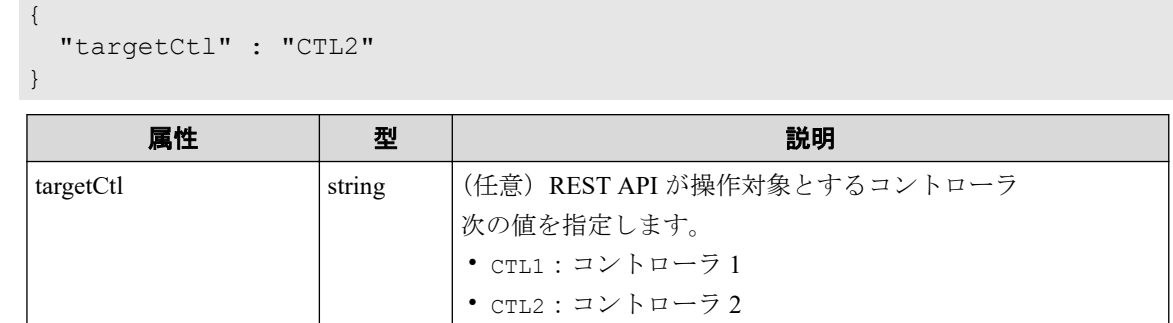

## レスポンスメッセージ

### ボディ

```
{
  "storageDeviceId" : "934000123456",
  "model" : "iStorage V100",
  "serialNumber" : 123456
}
```
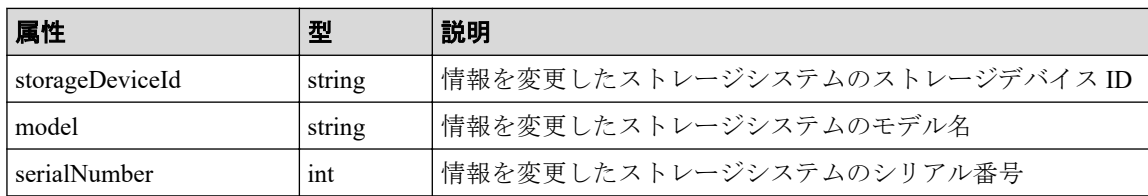

## Action テンプレート

なし。

## ステータスコード

この操作のリクエストに対するステータスコードについては、HTTP ステータスコードの説 明を参照してください。

## コード例

curl -v -H "Accept:application/json" -H "Content-Type:application/json" -u rest-test:rest-api -X PUT https://192.0.2.100:23451/ConfigurationManager/v1 /objects/storages/834000123456

#### -- 関連リンク -

HTTP ステータスコード (44 ページ) ストレージシステムの一覧を取得する (54ページ) ストレージシステムの構成変更の通知先を登録する (99ページ)

## 3.6 ストレージシステムの情報を削除する

ストレージシステムの情報を REST API サーバから削除して、REST API の操作対象から除 外します。ストレージシステムの IP アドレスやポート番号などの設定が変更されたり、ス トレージシステムが撤去されたりする場合、この API でストレージシステムの情報を REST API サーバから削除したあとで、ストレージシステム側の設定を変更してください。スト レージシステムの情報を REST API サーバから削除する前にストレージシステム側の設定 を変更してしまうと、force 属性を指定して強制的に削除する必要があります。 この API の処理は数分掛かることがあります。

### 実行権限

セキュリティ管理者(参照)またはセキュリティ管理者(参照・編集)

### リクエストライン

DELETE <ベース *URL* >/v1/objects/storages/<ストレージデバイス *ID* >

## リクエストメッセージ

#### オブジェクト **ID**

ストレージシステムの情報取得で取得した storageDeviceId の値を指定します。

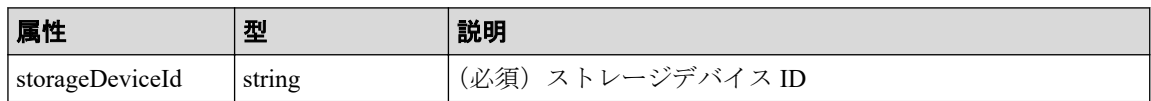

#### クエリパラメータ

なし。

ボディ

なし。

## レスポンスメッセージ

### ボディ

```
{
  "storageDeviceId" : "934000123456",
 "model" : "iStorage V100",
   "serialNumber" : 123456
}
```
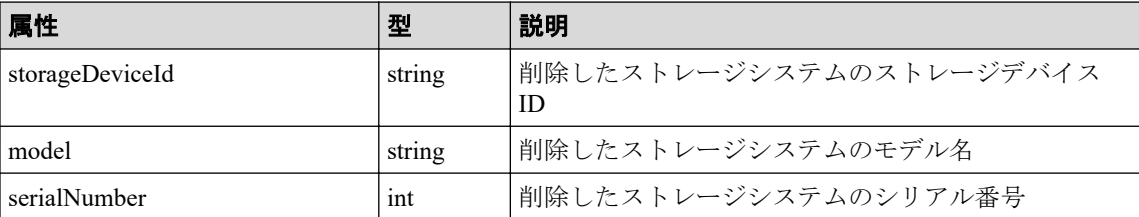

## ステータスコード

この操作のリクエストに対するステータスコードについては、HTTP ステータスコードの説 明を参照してください。

## コード例

curl -v -H "Accept:application/json" -H "Content-Type:application/json" -H "Authorization:Session b74777a3-f9f0-4ea8-bd8f-09847fac48d3" -X DELETE http s://192.0.2.100:23451/ConfigurationManager/v1/objects/storages/834000123456

## ストレージシステムの情報を強制的に削除する場合

この API を実行する前に対象となるストレージシステムの設定が変更されたり、ストレージ システムが撤去されたりした場合、force 属性を指定することでストレージシステムの情報 を強制的に削除できます。force 属性を指定する場合、管理サーバからホスト名にローカル ホスト(localhost、127.0.0.1 または::1)を指定してこの API を実行してください。fo rce 属性を設定する場合のコード例を次に示します。

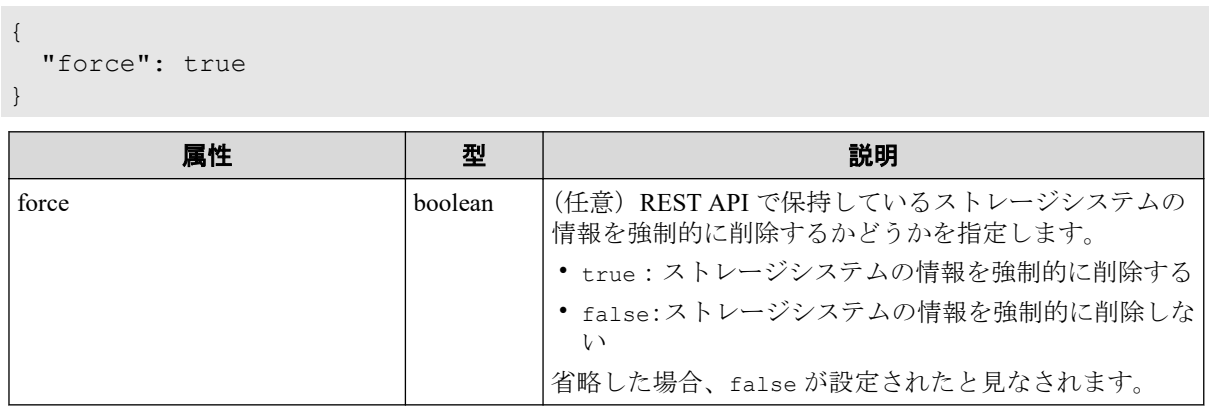

#### <span id="page-75-0"></span>メモ

ストレージシステムの情報を強制的に削除しても、構成変更の通知先として登録された REST API サーバの情報はストレージシステムから削除されません。通知先の情報を削除するには、再度スト レージシステムを登録してから、通知先を削除する API を実行してください。

#### —— 関連リンク –

HTTP ステータスコード (44 ページ) ストレージシステムの一覧を取得する (54ページ) ストレージシステムの構成変更の通知先を削除する (101ページ)

## 3.7 セッションの一覧を取得する

REST API サーバ上の有効なセッションの一覧を取得します。この操作は、Administrator ユーザグループ(ビルトイングループ)に属するユーザだけが実行できます。

### 実行権限

Administrator ユーザグループ(ビルトイングループ)

## リクエストライン

GET <ベース *URL* >/v1/objects/storages/<ストレージデバイス *ID* >/sessions

### リクエストメッセージ

#### オブジェクト **ID**

なし。

#### クエリパラメータ

なし。

#### ボディ

なし。

## レスポンスメッセージ

#### ボディ

{

}

```
 "data": [
   {
     "sessionId": 8,
     "userId": "rest-user",
     "ipAddress": "192.0.2.100",
     "createdTime": "2015-09-14T01:02:24Z",
     "lastAccessedTime": "2015-09-14T01:02:24Z"
   },
   {
     "sessionId": 6,
     "userId": "api-user",
     "ipAddress": "192.0.2.100",
     "createdTime": "2015-09-14T00:59:58Z",
     "lastAccessedTime": "2015-09-14T00:59:58Z"
   },
   {
     "sessionId": 5,
     "userId": "admin-user",
     "ipAddress": "192.0.2.100",
     "createdTime": "2015-09-14T00:59:53Z",
     "lastAccessedTime": "2015-09-14T00:59:53Z"
   }
\, ]
```
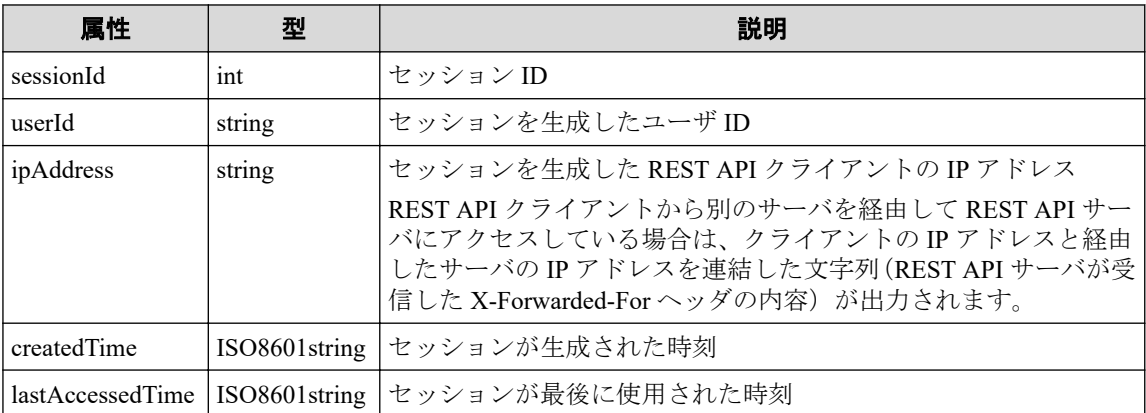

## ステータスコード

この操作のリクエストに対するステータスコードについては、HTTP ステータスコードの説 明を参照してください。

## コード例

curl -v -H "Accept:application/json" -H "Content-Type:application/json" -H "Authorization:Session b74777a3-f9f0-4ea8-bd8f-09847fac48d3" -X GET https: //192.0.2.100:23451/ConfigurationManager/v1/objects/storages/836000123456/s essions/

– 関連リンク —

HTTP ステータスコード (44 ページ)

## 3.8 特定のセッションの情報を取得する

セッション ID を指定して、REST API サーバ上で有効なセッションの情報を取得します。リ クエストの Authorization ヘッダには、セッションのトークンを指定してください。

### 実行権限

ストレージ管理者(参照)

## リクエストライン

GET <ベース *URL* >/v1/objects/storages/<ストレージデバイス *ID* >/sessions/<オブ ジェクト *ID* >

## リクエストメッセージ

#### オブジェクト **ID**

セッション生成時に取得した sessionId の値を指定します。

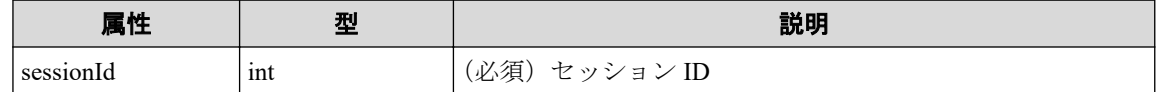

#### クエリパラメータ

なし。

#### ボディ

なし。

## レスポンスメッセージ

#### ボディ

{

"token": "97c13b80-8244-4b36-bc21-03026205fa64",

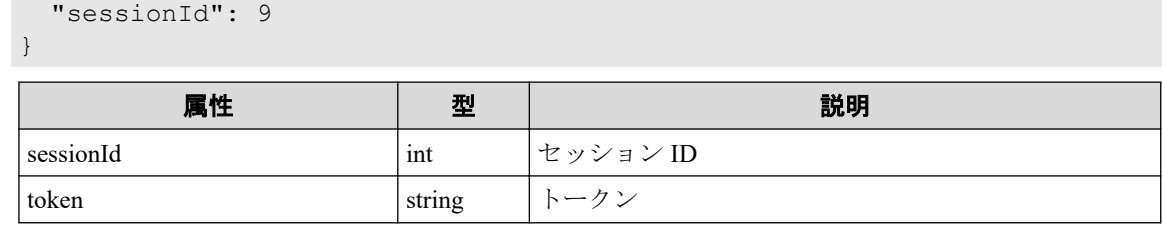

## ステータスコード

この操作のリクエストに対するステータスコードについては、HTTP ステータスコードの説 明を参照してください。

### コード例

curl -v -H "Accept:application/json" -H "Content-Type:application/json" -H "Authorization:Session b74777a3-f9f0-4ea8-bd8f-09847fac48d3" -X GET https: //192.0.2.100:23451/ConfigurationManager/v1/objects/storages/836000123456/s essions/9

#### —— 関連リンク —

HTTP ステータスコード (44 ページ) セッションの一覧を取得する (66ページ)

## 3.9 セッションを生成する

セッションを生成して、REST API サーバでセッション管理を行います。1 ストレージシス テム当たり、最大 64 セッションを生成できます。最大セッション数を超えると HTTP ス テータスコード(503)が返ります。この場合は、しばらくしてから再度リクエストを実行 してください。

## 実行権限

ストレージ管理者(参照)

## リクエストライン

POST <ベース *URL* >/v1/objects/storages/<ストレージデバイス *ID* >/sessions

リクエストメッセージ

#### オブジェクト **ID**

なし。

#### クエリパラメータ

なし。

#### ボディ

セッションタイムアウトまでの時間を指定する場合のコード例を次に示します。

```
{
   "aliveTime": 5
}
```
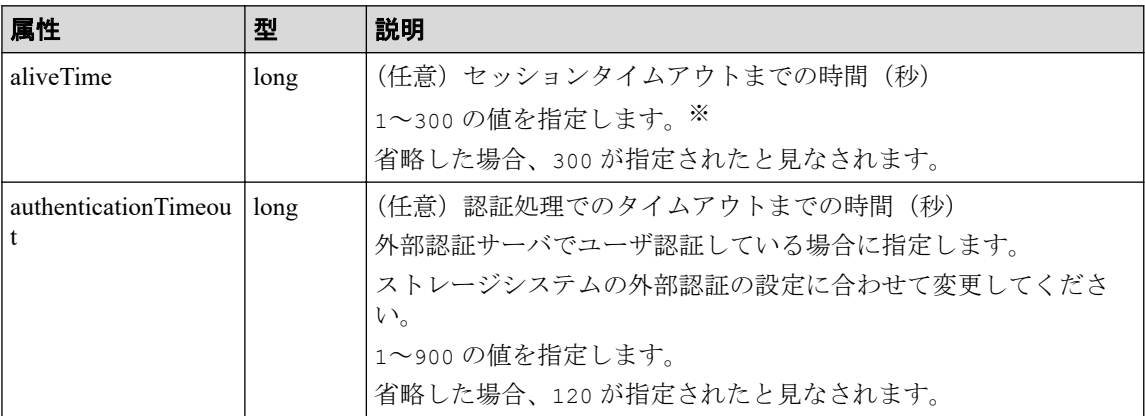

注※:実際にセッションタイムアウトするまでの時間は、指定した時間よりも最大で5 秒長くなることがあります。

## レスポンスメッセージ

#### ボディ

```
{
  "token": "b74777a3-f9f0-4ea8-bd8f-09847fac48d3",
  "sessionId": 3
```
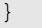

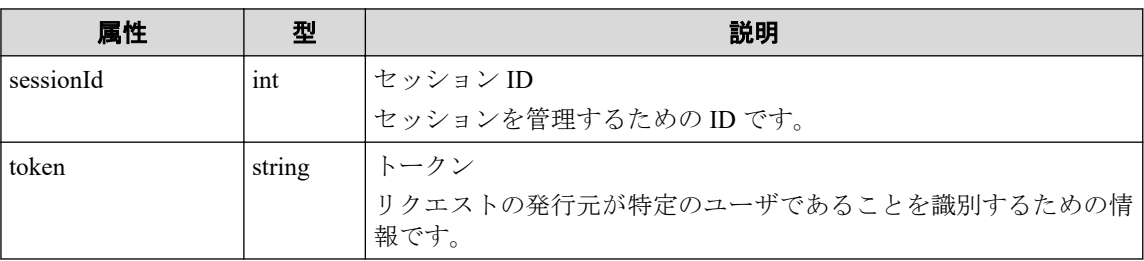

## ステータスコード

この操作のリクエストに対するステータスコードについては、HTTP ステータスコードの説 明を参照してください。

## コード例

curl -v -H "Accept:application/json" -H "Content-Type:application/json" -u rest-test:rest-api -X POST https://192.0.2.100:23451/ConfigurationManager/v 1/objects/storages/836000123456/sessions/ -d ""

#### — 関連リンク —

ユーザ認証 (38 ページ) [セッション管理\(](#page-49-0)40 ページ) HTTP ステータスコード (44 ページ) セッションの一覧を取得する (66ページ) [リトライ処理の組み込み\(](#page-113-0)104 ページ)

## 3.10 セッションを破棄する

不要になったセッションを破棄します。リクエストの Authorization ヘッダには、破棄する セッションのトークンを指定してください。

### 実行権限

ストレージ管理者(参照)

## リクエストライン

```
DELETE <ベース URL >/v1/objects/storages/<ストレージデバイス ID >/sessions/<オ
ブジェクト ID >
```
### リクエストメッセージ

#### オブジェクト **ID**

セッション生成時に取得した sessionId の値を指定します。Administrator ユーザグ ループ (ビルトイングループ)に属するユーザは、セッション情報取得で取得した sess ionId の値を指定できます。

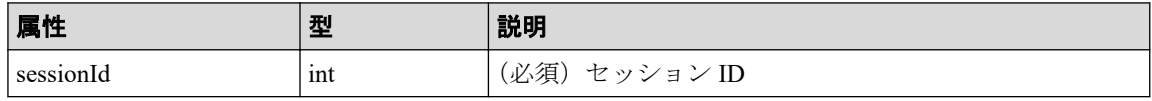

#### クエリパラメータ

なし。

#### ボディ

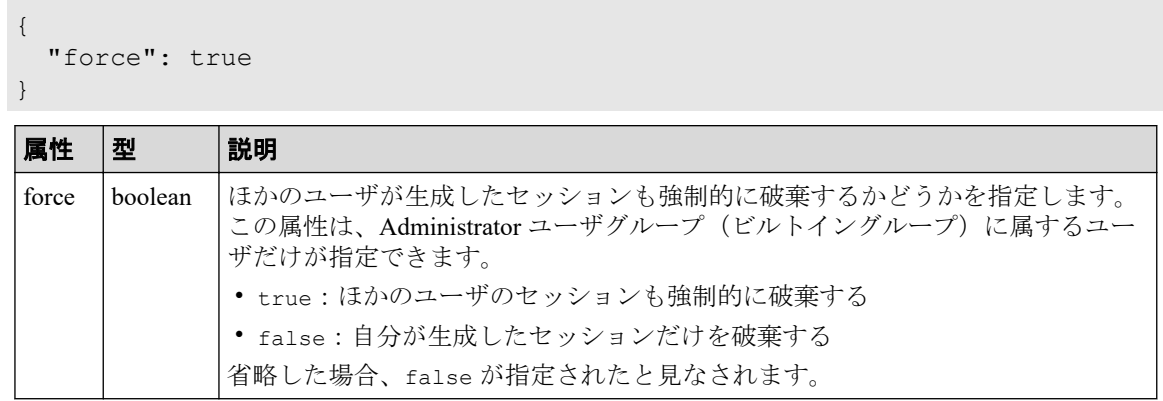

## レスポンスメッセージ

#### ボディ

なし。

## ステータスコード

この操作のリクエストに対するステータスコードについては、HTTP ステータスコードの説 明を参照してください。

## コード例

curl -v -H "Accept:application/json" -H "Content-Type:application/json" -H "Authorization:Session b74777a3-f9f0-4ea8-bd8f-09847fac48d3" -X DELETE --da ta-binary @./InputParameters.json https://192.0.2.100:23451/ConfigurationMa nager/v1/objects/storages/836000123456/sessions/1

#### — 関連リンク —

HTTP ステータスコード (44 ページ) セッション管理 (40ページ) [セッションの一覧を取得する\(](#page-75-0)66 ページ)

## 3.11 ジョブの情報の一覧を取得する

ユーザが REST API から投入したジョブの情報の一覧を取得します。ストレージ管理者(シ ステムリソース管理)のロールを持つユーザグループに属するユーザの場合、登録されてい

るすべてのジョブについて情報を取得できます。ジョブの情報は発行した API の内容を確 認したり、ストレージシステムで発生した問題の原因を特定する情報として利用したりしま す。

## 実行権限

この API の実行に必要なロールはありません。対象となるストレージシステムに認証が通 るユーザで発行します。

## リクエストライン

GET <ベース *URL* >/v1/objects/storages/<ストレージデバイス *ID* >/jobs

## リクエストメッセージ

#### オブジェクト **ID**

なし。

#### クエリパラメータ

クエリパラメータを指定しない場合、ユーザが参照できるジョブ情報のうちジョブの投 入時刻が新しいものから 100 件を取得します。

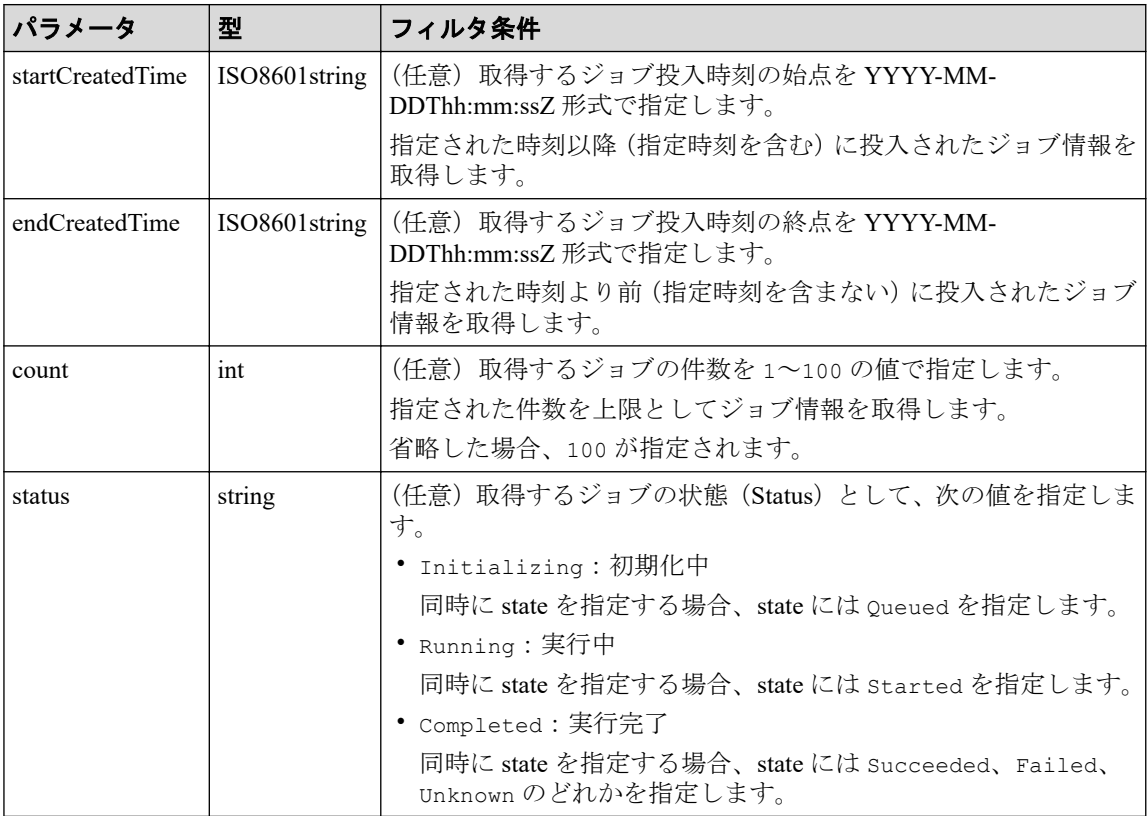

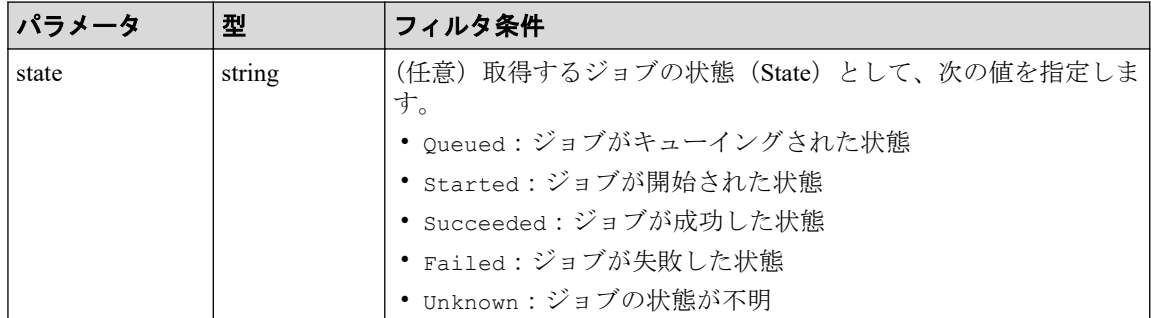

例として、2015/05/01 08:00:00 以降 2015/05/31 23:59:59 以前のジョブ情報のうち正常終 了したものをジョブ投入時刻の新しいものから 30 件を上限として取得する場合を次に 示します。

```
?startCreatedTime=2015-05-01T08:00:00Z&endCreatedTime=2015-05-31T23:59:5
9Z&count=30&state=Succeeded
```
#### ボディ

なし。

## レスポンスメッセージ

#### ボディ

```
{
   "data": [
     {
        "jobId": 2,
       "self": "/ConfigurationManager/v1/objects/storages/934000123456/jo
bs/2",
       "userId": "rest-test",
        "status": "Completed",
        "state": "Succeeded",
        "createdTime": "2021-04-04T05:05:51Z",
        "updatedTime": "2021-04-04T05:05:51Z",
       "completedTime": "2021-04-04T05:05:51Z",
       "request": {
          "requestUrl": "/ConfigurationManager/v1/objects/storages/9340001
23456/remote-storages/934000123457",
          "requestMethod": "DELETE",
          "requestBody": "{\"isMutualDeletion\":false}"
        },
        "affectedResources": [
         "/ConfigurationManager/v1/objects/storages/934000123456/remote-s
torages/934000123457"
       ]
     },
\left\{\begin{array}{ccc} \end{array}\right. "jobId": 1,
        "self": "/ConfigurationManager/v1/objects/storages/934000123456/jo
bs/1",
        "userId": "rest-test",
```

```
 "status": "Completed",
       "state": "Succeeded",
       "createdTime": "2021-04-04T05:06:01Z",
       "updatedTime": "2021-04-04T05:06:05Z",
       "completedTime": "2021-04-04T05:06:05Z",
       "request": {
         "requestUrl": "/ConfigurationManager/v1/objects/storages/9340001
23456/remote-storages",
         "requestMethod": "POST",
         "requestBody": "{\"storageDeviceId\":\"934000123457\",\"restServ
erIp\":\"192.0.2.101\",\"restServerPort\":443,\"isMutualDiscovery\":fals
e}"
       },
       "affectedResources": [
         "/ConfigurationManager/v1/objects/storages/934000123456/remote-s
torages/934000123457"
       ]
     }
  ]
}
```
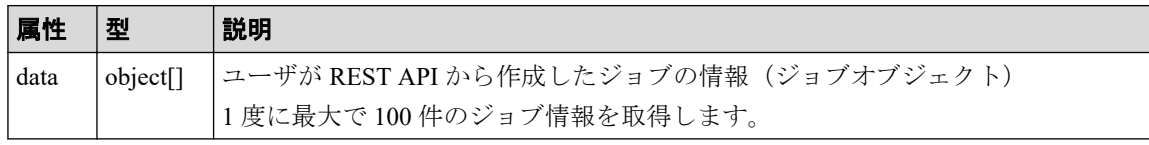

ジョブオブジェクトのスキーマについては、ジョブオブジェクトの説明を参照してくだ さい。

### ステータスコード

この操作のリクエストに対するステータスコードについては、HTTP ステータスコードの説 明を参照してください。

## コード例

```
curl -v -H "Accept:application/json" -H "Content-Type:application/json" -H 
"Authorization: Session b74777a3-f9f0-4ea8-bd8f-09847fac48d3" -X GET https:
//192.0.2.100:23451/ConfigurationManager/v1/objects/storages/836000123456/j
obs
```
—— 関連リンク —

HTTP ステータスコード (44 ページ) [ジョブオブジェクト\(](#page-58-0)49 ページ)

## 3.12 特定のジョブの情報を取得する

ジョブ ID を指定して、ユーザが非同期 API から投入したジョブの情報を任意のタイミング で取得します。ストレージ管理者(システムリソース管理)のロールを持つユーザグループ に属するユーザの場合、他ユーザが投入したジョブについてもジョブ情報が取得できます。 取得した情報からジョブの状態を確認します。

### 実行権限

この API の実行に必要なロールはありません。対象となるストレージシステムに認証が通 るユーザで発行します。

## リクエストライン

GET <ベース *URL* >/v1/objects/storages/<ストレージデバイス *ID* >/jobs/<オブジェク ト *ID* >

### リクエストメッセージ

#### オブジェクト **ID**

非同期 API のレスポンスメッセージまたはジョブ一覧から取得した jobId を指定しま す。

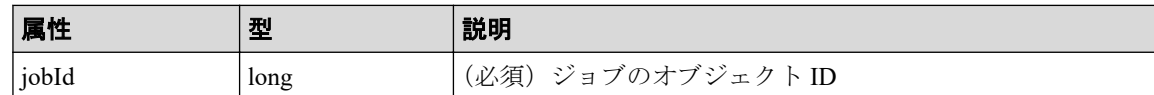

#### クエリパラメータ

なし。

#### ボディ

なし。

## レスポンスメッセージ

#### ボディ

```
{
   "jobId": 1,
   "self": "/ConfigurationManager/v1/objects/storages/934000123456/jobs/1
",
   "userId": "rest-test",
   "status": "Completed",
   "state": "Succeeded",
   "createdTime": "2021-04-04T05:06:01Z",
   "updatedTime": "2021-04-04T05:06:05Z",
   "completedTime": "2021-04-04T05:06:05Z",
   "request": {
     "requestUrl": "/ConfigurationManager/v1/objects/storages/93400012345
6/remote-storages",
```

```
 "requestMethod": "POST",
     "requestBody": "{\"storageDeviceId\":\"934000123457\",\"restServerIp
\":\"192.0.2.101\",\"restServerPort\":443,\"isMutualDiscovery\":false}"
  },
   "affectedResources": [
     "/ConfigurationManager/v1/objects/storages/934000123456/remote-stora
ges/934000123457"
  ]
}
```
ジョブオブジェクトのスキーマについては、ジョブオブジェクトの説明を参照してくだ さい。

## ステータスコード

この操作のリクエストに対するステータスコードの意味を次に示します。そのほかのス テータスコードについては、HTTP ステータスコードの説明を参照してください。

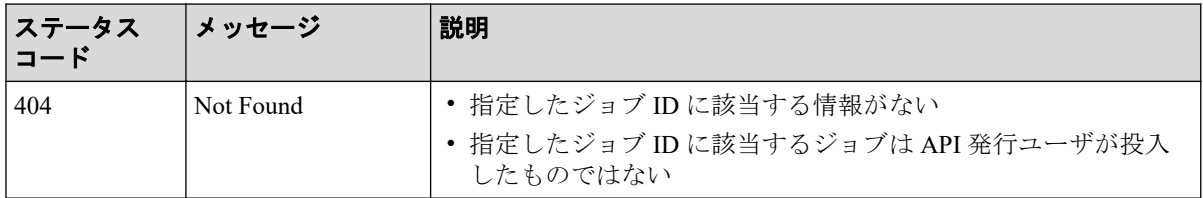

## コード例

curl -v -H "Accept:application/json" -H "Content-Type:application/json" -H "Authorization:Session b74777a3-f9f0-4ea8-bd8f-09847fac48d3" -X GET https: //192.0.2.100:23451/ConfigurationManager/v1/objects/storages/836000123456/j obs/3

#### 関連リンク

HTTP ステータスコード (44 ページ) ジョブオブジェクト (49ページ)

# 第 4 章 ストレージシステムの情報検索

この章では、REST API で実行するストレージシステムのリソースの情報検索について説明 します。情報検索は、同時に 1 台のストレージシステムに対して実行できます。

## 4.1 REST API サーバのデータベースを最新にする方 法

REST API サーバのデータベースを最新にする方法には、次の 2 つの方法があります。

• ストレージシステムの構成変更通知を利用したデータベースの更新

ストレージシステムの構成が変更されたときは、ストレージシステムから REST API サーバに構成変更が通知されます。通知された情報をもとに、REST API サーバのデー タベースが自動的に更新されます。

対象のストレージシステムについて、構成変更の通知を受信できるかどうかを、スト レージシステムの構成変更の通知先の一覧を取得して確認してください。ストレージ システムの構成変更の通知先が登録されていない場合は、ストレージシステムの構成変 更の通知先を登録する API を実行してください。

• ストレージシステムの構成情報を更新する API を利用したデータベースの更新

ストレージシステムの構成情報を更新する API を実行すると、対象となるストレージシ ステムから構成情報を取得して、REST API サーバに保持しているストレージシステム の構成情報を更新できます。

#### メモ

- 保守員によるストレージシステムの構成変更が行われた場合、REST API サーバのデータベー スに構成変更の情報が反映されません。情報検索の API を実行する前に、ストレージシステ ムの構成情報を更新する API を実行してください。
- 構成変更の通知を受信していても、次のようなリソースの状態を取得する場合、REST API サーバのデータベースの情報がストレージシステムの最新の情報と一致しないことがありま す。情報検索の API を実行する前に、ストレージシステムの構成情報を更新する API を実行 してください。
	- 容量や使用率など、リソースの使用状況によって値が変動する情報
	- プールの状態など、ユーザの操作に関わらず自動的に変動する情報

#### — 関連リンク —

ストレージシステムの構成情報を更新する (81ページ) [ストレージシステムの構成変更の通知先の一覧を取得する\(](#page-104-0)95 ページ) ストレージシステムの構成変更の通知先を登録する (99 ページ)

## 4.2 ストレージシステムの構成情報の更新

REST API サーバがデータベースに保持しているストレージシステムの構成情報を更新した り、更新状態を確認したりする操作について説明します。

## 4.2.1 ストレージシステムの構成情報の更新状態を取得する

REST API サーバで保持しているストレージシステムの構成情報の更新状態を取得します。 取得した status 属性や lastSucceededTime 属性の結果から構成情報の更新が必要かどう かを確認できます。

## 実行権限

この API の実行に必要なロールはありません。

## リクエストライン

GET <ベース *URL* >/v1/views/refresh-statuses

### リクエストメッセージ

#### クエリパラメータ

指定できるクエリパラメータについては、情報検索で使用するクエリパラメータの説明 を参照してください。

#### ボディ

なし。

## レスポンスメッセージ

#### ボディ

```
{
   "data" : [ {
     "refreshStatus" : {
       "storageDeviceId" : "934000010051",
       "status" : "Succeeded",
       "lastSucceededTime" : "2017-12-25T01:21:03Z",
       "lastStartedTime" : "2017-12-25T01:18:00Z"
```

```
 }
   }, {
     "refreshStatus" : {
       "storageDeviceId" : "934000010057",
       "status" : "Succeeded",
       "lastSucceededTime" : "2017-12-25T01:24:48Z",
       "lastStartedTime" : "2017-12-25T01:22:32Z"
     }
   } ],
   "offset" : 0,
  "count" : 2, "totalCount" : 2
}
```
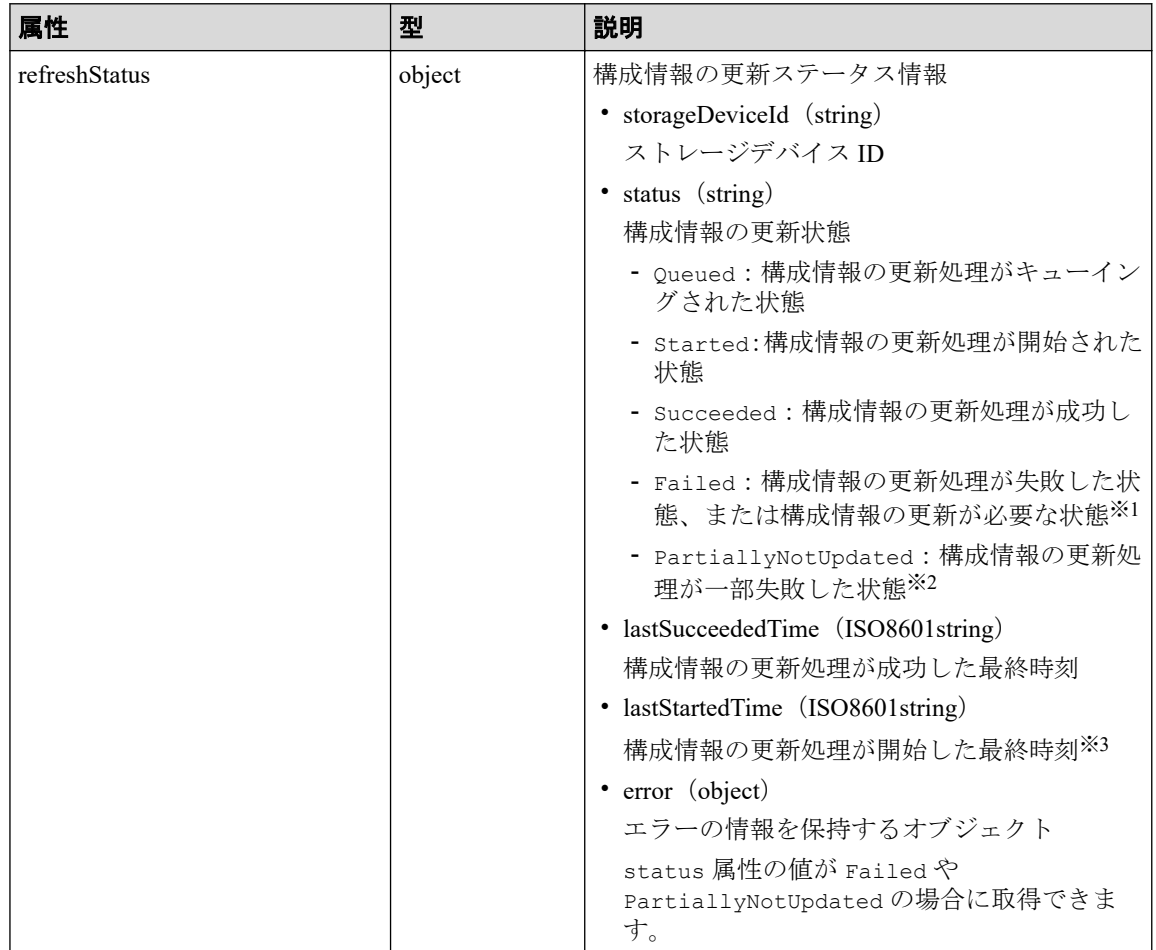

注※1 アップグレードインストールによって REST API のデータベースが拡張された 場合は、ストレージシステムの構成情報を更新する必要があります。ストレージシステ ムの構成情報を更新する API を実行してください。

注※2 ストレージシステムの構成変更の通知を受信したり、REST API でストレージシ ステムの構成を変更したりしたタイミングで、構成情報の更新処理が失敗した場合に表 示されます。

注※3 すでに REST API サーバで構成情報の更新が実行中のストレージシステムに対 して、ストレージシステムの構成情報を更新する API を実行すると、リクエストが無視

<span id="page-90-0"></span>されます。この場合、lastStartedTime 属性の値はストレージシステムの構成情報を更 新する API を実行した時刻より前になるときがあります。

#### デフォルトソートキー

refreshStatus の storageDeviceId 属性

### ステータスコード

この操作のリクエストに対するステータスコードについては、HTTP ステータスコードの説 明を参照してください。

#### コード例

curl -v -H "Accept:application/json" -H "Authorization:Session b74777a3-f9f 0-4ea8-bd8f-09847fac48d3" -X GET https://192.0.2.100:23451/ConfigurationMan ager/v1/views/refresh-statuses

#### —— 関連リンク —

HTTP ステータスコード (44 ページ)

## 4.2.2 ストレージシステムの構成情報を更新する

対象となるストレージシステムから構成情報を取得して、REST API サーバに保持している ストレージシステムの構成情報を更新します。

#### ヒント

次のような場合には、この API を利用してストレージシステムの構成情報を更新してください。

- マイクロコードを更新した場合(新しい構成情報を取得できる場合があります)
- REST API をアップグレードした場合(REST API サーバが更新されるので、新しい構成情報 を取得できる場合があります)

### 実行権限

セキュリティ管理者(参照)またはセキュリティ管理者(参照・編集)

## リクエストライン

PUT <ベース *URL* >/v1/views/actions/refresh/invoke

この API は POST メソッドでも実行できます。

## リクエストメッセージ

## クエリパラメータ

なし。

#### ボディ

```
{
    "parameters": {
      "storageDeviceId": "934000010051"
\qquad \qquad \}}
```
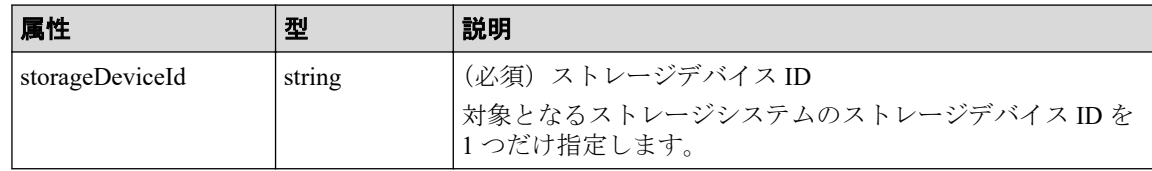

## レスポンスメッセージ

ボディ

```
{
   "refreshStatus" : {
    "storageDeviceId" : "934000010051",
    "status" : "Started",
 "lastSucceededTime" : "2016-03-23T04:45:03Z",
 "lastStartedTime" : "2016-03-23T07:21:07Z"
  }
```
}

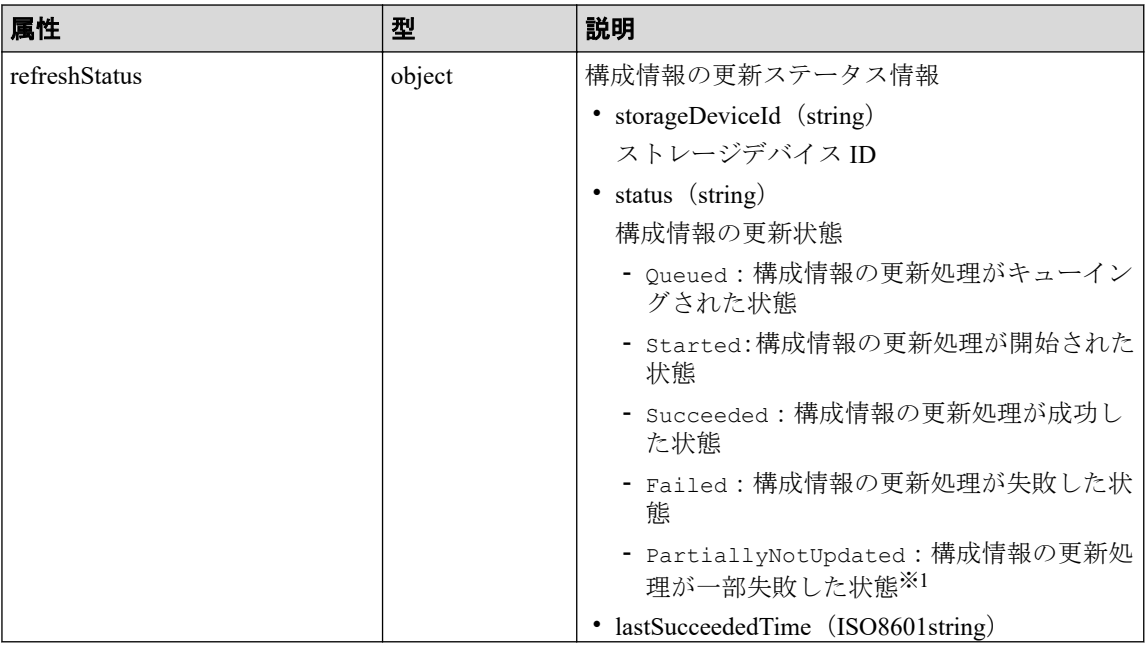

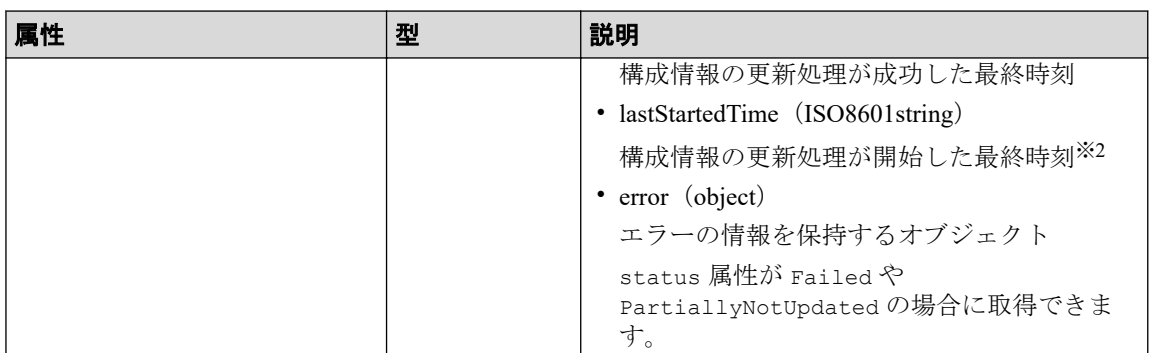

注※1 ストレージシステムの構成変更の通知を受信したり、REST API でストレージシ ステムの構成を変更したりしたタイミングで、構成情報の更新処理が失敗した場合に表 示されます。

注※2 すでに REST API サーバで構成情報の更新が実行中のストレージシステムに対 して、ストレージシステムの構成情報を更新する API を実行すると、リクエストが無視 されます。この場合 lastStartedTime 属性の値はストレージシステムの構成情報を更 新する API を実行した時刻より前になるときがあります。

## Action テンプレート

なし。

## ステータスコード

この操作のリクエストに対するステータスコードについては、HTTP ステータスコードの説 明を参照してください。

## コード例

curl -v -H "Accept: application/json" -H "Content-Type:application/json" -H "Authorization:Session b74777a3-f9f0-4ea8-bd8f-09847fac48d3" -X PUT --data -binary @./InputParameters.json https://192.0.2.100:23451/ConfigurationMana ger/v1/views/actions/refresh/invoke

#### 関連リンク 一

HTTP ステータスコード (44 ページ)

# 付録 A. REST API サーバの通信モードの変 更

REST API の処理速度は、REST API サーバとストレージシステム間の接続方法に依存しま す。ここでは、REST API サーバとストレージシステム間の接続方法を変更し、REST API サーバの通信モードを変更することによって、REST API の処理速度を向上する方法につい て説明します。

## A.1 REST API サーバの通信モードの変更とは

REST API サーバとストレージシステム間の接続方法を変更することによって、処理速度を 上げることができます。接続方法を変更する場合は、REST API の通信モードを変更する必 要があります。REST API がサポートしている通信モードについて説明します。

REST API の運用を開始する時点では、REST API サーバが配置されている管理サーバとスト レージシステムは、LAN で接続されています。このデフォルトの接続方法の場合の通信 モードを lanConnectionMode と呼びます。

処理性能を向上したい場合、ファイバチャネルまたは iSCSI によってストレージシステムに 直接接続したサーバから API を実行する通信方式に変更します。この方式を In-Band 方式 と呼びます。REST API を In-Band 方式で実行するには、REST API サーバの通信モードを変 更する必要があります。

• fcConnectionMode

REST API サーバが配置されている管理サーバとストレージシステムをファイバチャネ ル接続または iSCSI 接続する場合の通信モードです。

通信モードを変更するには、ストレージシステムやサーバに必要な設定をしてから、通信方 式を変更する API を実行してください。

次に、それぞれの通信モードについて説明します。

## lanConnectionMode

デフォルトの通信モードです。REST API サーバから発行された命令は、ストレージシステ ム上の仮想コマンドデバイスを経由して実行されます。lanConnectionMode の場合の通信経 路の例を次に示します。

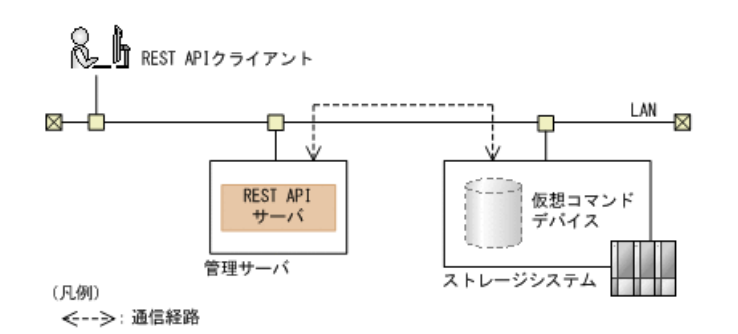

## fcConnectionMode

REST API サーバが配置されている管理サーバとストレージシステムを、ファイバチャネル 接続または iSCSI 接続する場合の通信モードです。fcConnectionMode の場合の通信経路の 例を次に示します。

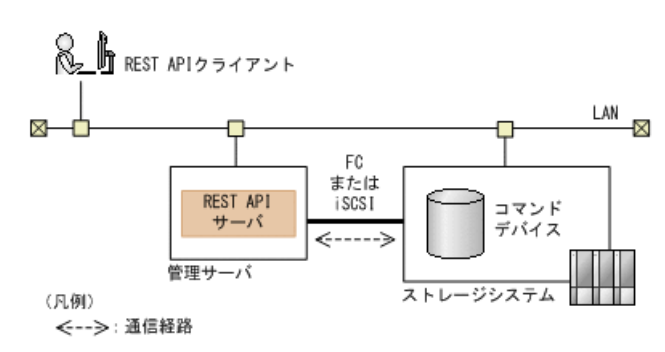

## A.2 REST API サーバの通信モードを変更するため の設定

REST API サーバの通信モードを変更するために、あらかじめ必要な設定について説明しま す。

## fcConnectionMode に変更する場合に必要な設定

管理サーバとストレージシステムをファイバチャネル接続または iSCSI 接続したあと、次の 手順でストレージシステム上にコマンドデバイスを作成して、管理サーバ に割り当てます。

1. コマンドデバイスを作成します。次の条件で作成してください。

条件に従わない場合、REST API の操作が期待した結果を得られないことがあります。

- ユーザ認証の設定:有効
- セキュリティの設定:無効
- リソースグループ: meta\_resource
- デバイスグループの情報認証の設定:無効

REST API がインストールされた管理サーバに割り当てられたコマンドデバイスが複 数ある場合、そのすべてのコマンドデバイスに必要な設定を行わないと、 fcConnectionMode での API の実行に失敗する可能性があります。

2. Storage Navigator で、作成したコマンドデバイスに管理サーバへのパスを割り当てま す。

コマンドデバイスにパスを割り当てる方法については、マニュアル『システム構築ガ イド』を参照してください。

- 3. iSCSI 接続の場合は、管理サーバで iSCSI イニシエータを設定します
- 4. 管理サーバで、コマンドデバイスが割り当てられていることを確認します。

コマンドデバイスを割り当てたあとにコマンドデバイスの設定を変更した場合は、REST API のサービスを再起動してください。

## A.3 REST API サーバの通信モードを変更する

ストレージシステムやサーバに必要な設定をしたあとで、REST API サーバの通信モードを 変更します。

### 実行権限

ストレージ管理者(初期設定)

## リクエストライン

PUT <ベース *URL* >/v1/<ストレージデバイス *ID* >/services/communication-mode/actio ns/change/invoke

この API は POST メソッドでも実行できます。

## リクエストメッセージ

#### オブジェクト **ID**

なし。

#### クエリパラメータ

なし。

#### ボディ

```
{
   "parameters": {
     "communicationModes": [
```
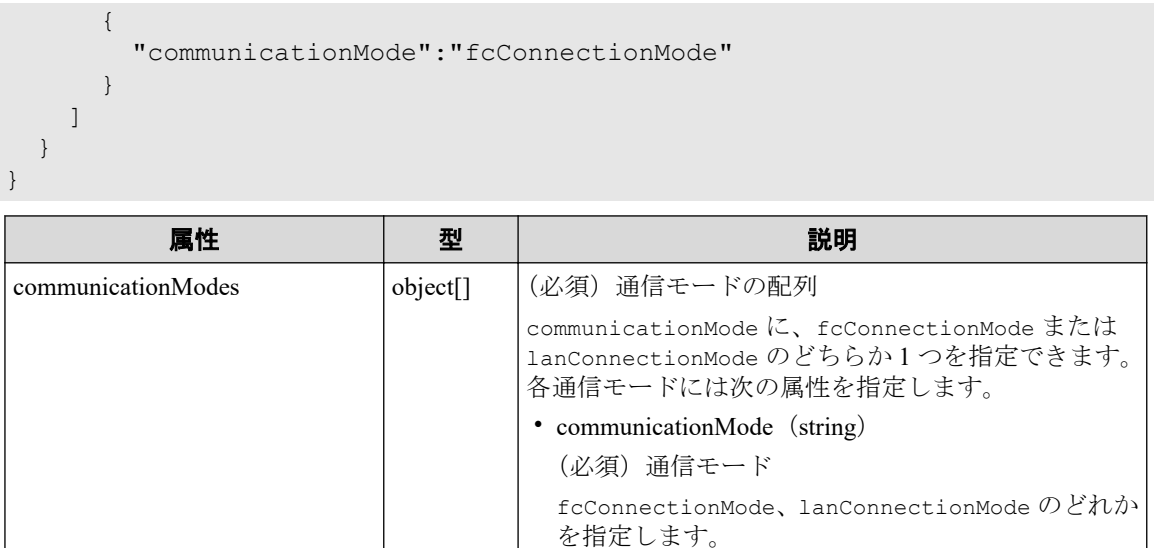

## レスポンスメッセージ

### ボディ

ジョブオブジェクトを返します。affectedResources 以外の属性については、ジョブ オブジェクトの説明を参照してください。

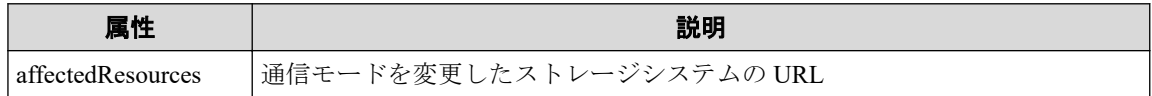

## Action テンプレート

なし。

## ステータスコード

この操作のリクエストに対するステータスコードについては、HTTP ステータスコードの説 明を参照してください。

## コード例

curl -v -H "Accept: application/json" -H "Content-Type:application/json" -H "Authorization:Session b74777a3-f9f0-4ea8-bd8f-09847fac48d3" -X PUT --data -binary @./InputParameters.json https://192.0.2.100:23451/ConfigurationMana ger/v1/836000123456/services/communication-mode/actions/change/invoke

# 付録 B. バックアップとリストア

REST API のデータベースおよび環境設定ファイルのバックアップ、リストアについて説明 します。

## B.1 REST API のデータベースおよび環境設定ファ イルをバックアップする

REST API のデータベースおよび環境設定ファイルのバックアップ方法について説明しま す。

ディスク障害が発生した場合、バックアップしておいたデータベースおよび環境設定ファイ ルをリストアすることで、バックアップ時の REST API サーバと同じ状態で稼働を継続でき ます。データベースおよび環境設定ファイルは、定期的にバックアップしてください。

## 前提条件

次のユーザで管理サーバにログインしていること

• root ユーザ (Linux の root ユーザでインストールした場合)

### 操作手順

- 1. REST API のサービスを停止します。
- 2. 次のファイルを任意の格納先に手動でコピーして、バックアップを取得します。

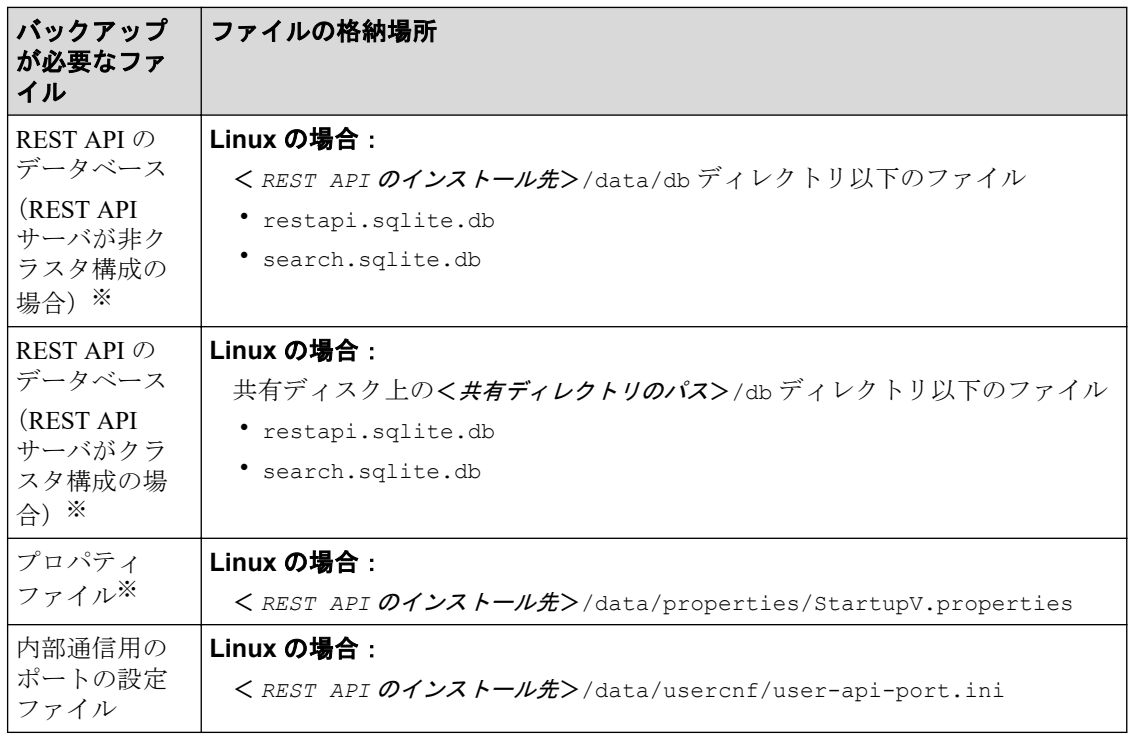

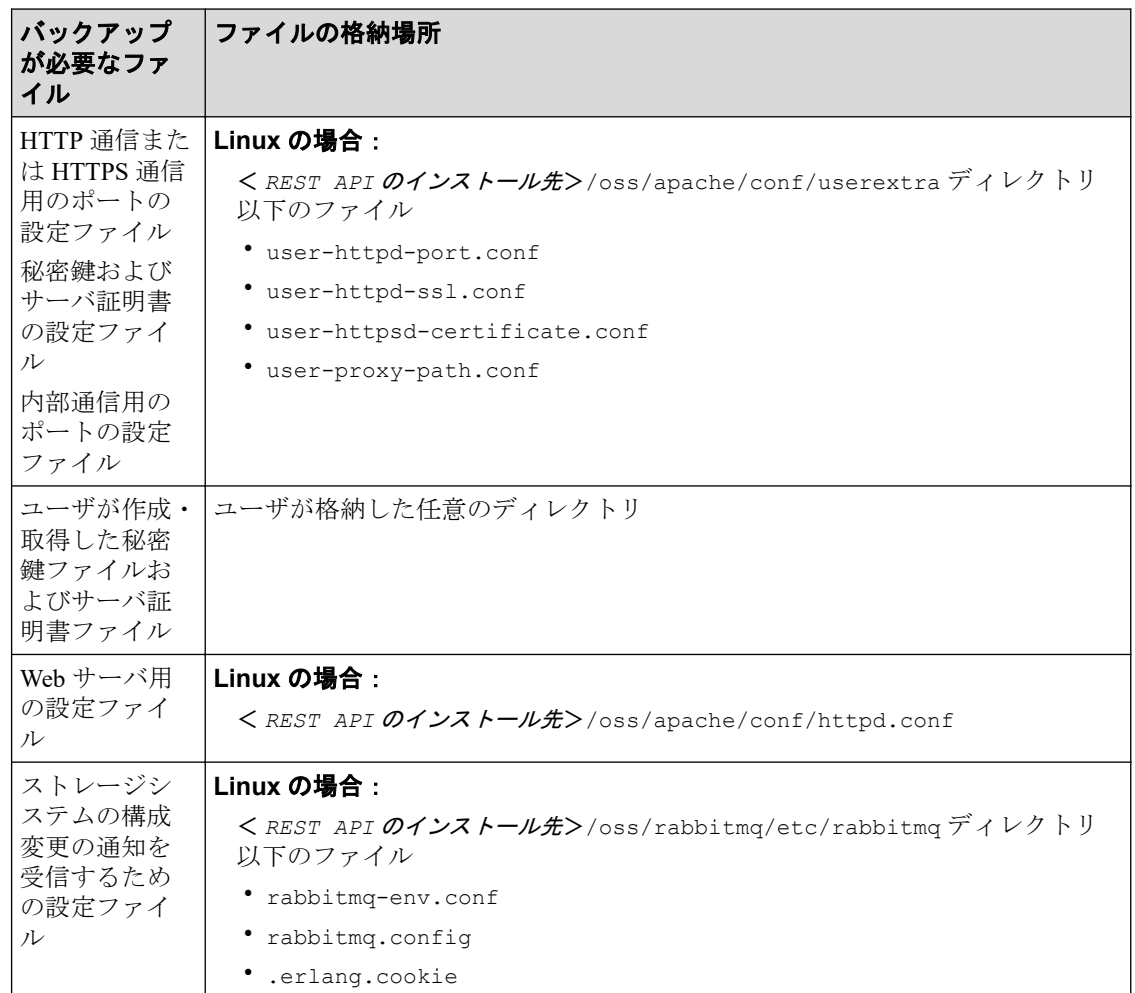

注※ ファイルが存在しない場合、バックアップは不要です。

3. REST API のサービスを起動します。

-- 関連リンク -

REST API のサービスの起動  $(30 \sim -\check{\nu})$ REST API のサービスの停止 (31ページ)

## B.2 REST API のデータベースおよび環境設定ファ イルをリストアする

REST API のデータベースおよび環境設定ファイルのリストア方法について説明します。

### 前提条件

- REST API のデータベース(データベースファイルが存在する場合)および環境設定ファ イルがバックアップしてあること
- バックアップ元とリストア先のホスト名、IP アドレスおよび OS が同じであること
- バックアップ元とリストア先の REST API のバージョンが同じであること
- 次のユーザで管理サーバにログインしていること
	- root ユーザ (Linux の root ユーザでインストールした場合)

## 操作手順

- 1. REST API のサービスを停止します。
- 2. バックアップしておいたファイルを、リストア先に上書きします。 秘密鍵ファイルおよびサーバ証明書ファイルの格納先をリストア時に変更したい場合 は、user-httpsd-certificate.conf ファイルに記載されている秘密鍵ファイルおよ びサーバ証明書ファイルのパスも合わせて変更してください。
- 3. ストレージシステムの構成変更の通知を利用する場合、次のコマンドを実行して、ス トレージシステムの構成変更の通知を利用するための任意の文字列を設定します。

#### **Linux** の場合:

< *REST API* のインストール先>/bin/setChangeNotificationSecret.sh <任意 の文字列>

任意の文字列は次の文字を使用して、32 文字以内で設定してください。

 $A \sim Z$   $a \sim z$  0  $\sim$  9 -

クラスタ環境でリストアするときは、実行系ノードと待機系ノードの両方でコマンド を実行し、同じ文字列を設定してください。

- 4. REST API のサービスを起動します。
- 5. ストレージシステムの構成変更の通知を利用する場合、登録されている通知先の情報 を更新するため、ストレージシステムの構成変更の通知先を削除してから登録し直し ます。

通知先が登録されていないときは、リストア対象の REST API サーバの情報をスト レージシステムの構成変更の通知先に登録してください。

#### |関連リンク ―

REST API のサービスの起動 (30 ページ) REST API のサービスの停止 (31ページ) ストレージシステムの構成変更の通知先の一覧を取得する (95 ページ) ストレージシステムの構成変更の通知先を登録する (99ページ) ストレージシステムの構成変更の通知先を削除する (101 ページ)

# 付録 C. トラブルシューティング

REST API サーバで障害が発生した場合の対処方法について説明します。メッセージまたは ログファイルを参照して、障害の要因を特定し、対処してください。

## C.1 障害発生時に採取が必要な情報

障害要因を特定できない場合や、障害を回復できない場合には、次の情報を採取して、障害 対応窓口に連絡してください。

- REST API の保守情報(必須) RestTI コマンドを実行して採取してください。
- ストレージシステムにある REST API インターフェースのログ

ストレージシステムのダンプファイルを採取してください。

ストレージシステムのダンプファイルの採取方法については、マニュアル『システム管 理者ガイド』または『HA Device Manager - Storage Navigator ユーザガイド』を参照して ください。

#### - 関連リンク -

REST API の保守情報を取得する (91 ページ)

## C.2 REST API の保守情報を取得する

RestTI コマンドを実行して、管理サーバの保守情報や REST API の保守情報を取得します。

#### 注意

保守情報の取得中に表示されるダイアログは閉じないでください。

## 前提条件

次のユーザで管理サーバにログインしていること

• root ユーザ (Linux の root ユーザでインストールした場合)

## 操作手順

1. 次のコマンドを実行します。

#### **Linux** の場合:

< *REST API* のインストール先>/SupportTools/CollectTool/RestTI.sh -dir <保守情報の格納先>

オプション

**dir**

採取した保守情報を格納するディレクトリを絶対パスで指定します。

パスには一部の特殊文字を除いた ASCII 印字可能文字コードを指定できます。指 定できない特殊文字を次に示します。Linux の場合は、パス中に空白は指定できま せん。

\ / : , ; \* ? " < > | \$ % & ' `

ただし、パスの区切り文字として、Linux の場合はスラッシュ(/)を使用できま す。

### 操作結果

採取した保守情報は、ConfManager\_log.jar ファイルに出力されます。

# 付録 D. ストレージシステムの構成変更の 通知

ここでは、ストレージシステムの構成変更を通知する機能の概要と、その機能を利用して REST API のデータベースを更新する方法について説明します。

## D.1 ストレージシステムの構成変更の通知とは

ストレージシステムの構成変更の通知の仕組みと、通知を利用して Configuration Manager REST API のデータベースを自動的に更新する方法について説明します。

### 構成変更の通知の概要

ストレージシステムの構成変更の通知とは、Storage Navigator や REST API などからスト レージシステムの構成が変更された場合に、構成変更が発生したことをストレージシステム から管理サーバに通知する機能です。Configuration Manager REST API サーバは、受信した 変更通知を基に、対象のリソースの情報をストレージシステムから取得して、情報検索で使 用する REST API のデータベースを自動的に更新します。ユーザがストレージシステムの 構成情報を更新する API を手動で実行しなくても、Configuration Manager REST API のデー タベースを最新の状態に保てます。

## 構成変更の通知を受信するための設定

構成変更の通知を受信するには、管理サーバが構成変更の通知先としてストレージシステム に登録されている必要があります。

構成変更の通知先は、ストレージシステムを登録する際に同時に登録されます。あとから構 成変更の通知先を登録することもできます。

## 構成変更の通知先

構成変更の通知先情報はコントローラ 1 側の GUM 上とコントローラ 2 側の GUM 上の両方 に同時に登録されます。通知先の上限数は、1 コントローラ当たり 4 件です。

### D.1.1 構成変更の通知の処理の流れ

ストレージシステムの構成変更の通知を受信して、Configuration Manager REST API のデー タベースを更新する流れを説明します。

構成変更の通知の処理の流れの例を次に示します。

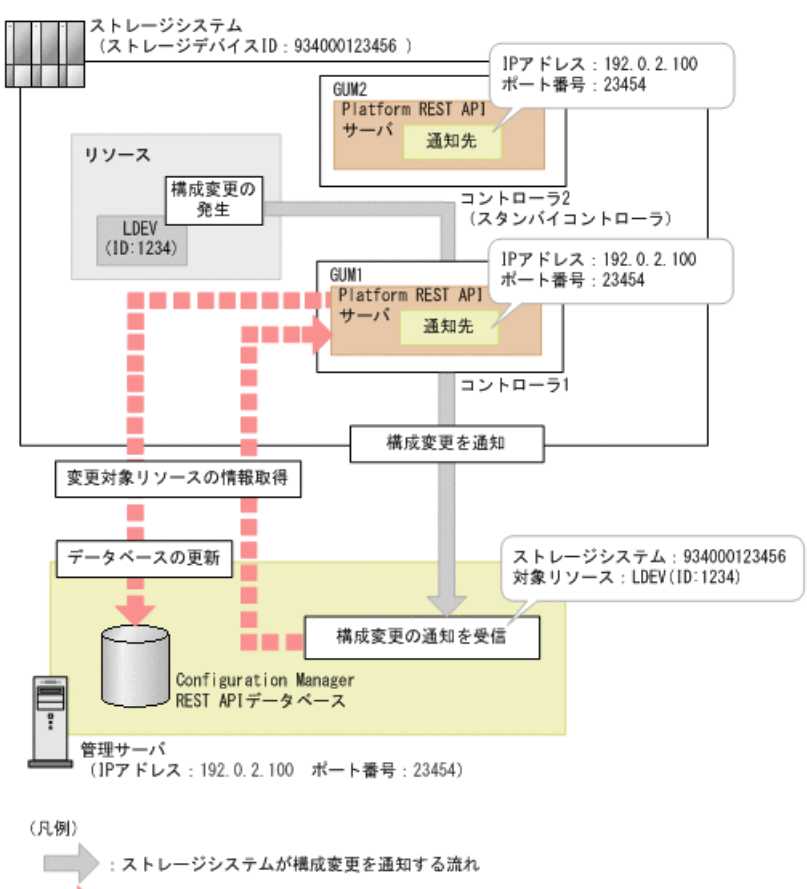

: Configuration Manager REST APIが受信した通知を基にデータベースを更新する流れ ш

ストレージシステムの構成変更の通知先情報はコントローラ 1 側とコントローラ 2 側の両 方に登録されています。ストレージシステムの構成変更の通知は、コントローラ 1 側または コントローラ 2 側のどちらか一方から通知されます。図の例では、コントローラ 1 側から構 成変更が通知されています。Configuration Manager REST API サーバは、受信した変更通知 を基に、対象のリソースの情報を Platform REST API サーバから取得して、情報検索で使用 する REST API のデータベースを自動的に更新します。

#### メモ

コントローラ 1 側の通知先情報またはコントローラ 2 側の通知先情報のどちらか一方しか登録さ れていないと、Configuration Manager REST API では、構成変更の通知を正しく受信できません。

## 構成変更の通知先の登録

ストレージシステムの構成変更の通知を受信するためには、コントローラ 1 側とコントロー ラ 2 側の両方の通知先をストレージシステムに登録する必要があります。ストレージシス テムを登録する API またはストレージシステムの構成変更の通知先を登録する API を実行 すると、コントローラ 1 側とコントローラ 2 側の構成変更の通知先情報がそれぞれ別のオブ ジェクト ID で一度に登録されます。

#### <span id="page-104-0"></span>ヒント

構成変更の通知先を登録したあとで、Configuration Manager REST API サーバの IP アドレスやポー ト番号が変更された場合は、通知先を再度登録してください。

### 構成変更の通知先の削除

ストレージシステムの構成変更の通知が不要になった場合は、ストレージシステムに登録し た構成変更の通知先を削除して、ストレージシステムから通知が送信されないようにしま す。

ストレージシステムの情報を削除する API を実行すると、コントローラ 1 側とコントローラ 2 側の構成変更の通知先も同時に削除されるため、そのあとに通知先を削除する API を実行 する必要はありません。

通知先を削除する API を実行する場合は、コントローラ 1 側の通知先とコントローラ 2 側の 通知先をそれぞれ別のリクエストで削除する必要があります。

#### メモ

ストレージシステムの情報を削除する API を実行しないで次の操作をした場合は、ストレージシス テムに通知先として登録された REST API サーバの情報が削除されずに残るため、通知先を削除す る API を実行する必要があります。通知先を削除する API で、コントローラ 1 側の通知先とコン トローラ 2 側の通知先をそれぞれ削除してください。

- ストレージシステムの設定を変更したり、ストレージシステムを撤去したりした場合
- Configuration Manager REST API をアンインストールした場合

## D.2 ストレージシステムの構成変更の通知先の一覧 を取得する

ストレージシステムに登録されている構成変更の通知先の一覧を取得します。運用中の Configuration Manager REST API サーバが通知先として登録されているかどうかを、IP アド レスとポート番号から確認できます。

#### メモ

• コントローラ 1 側とコントローラ 2 側の両方の構成変更の通知先情報を取得できます。

## 実行権限

ストレージ管理者(参照)

## リクエストライン

GET <ベース *URL* >/v1/objects/storages/<ストレージデバイス *ID* >/change-notificat ion-settings

## リクエストメッセージ

#### オブジェクト **ID**

なし。

#### クエリパラメータ

なし。

#### ボディ

なし。

## レスポンスメッセージ

#### ボディ

出力例を次に示します。

```
{
   "data" : [ {
     "receiverId" : "changeNotification-ffbac078-8cf0-483f-817d-184a5e812
621",
     "receiverIp" : "192.0.2.100",
    "receiverPort" : 23454,
    "ctl" : "CTL1"
   }, {
     "receiverId" : "changeNotification-ffbac078-8cf0-483f-817d-184a5e812
623",
     "receiverIp" : "192.0.2.101",
     "receiverPort" : 23454,
     "ctl" : "CTL1"
  }, {
     "receiverId" : "changeNotification-ffbac078-8cf0-483f-817d-184a5e812
622",
     "receiverIp" : "192.0.2.100",
     "receiverPort" : 23454,
     "ctl" : "CTL2"
  }, {
     "receiverId" : "changeNotification-ffbac078-8cf0-483f-817d-184a5e812
624",
     "receiverIp" : "192.0.2.101",
     "receiverPort" : 23454,
     "ctl" : "CTL2"
  } ]
}
```
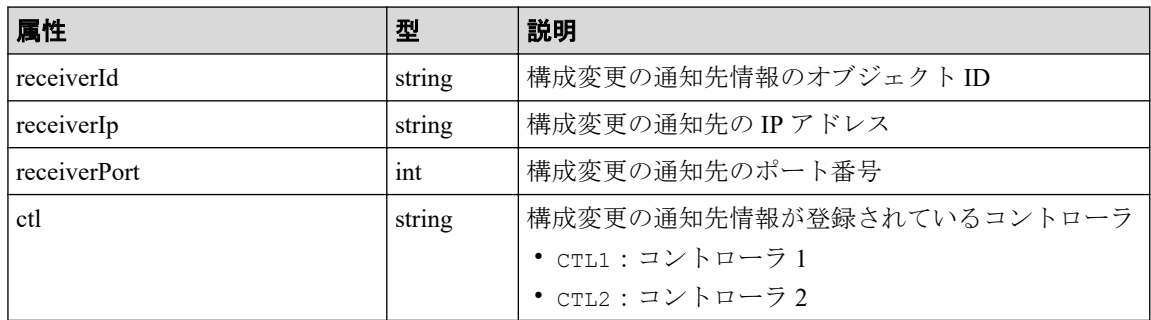

## ステータスコード

この操作のリクエストに対するステータスコードについては、HTTP ステータスコードの説 明を参照してください。

## コード例

curl -v -H "Accept:application/json" -H "Content-Type:application/json" -H "Authorization:Session b74777a3-f9f0-4ea8-bd8f-09847fac48d3" -X GET https: //192.0.2.100:23451/ConfigurationManager/v1/objects/storages/834000123456/c hange-notification-settings

#### — 関連リンク —

HTTP ステータスコード (44 ページ)

## D.3 ストレージシステムの構成変更の特定の通知先 を取得する

ストレージシステムに登録されている構成変更の通知先の情報を、通知先のオブジェクト ID を指定して取得します。指定したオブジェクト ID の通知先が存在するかどうかを確認 できます。

#### メモ

• コントローラ 1 側の構成変更の通知先の情報とコントローラ 2 側の構成変更の通知先の情報 は、それぞれ別のリクエストで取得する必要があります。

## 実行権限

ストレージ管理者(参照)

## リクエストライン

GET <ベース *URL* >/v1/objects/storages/<ストレージデバイス *ID* >/change-notificat ion-settings/<オブジェクト *ID* >

## リクエストメッセージ

#### オブジェクト **ID**

ストレージシステムの構成変更の通知先の一覧取得で取得した receiverId の値を指定 します。

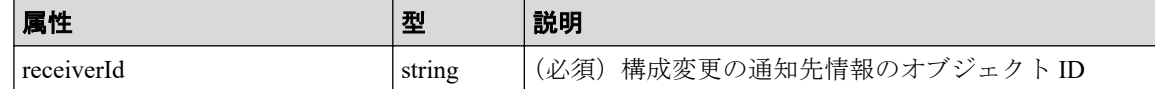

#### クエリパラメータ

なし。

#### ボディ

なし。

## レスポンスメッセージ

#### ボディ

出力例を次に示します。

```
{
  "receiverId" : "changeNotification-ffbac078-8cf0-483f-817d-184a5e81262
1",
  "receiverIp" : "192.0.2.100",
  "receiverPort" : 23454,
  "ctl" : "CTL1"
}
```
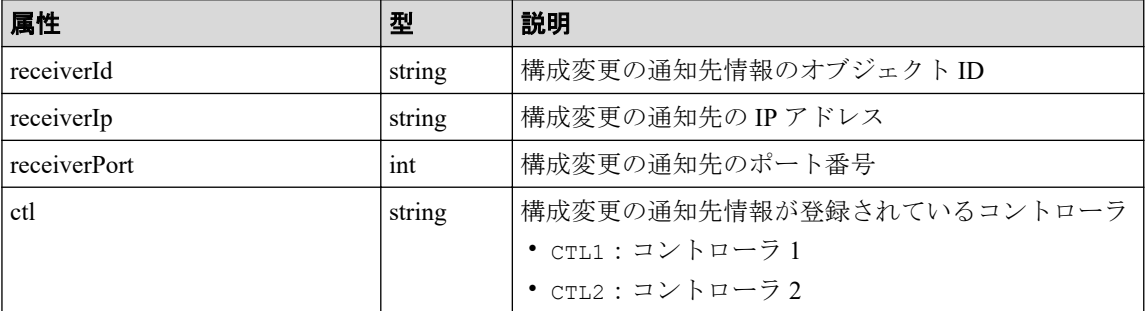
#### ステータスコード

この操作のリクエストに対するステータスコードについては、HTTP ステータスコードの説 明を参照してください。

### コード例

curl -v -H "Accept:application/json" -H "Content-Type:application/json" -H "Authorization: Session b74777a3-f9f0-4ea8-bd8f-09847fac48d3" -X GET https: //192.0.2.100:23451/ConfigurationManager/v1/objects/storages/834000123456/c hange-notification-settings/changeNotification-ffbac078-8cf0-483f-817d-184a 5e812615

#### 関連リンク

HTTP ステータスコード (44 ページ) ストレージシステムの構成変更の通知先の一覧を取得する (95 ページ)

## D.4 ストレージシステムの構成変更の通知先を登録 する

Configuration Manager REST API サーバに登録済みのストレージシステムに、構成変更の通 知先を登録します。

メモ

• コントローラ 1 側とコントローラ 2 側の構成変更の通知先情報がそれぞれ別のオブジェクト ID で一度に登録されます。

#### ヒント

すでに通知先が登録されている場合に、Configuration Manager REST API サーバの IP アドレスや ポート番号が変更されたときは、通知先を再度登録してください。

#### 実行権限

セキュリティ管理者(参照)またはセキュリティ管理者(参照・編集)

#### リクエストライン

POST <ベース *URL* >/v1/objects/storages/<ストレージデバイス *ID* >/change-notifica tion-settings

リクエストメッセージ

#### オブジェクト **ID**

なし。

#### クエリパラメータ

なし。

#### ボディ

なし。

### レスポンスメッセージ

#### ボディ

出力例を次に示します。

```
{
  "receiverId" : "changeNotification-ffbac078-8cf0-483f-817d-184a5e81262
1",
  "standbyReceiverId" : "changeNotification-ffbac078-8cf0-483f-817d-184a
5e812622",
  "ctl" : "CTL1"
}
```
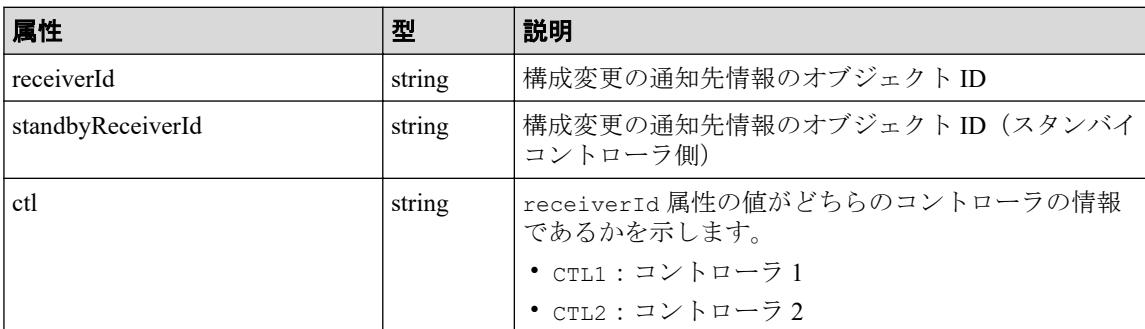

## ステータスコード

この操作のリクエストに対するステータスコードについては、HTTP ステータスコードの説 明を参照してください。

### コード例

```
curl -v -H "Accept:application/json" -H "Content-Type:application/json" -H 
"Authorization:Session b74777a3-f9f0-4ea8-bd8f-09847fac48d3" -X POST --data
-binary @./InputParameters.json https://192.0.2.100:23451/ConfigurationMana
ger/v1/objects/storages/834000123456/change-notification-settings
```
#### —— 関連リンク —

HTTP ステータスコード (44 ページ) ストレージシステムの情報を変更する (61ページ) ストレージシステムの構成変更の通知先の一覧を取得する (95 ページ)

## D.5 ストレージシステムの構成変更の通知先を削除 する

ストレージシステムに登録した構成変更の通知先を削除します。

#### メモ

• コントローラ 1 側の構成変更の通知先の情報とコントローラ 2 側の構成変更の通知先の情報 は、それぞれ別のリクエストで削除する必要があります。

#### 実行権限

セキュリティ管理者(参照)またはセキュリティ管理者(参照・編集)

### リクエストライン

DELETE <ベース *URL* >/v1/objects/storages/<ストレージデバイス *ID* >/change-notifi cation-settings/<オブジェクト *ID* >

#### リクエストメッセージ

#### オブジェクト **ID**

ストレージシステムの構成変更の通知先の一覧取得で取得した receiverId の値を指定 します。

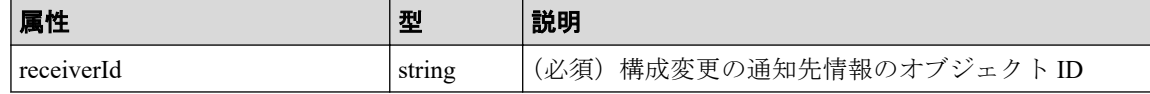

#### クエリパラメータ

なし。

#### ボディ

なし。

## レスポンスメッセージ

#### ボディ

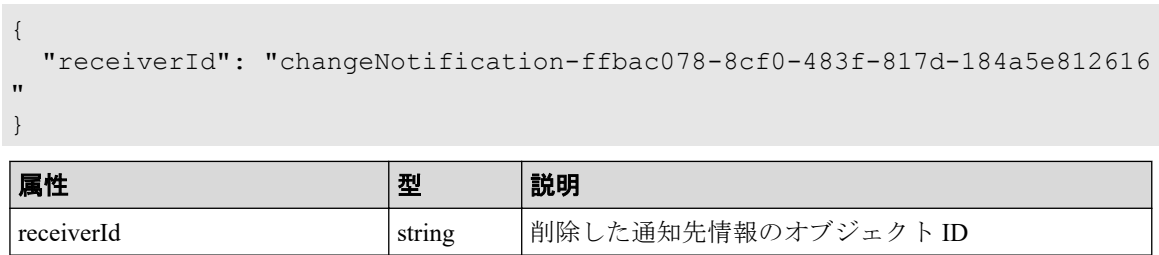

## ステータスコード

この操作のリクエストに対するステータスコードについては、HTTP ステータスコードの説 明を参照してください。

## コード例

curl -v -H "Accept:application/json" -H "Content-Type:application/json" -H "Authorization:Session b74777a3-f9f0-4ea8-bd8f-09847fac48d3" -X DELETE http s://192.0.2.100:23451/ConfigurationManager/v1/objects/storages/834000123456 /change-notification-settings/changeNotification-ffbac078-8cf0-483f-817d-18 4a5e812615

#### —— 関連リンク ––

HTTP ステータスコード (44 ページ) ストレージシステムの構成変更の通知先の一覧を取得する (95 ページ)

# 付録 E. Configuration Manager のバージョ ン

対象製品のバージョン、REST API のバージョン、およびストレージシステムのマイクロコー ドのバージョンの対応について説明します。

## E.1 Configuration Manager バージョン対応表

対象製品のバージョン、REST API のバージョン、およびストレージシステムのマイクロコー ドのバージョンの対応を次に示します。

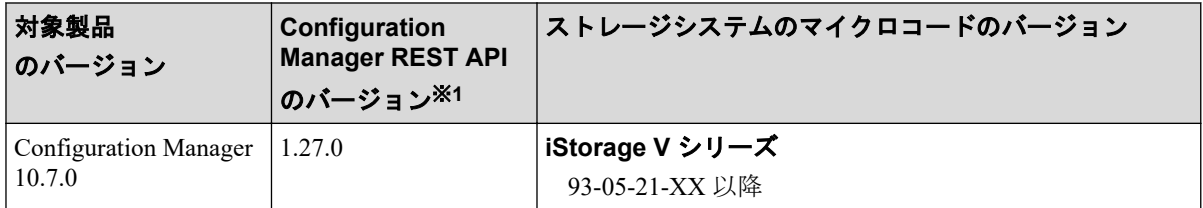

注※1 REST API のバージョンを確認するには、バージョン情報を取得する API を実行して ください。

#### —— 関連リンク –––––

バージョン情報を取得する (53ページ)

## 付録 F. リトライ処理の組み込み

REST API を使用したスクリプトにリトライ処理を実装する上で、考慮すべき点について説 明します。

## F.1 リトライ処理の組み込み

REST API を使用してクライアントプログラムを作成する場合に、意図したとおりにプログ ラムが実行できるよう、リトライ処理を適切に組み込んでください。そのあとに、本番環境 に近いシステム構成で、クライアントプログラムを検証することをお勧めします。

## リトライの条件

ネットワークやサーバへの一時的な負荷の集中が原因で、REST API の実行に失敗すること があります。このような場合、失敗したリクエストをリトライする処理を実装することで、 処理を継続できる可能性があります。リトライで対処できるエラーかどうかは、HTTP ス テータスコード、およびエラーオブジェクトなどのレスポンスから判定できます。リトライ で対処ができるエラーの条件を説明します。

次のどれかの場合にリトライすることができます。

- HTTP ステータスコードに 503 (Service unavailable) が返る
- ジョブが失敗したときに、エラーオブジェクトの solutionType に RETRY が返る
- REST API を長時間使用しているときに以下のレスポンスが返る
	- 1. HTTP ステータスコードが 500 で、HTML 形式のレスポンスボディが返る この現象は、1 分~2 分ほど続きます。
	- 2. セッションを破棄する API 以外の実行時に HTTP ステータスが 200 で、空のレス ポンスボディが返る

この後、1.の現象が発生します。

この場合、HTTP ステータスが 500 で HTML 形式のレスポンスが返らなくなるまで API を再実行してください。

• エラーオブジェクトに、特定のメッセージ ID やストレージシステムのエラーコードが 返る

リトライはエラーオブジェクトの内容で判定します。エラーオブジェクトは、次の方法 で取得できます。

- API リクエスト発行時のレスポンス
- ジョブの情報を取得する API のレスポンス

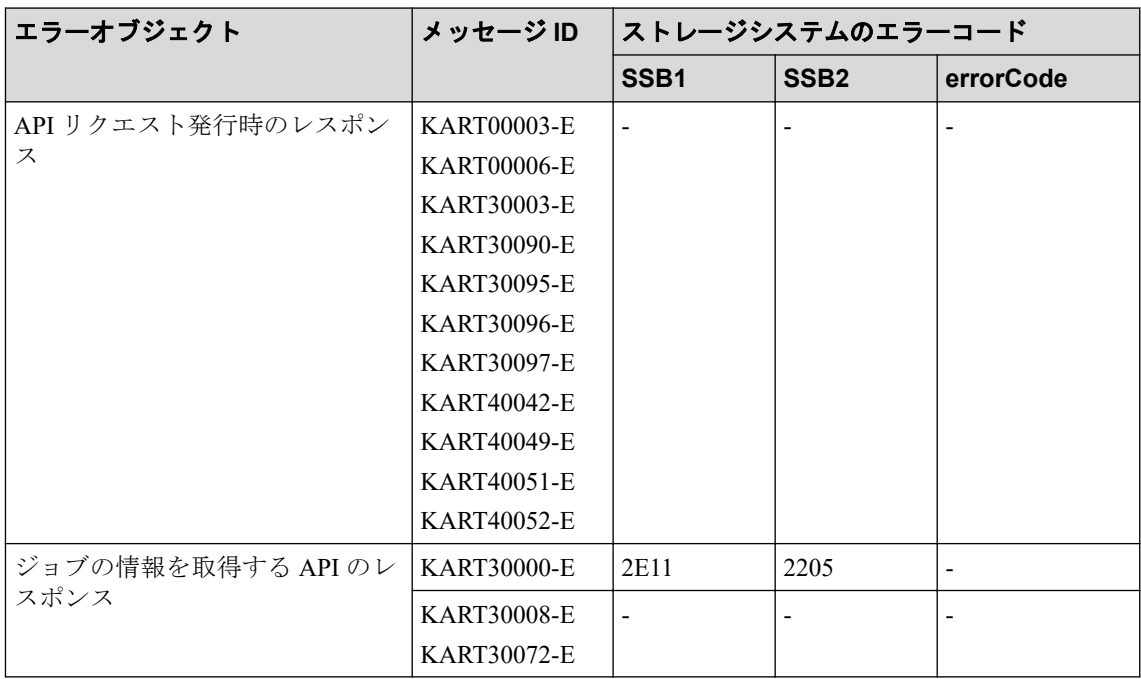

(凡例)

-:該当なし

### クライアントプログラムの検証

本番環境に近いシステム構成でクライアントプログラムの検証をします。 次の観点で検証してください。

- リトライ条件を組み込んだクライアントプログラムが動作するか。
- クライアントプログラムが期待している実行時間内に完了するか。

検証結果が期待通りではなかった場合、下記の観点でプログラムを見直してください。

- クライアントの API のリトライ回数、および、リトライ時間を調整してください。
- API の同時実行数を減らして、クライアントの API のリトライ頻度を低減してくださ い。

—— 関連リンク ——

HTTP ステータスコード (44 ページ) エラーオブジェクト (50ページ) ジョブの情報の一覧を取得する (72 ページ)

## F.2 リトライ処理のコード例

API 実行時に、リトライ処理を組み込むためのコード例について説明します。

#### リトライ処理のコード例

API (function\_xxx) の実行に失敗した場合に、返却されるステータスコードやエラーオブ ジェクトのエラーメッセージがリトライ条件に該当するかどうかを判定します。このサン プルコードでは、HTTP ステータスコードに 503(Service unavailable)が返るときと、エラー オブジェクトのメッセージ ID でリトライを判断する条件のときに、リトライするよう記載 しています。リトライ条件に合致した場合は、指定したリトライ上限回数や間隔で API をリ トライします。

```
retry_error_list = ["KART30095-E", "KART30096-E", "KART30003-E", "KART30090
-E^{\prime\prime}, ...]
retry count = 1from requests.structures import CaseInsensitiveDict
while True:
   url = block storage api.function xxx() r = requests.post(url, headers=headers, auth=USER_CREDENTIAL,
                       verify=False)
   if r.status code == http.client.OK or r.status code == http.client.ACCE
PTED:
         # Succeeded #
         print("Succeeded")
         break
     else:
         # failed #
        error code = CaseInsensitiveDict(r.json())["messageId"]
        if r.status code == http.client.SERVICE UNAVAILABLE or error code i
n retry_error_list:
            if retry count > MAX RETRY COUNT:
                  raise Exception("Timeout Error! "
                                  "Operation was not completed.")
             print("Retry API")
             time.sleep(WAIT_TIME)
            retry count += 1 else:
             raise requests.HTTPError(r)
```
#### **# Succeeded #**

API の実行に成功した場合の処理です。

このコード例では、ステータスコードが 200 (http.client.OK) と 202 (http.client.ACCEPTED)の両方を定義しています。処理を実装する際には、API の処理 方式(同期処理と非同期処理)に合わせて定義してください。

#### **# failed #**

API の実行に失敗した場合に、リトライを行う処理です。

ステータスコードが 503 (http.client.SERVICE UNAVAILABLE)、またはエラーメッセー ジが retry\_error\_list に定義したメッセージ ID に合致した場合、指定したリトライ上限回 数(MAX\_RETRY\_COUNT)や間隔(WAIT\_TIME)で API をリトライします。リトラ

イ上限回数や間隔は、ご利用のシステム設計や運用に合わせて適切に設定してくださ  $V_{\circ}$ 

# 付録 G. このマニュアルの参考情報

このマニュアルを読むに当たっての参考情報を示します。

## G.1 このマニュアルでの表記

このマニュアルでは、製品名を次のように表記しています。

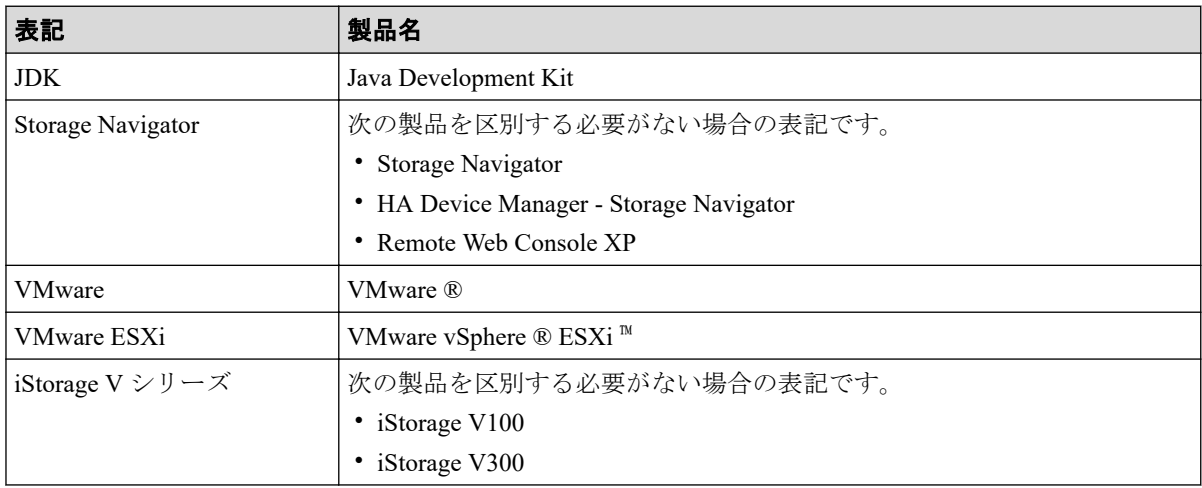

## G.2 このマニュアルで使用している略語

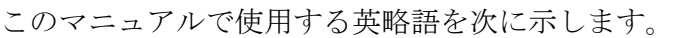

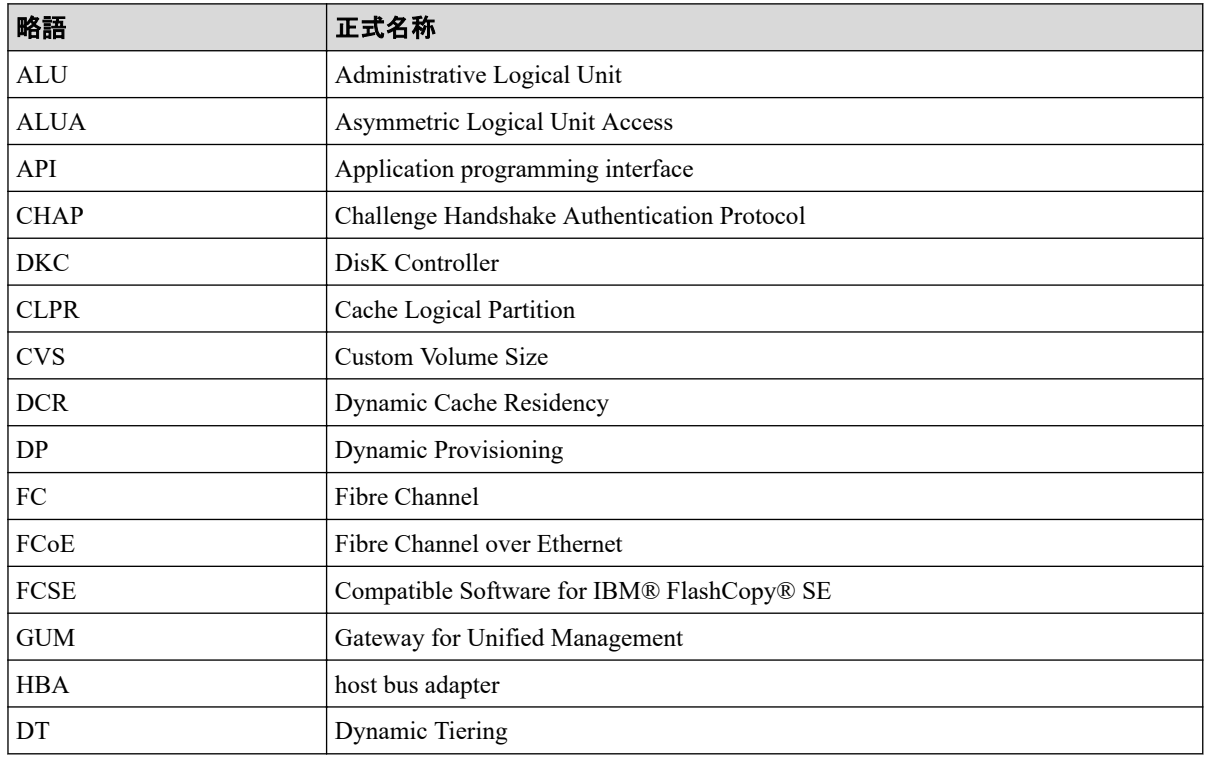

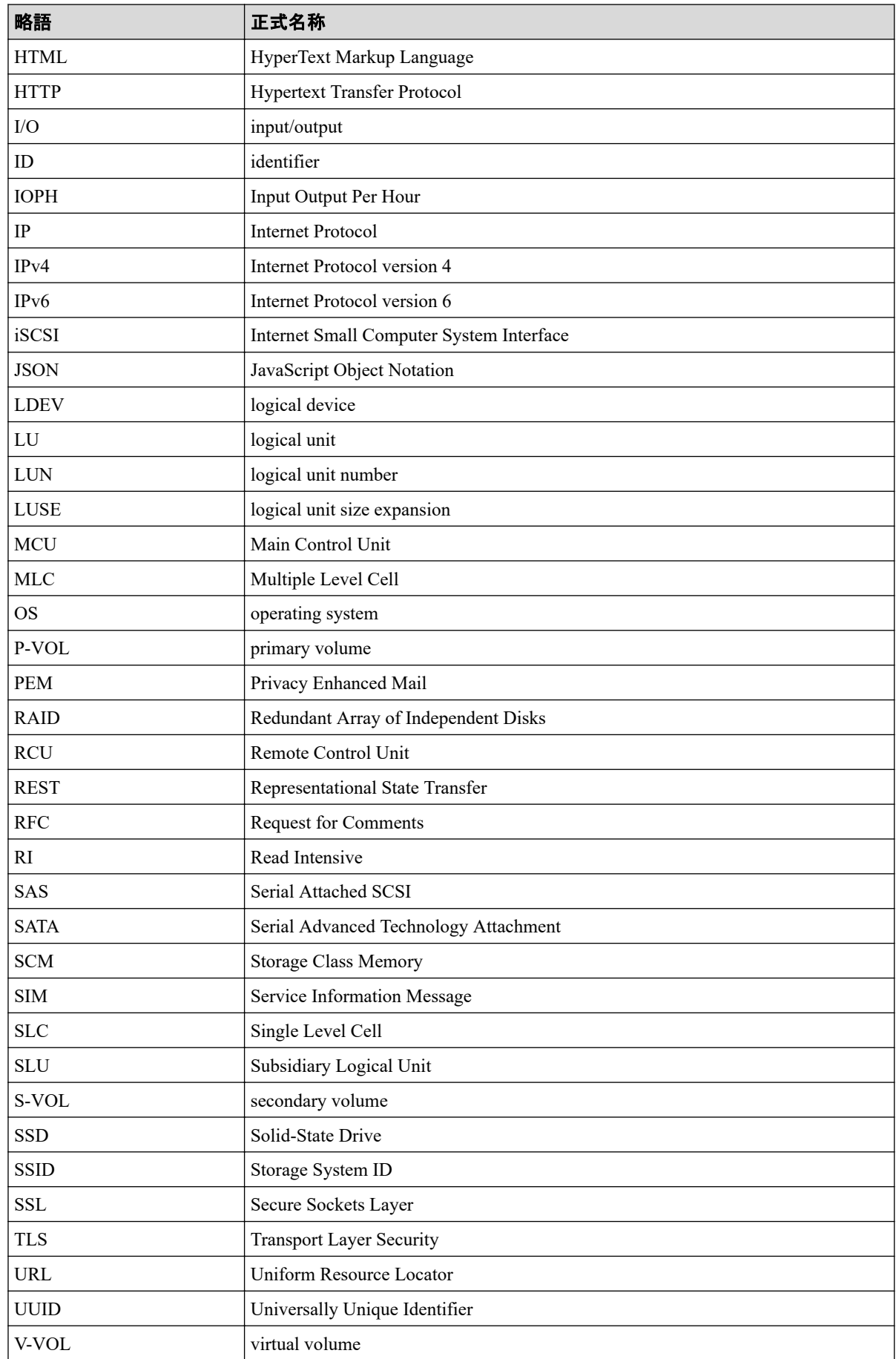

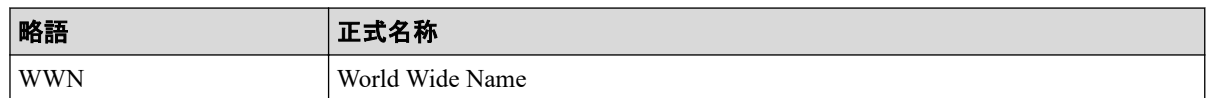

## G.3 KB (キロバイト) などの単位表記について

1KB(キロバイト)、1MB(メガバイト)、1GB(ギガバイト)、1TB(テラバイト)、1PB(ペ タバイト)は、それぞれ 1KiB (キビバイト)、1MiB (メビバイト)、1GiB (ギビバイト)、 1TiB(テビバイト)、1PiB(ペビバイト)と読み替えてください。

1KiB、1MiB、1GiB、1TiB、1PiB は、それぞれ 1,024 バイト、1,024KiB、1,024MiB、 1,024GiB、1,024TiB です。

# 索引

## $\overline{A}$

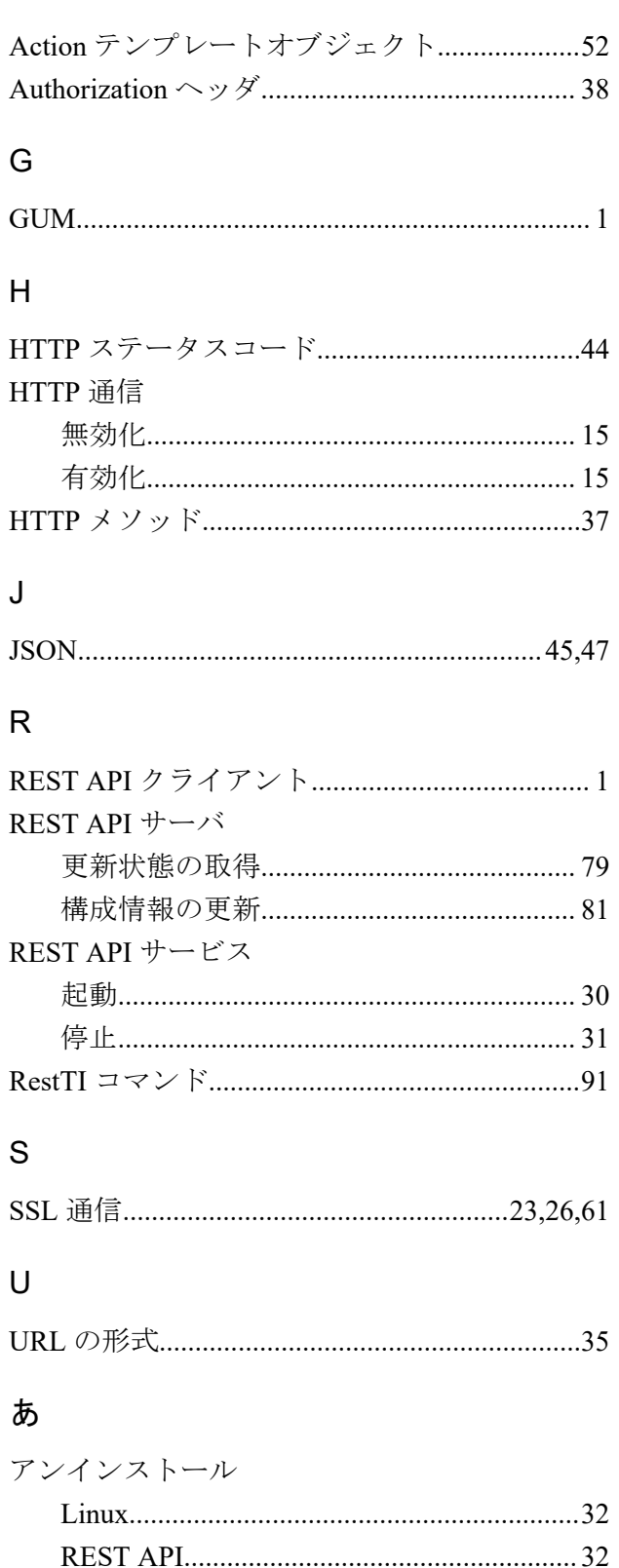

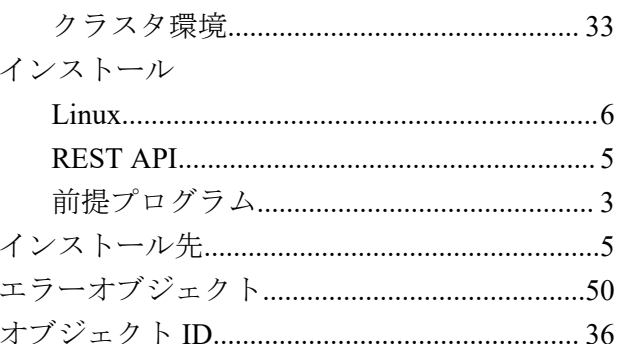

## $\psi$

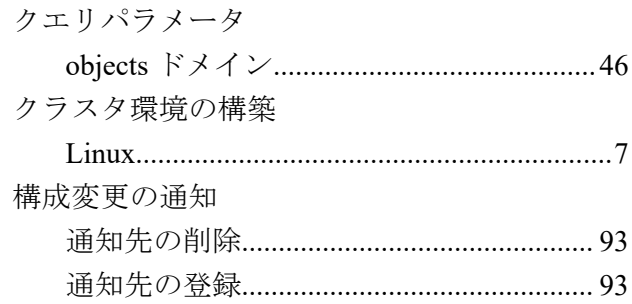

## $\overline{5}$

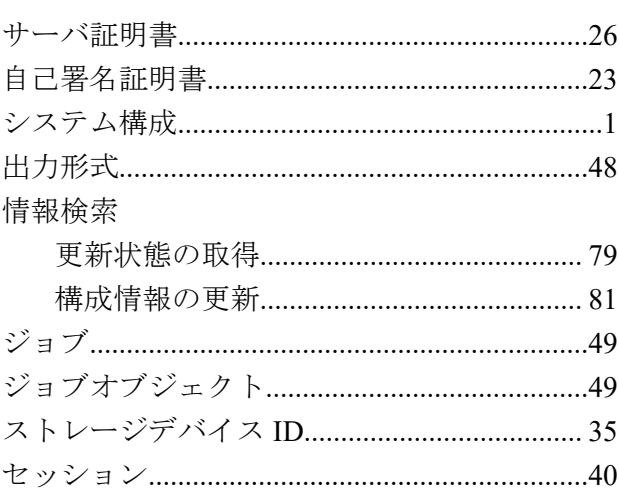

## $\dot{\tau}$

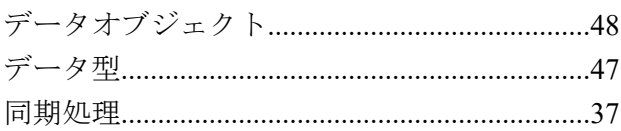

## **は**

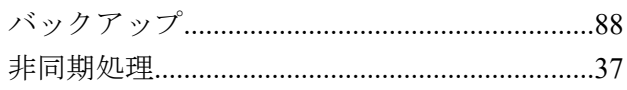

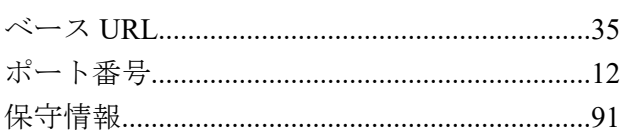

## $\zeta$

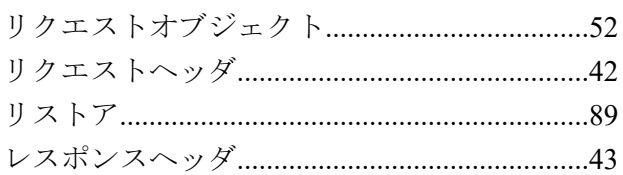

#### **iStorage V** シリーズ **HA Command Suite Configuration Manager REST API** リファレンスガイド

**IV-UG-212-02**

**2022** 年 **2** 月 第 **2** 版 発行

日本電気株式会社

**©NEC Corporation 2021-2022**